# DAS Departamento de Automação e Sistemas **CTC Centro Tecnológico UFSC** Universidade Federal de Santa Catarina

# **Automação de Unidade de Potência e Condicionamento Hidráulico em CLP com Interface Homem-Máquina**

*Relatório submetido à Universidade Federal de Santa Catarina como requisito para a aprovação na disciplina DAS 5511: Projeto de Fim de Curso*

*Rodrigo Holz Schüler*

*Florianópolis, agosto de 2016*

# **Automação de unidade de potência e condicionamento hidráulico em CLP com interface gráfica para operação**

*Rodrigo Holz Schüler*

Esta monografia foi julgada no contexto da disciplina **DAS5511: Projeto de Fim de Curso** e aprovada na sua forma final pelo **Curso de Engenharia de Controle e Automação**

**Prof.** *Victor Juliano De Negri*

*\_\_\_\_\_\_\_\_\_\_\_\_\_\_\_\_\_\_\_\_\_\_\_* Assinatura do Orientador

Banca Examinadora:

Victor Juliano De Negri *Orientador na Empresa*

Victor Juliano De Negri *Orientador no Curso*

Paulo Leonel Teixeira *Orientador na Empresa*

> Marcelo de Lelis *Avaliador*

Filipe Odozynski Silva Tiago Nunes Resmini *Debatedores*

## **Agradecimentos**

Agradeço ao Professor Victor Juliano De Negri pela orientação, pela oportunidade dada e pela confiança depositada em mim na realização desse trabalho no Laboratório de Sistemas Hidráulicos e Pneumáticos, LASHIP.

Agradeço também ao engenheiro Paulo Leonel Teixeira pelas inúmeras ideias discutidas e aprendizados passados, e aos colegas de laboratório pelo apoio e incentivo ao longo do projeto.

Agradeço ainda aos amigos da turma 2010.1 de Engenharia de Controle e Automação por tornarem a graduação uma fase memorável e à minha família e namorada pelo apoio financeiro e psicológico durante essa fase.

### **Resumo**

Projeto final do curso de Engenharia de Controle e Automação da Universidade Federal de Santa Catarina que compreende a automação de uma Unidade de Potência e Condicionamento Hidráulico (UPCH) considerando requisitos de desempenho, segurança e usabilidade. A automação foi implementada em um controlador lógico programável Siemens S7-200 em linguagem *Ladder* por meio do método passo-a-passo modelado em *Grafcet*. Criou-se uma interface homemmáquina para a operação do sistema através de um PC, implementada no *software* WinCC Flexible Advanced. A automação da unidade foi finalizada, com resultados satisfatórios, e a interface gráfica criada mostrou-se de fácil utilização.

## **Abstract**

Final project from Control and Automation Engineering graduation course at Universidade Federal de Santa Catarina, which presents the automation of a Hydraulic Conditioning and Power Unit considering performance, security and usability requirements. The automation logic was implemented in a Programmable Logic Controller using Ladder programming language via step-by-step method modeled in Grafcet. A human-machine interface for system operation was designed and implemented in WinCC Flexible Advanced software. The unit automation was completed with satisfactory results and the GUI created proved to be easy to use.

# **Sumário**

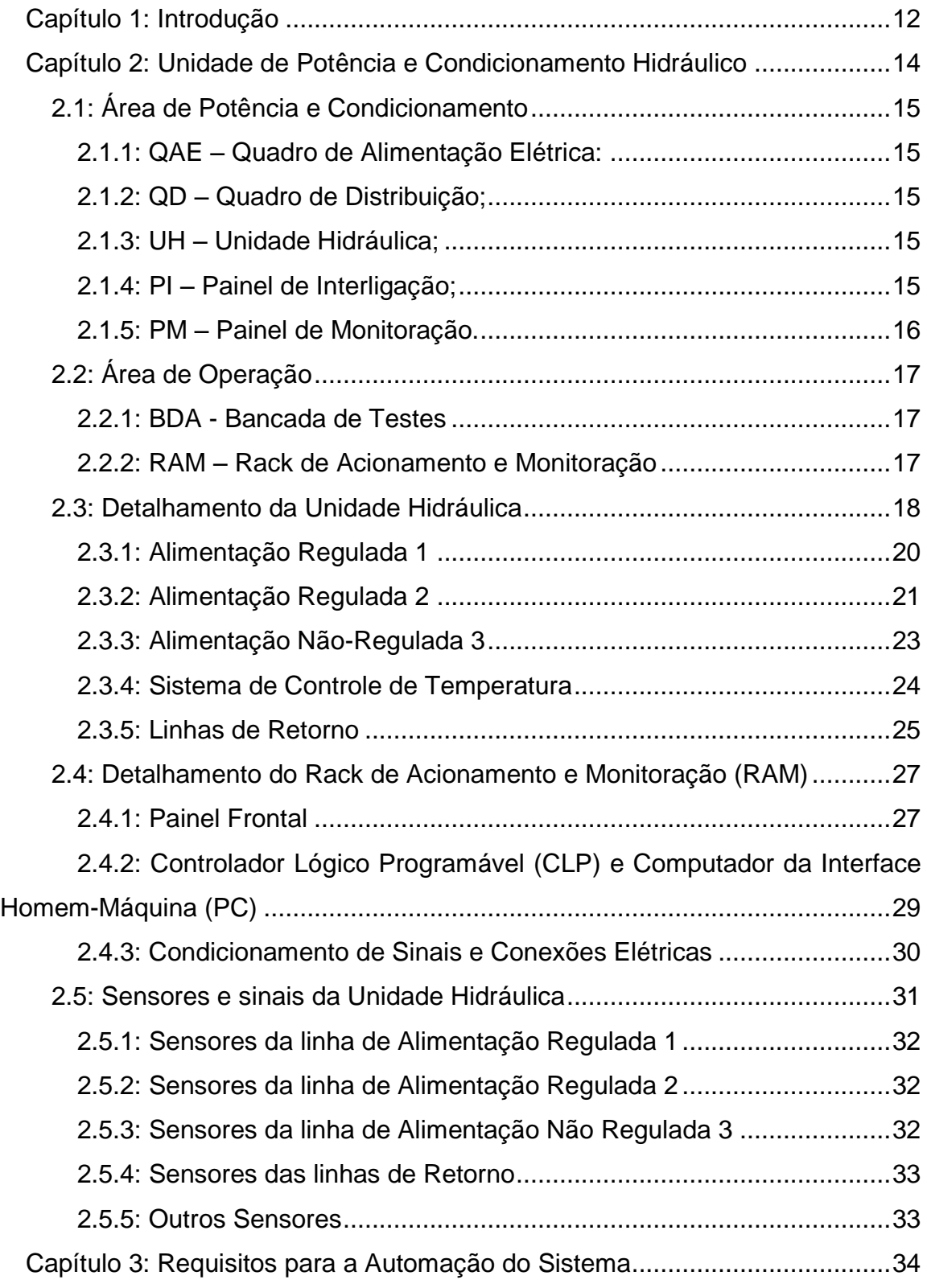

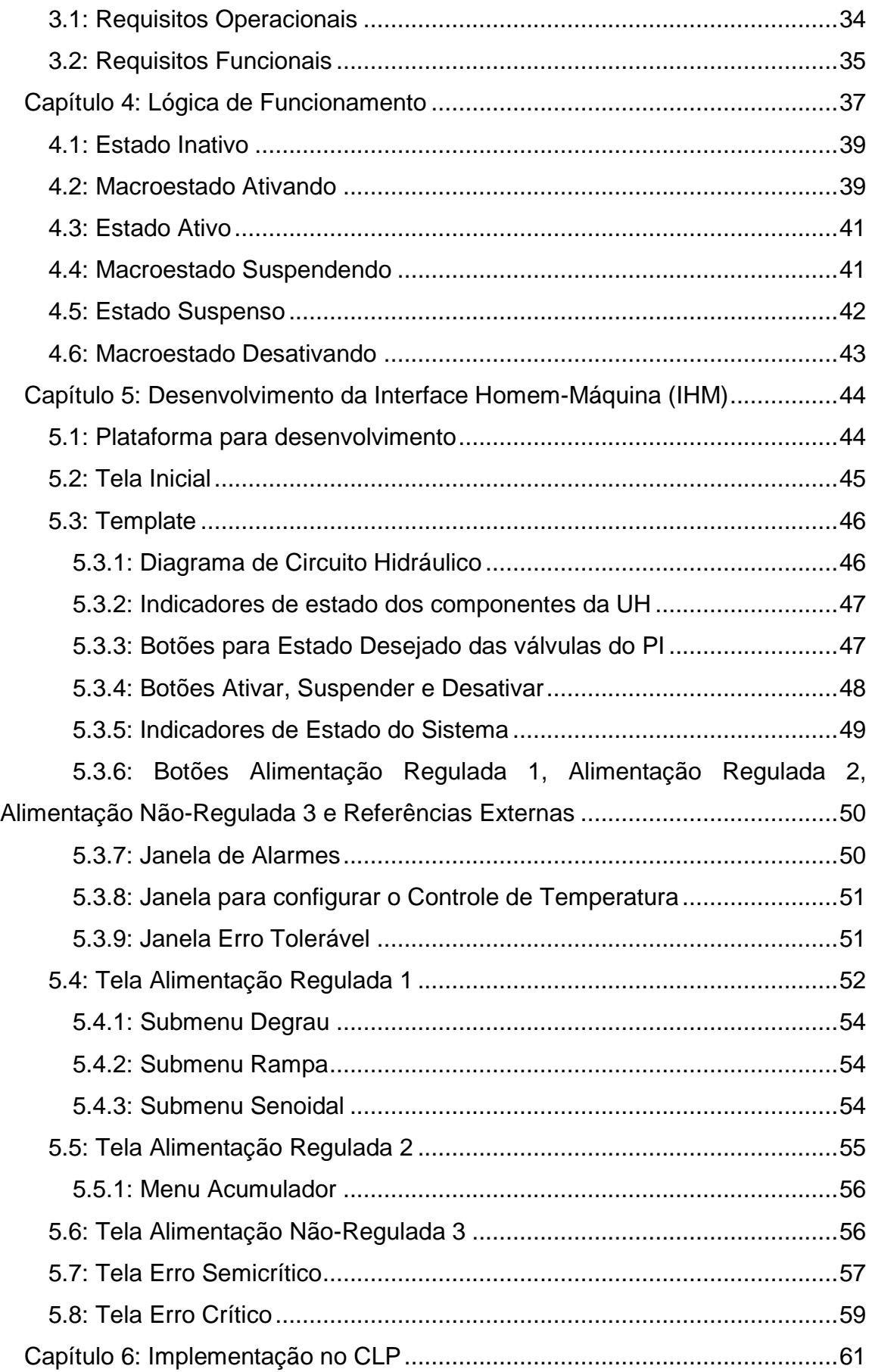

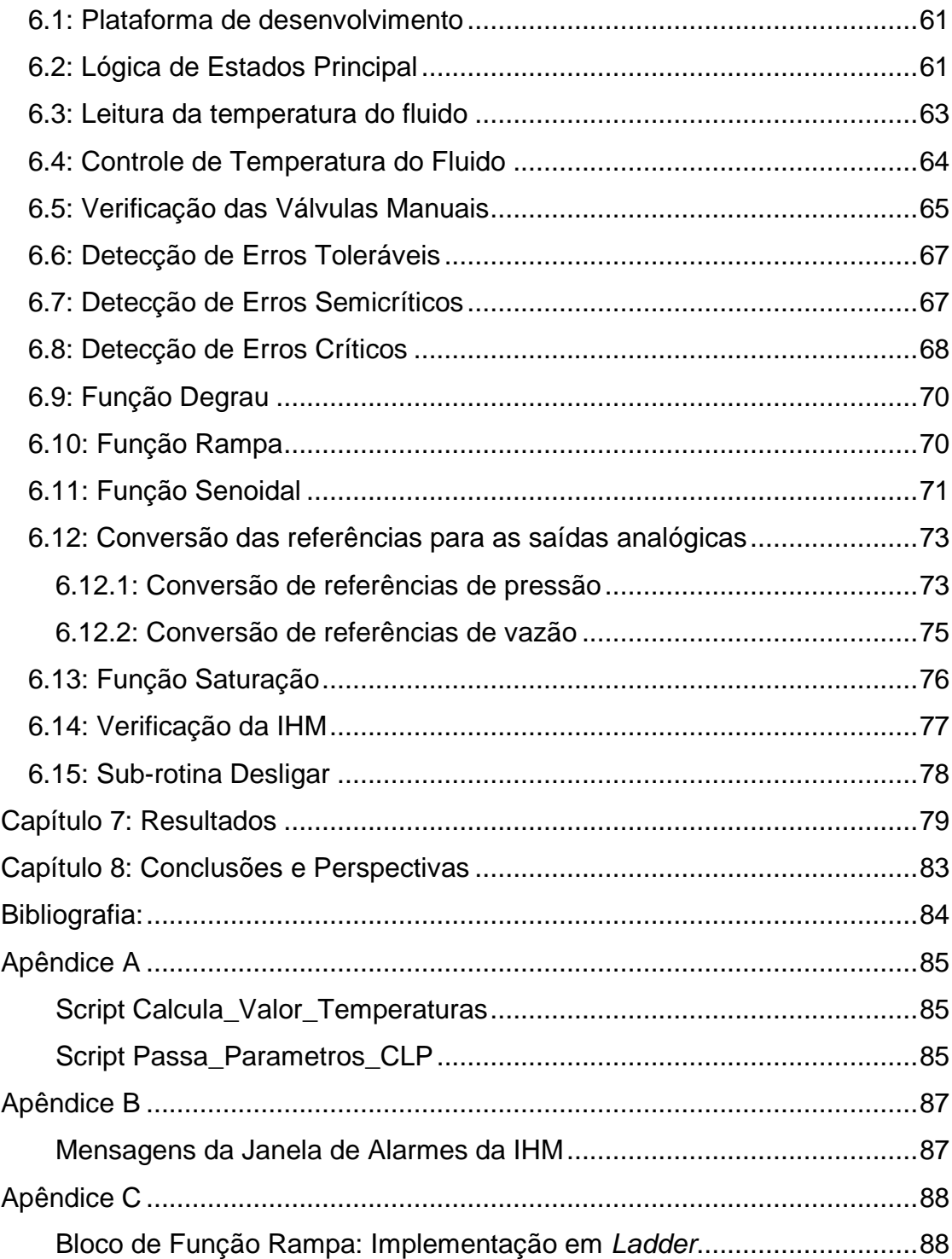

# **Lista de Figuras**

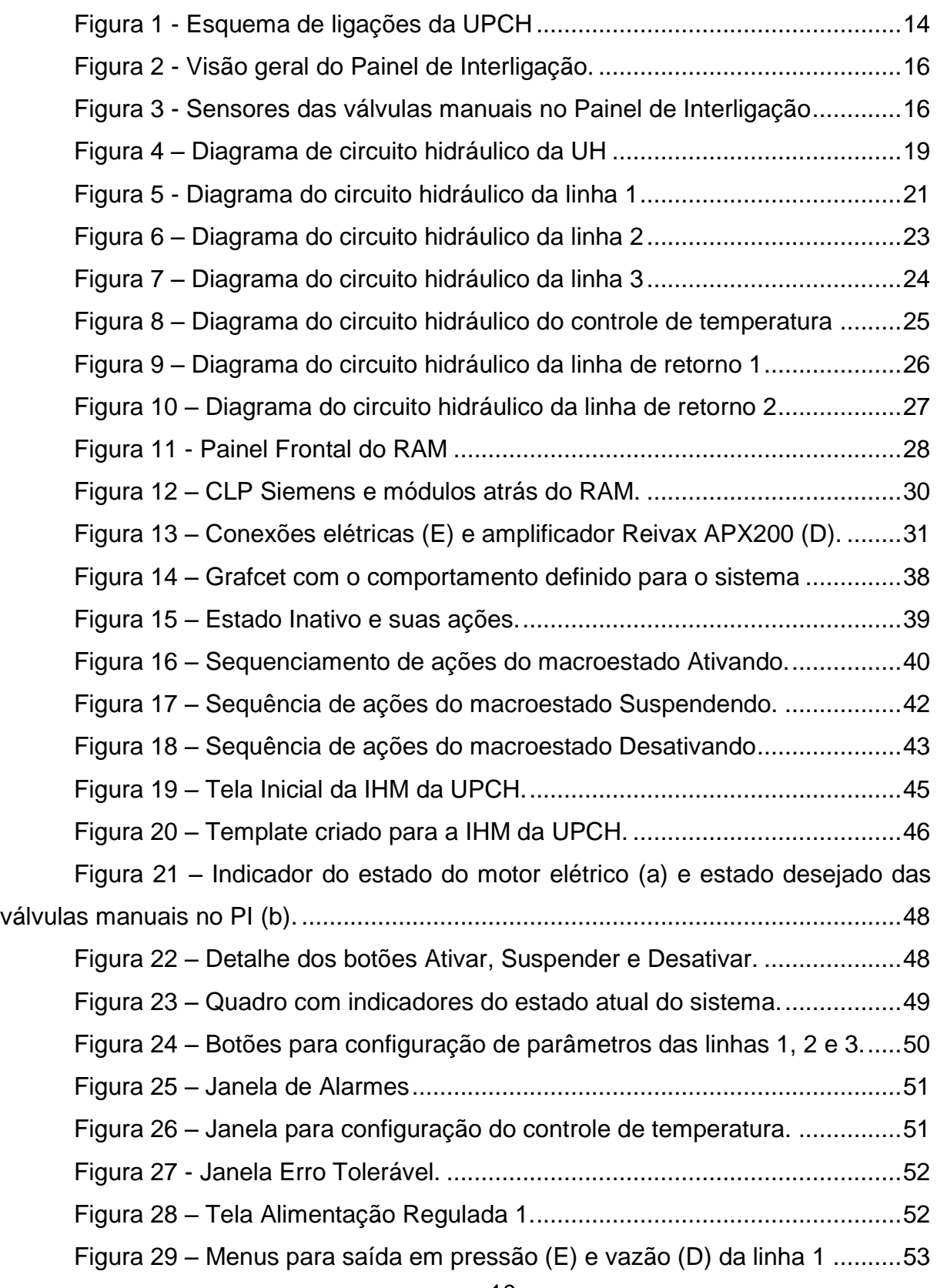

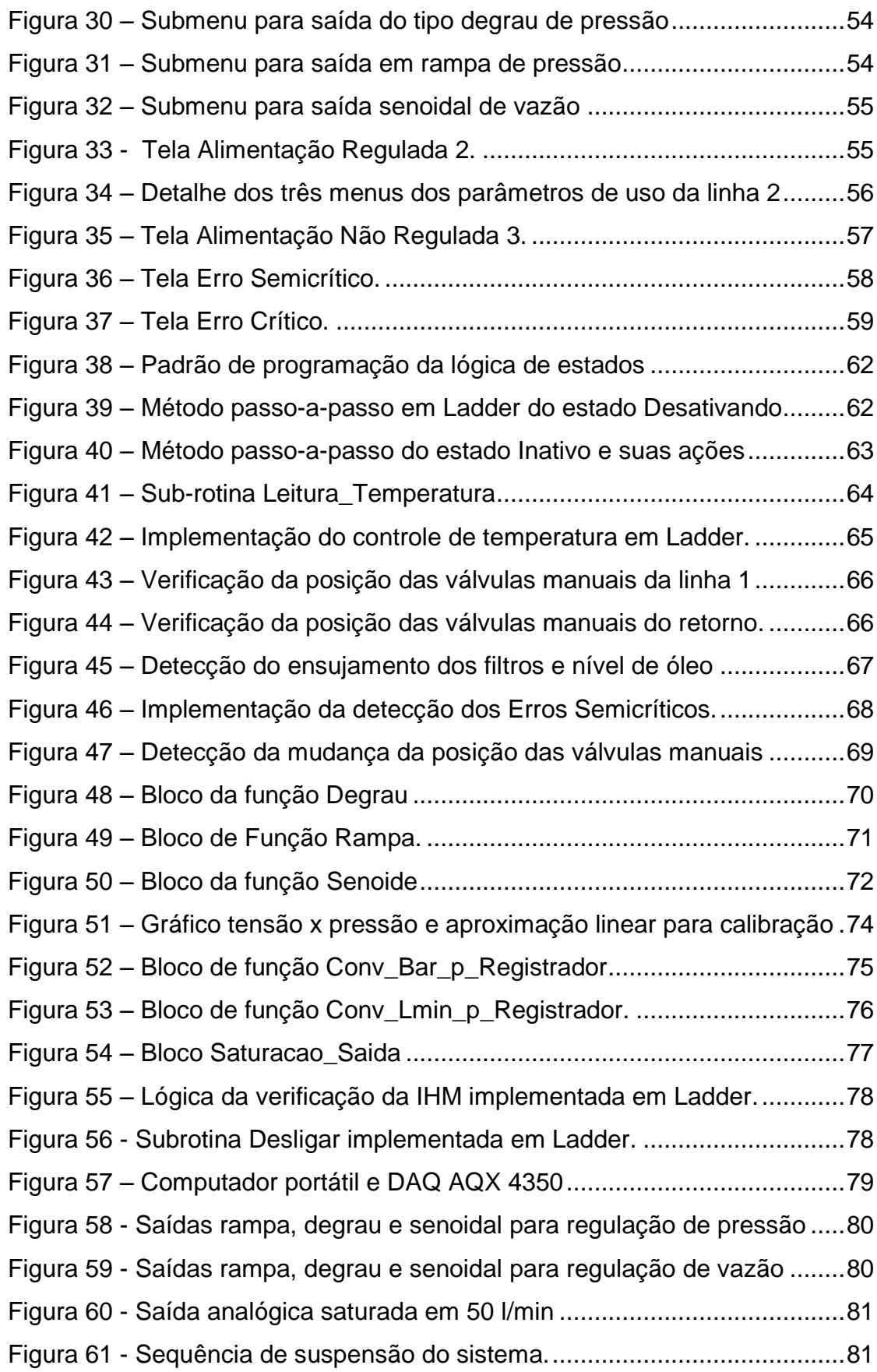

## <span id="page-11-0"></span>**Capítulo 1: Introdução**

A realização de testes e ensaios é de suma importância na engenharia. Com eles pode-se colocar um produto ainda em fase de desenvolvimento à prova, assegurando um desempenho satisfatório quando em operação, por exemplo. É possível também verificar alterações em um equipamento após um certo período de utilização, levantando dados para o desenvolvimento de uma nova versão desse equipamento, em melhoria contínua.

Para que esses testes e ensaios possam ser realizados de maneira confiável é importante que haja um controle dos parâmetros de ensaio, evitando uma grande variabilidade nos critérios do teste e sua consequente influência nos resultados.

Uma das maneiras de garantir uma baixa variabilidade nos parâmetros de ensaios é a utilização de equipamentos automatizados, onde diminui-se a possibilidade de erro humano, além de melhorar a segurança na operação do equipamento de teste. É nesse contexto que esse trabalho se insere.

A Unidade de Potência e Condicionamento Hidráulico do Laboratório de Sistemas Hidráulicos e Pneumáticos – LASHIP da Engenharia Mecânica da UFSC é uma bancada desenvolvida para proporcionar potência hidráulica – pressão e vazão – para testes em sistemas hidráulicos em geral. Apesar dessa bancada já dispor de vários dispositivos que facilitariam a automação, até o início deste trabalho, a mesma era operada manualmente.

O objetivo deste trabalho é, portanto, a automação desse sistema, desde o desenvolvimento de uma lógica de funcionamento, implementação dessa lógica em um controlador lógico programável até a criação de uma interface gráfica para operação respeitando pré-requisitos de segurança, usabilidade e desempenho.

Nos próximos 4 capítulos serão apresentados a Unidade de Potência e Condicionamento Hidráulico em si, os pré-requisitos para o desenvolvimento da automação da unidade, a criação da interface gráfica para operação e as implementações da lógica realizadas no controlador lógico programável. Ao final

12

apresenta-se um capítulo com os resultados obtidos e uma conclusão do trabalho realizado.

# <span id="page-13-0"></span>Capítulo 2: **Unidade de Potência e Condicionamento Hidráulico**

A Unidade de Potência e Condicionamento Hidráulico (UPCH) é um sistema desenvolvido pelo Laboratório de Sistemas Hidráulicos e Pneumáticos (LASHIP) do Departamento de Engenharia Mecânica da Universidade Federal de Santa Catarina que tem a finalidade de fornecer condições adequadas para a realização de experimentos e testes de sistemas hidráulicos [\[ 1](#page-83-1) ].

Nesse capítulo serão apresentados os subsistemas que compõem a UPCH, bem como serão ressaltados os subsistemas mais importantes para o entendimento do trabalho desenvolvido, detalhando-os.

A UPCH é dividida em duas áreas majoritárias: a Área de Potência e Condicionamento (APC) e a Área de Operação (AOP). Um esquemático da UPCH pode ser visto na [Figura 1.](#page-13-1)

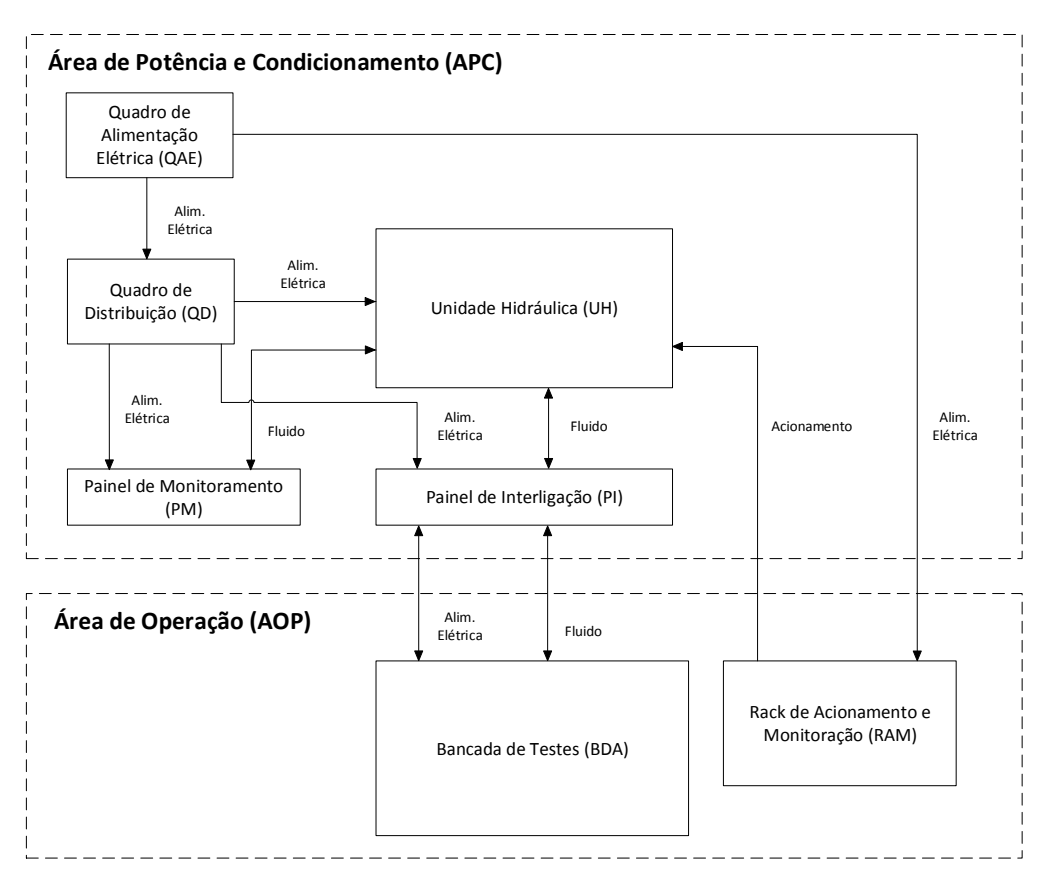

<span id="page-13-1"></span>*Figura 1 - Esquema de ligações da UPCH*

### <span id="page-14-0"></span>**2.1: Área de Potência e Condicionamento**

A Área de Potência e Condicionamento (APC) é responsável por fornecer o fluido para algum circuito hidráulico de acordo com parâmetros de pressão e vazão determinados pelo operador na Área de Operação (AOP) e é formada pelos seguintes subsistemas:

#### <span id="page-14-1"></span>**2.1.1: QAE – Quadro de Alimentação Elétrica:**

No Quadro de Alimentação Elétrica estão localizados os disjuntores e outros dispositivos de segurança para proteção da parte elétrica. É dele que partem os cabos de alimentação que conduzem energia a todos os equipamentos que usam eletricidade da UPCH [\[ 1](#page-83-1) ].

#### <span id="page-14-2"></span>**2.1.2: QD – Quadro de Distribuição;**

Parte dos cabos elétricos que saem do QAE passam pelo Quadro de Distribuição. O Quadro de Distribuição (QD) distribui a energia elétrica entre todos os componentes da APC.

#### <span id="page-14-3"></span>**2.1.3: UH – Unidade Hidráulica;**

A Unidade Hidráulica (UH) é composta por motores elétricos, bombas, válvulas e tubulação que são responsáveis por fornecer potência hidráulica (pressão e vazão) para outro sistema conectado à UPCH na Área de Operação. Na Unidade Hidráulica também há um sistema para controle de temperatura do fluido, possibilitando aquecer ou resfriar o mesmo. A UH será explicada em detalhes na seção [2.3:.](#page-17-0)

#### <span id="page-14-4"></span>**2.1.4: PI – Painel de Interligação;**

O painel de interligação (PI) serve como interface entre a Unidade Hidráulica e o sistema que receberá a potência hidráulica gerada pela UH. O PI é composto por válvulas esféricas manuais, que liberam o fornecimento de fluido da UH para o sistema hidráulico acoplado. Também possui válvulas de retorno para que o fluido volte ao reservatório da UH. Uma visão geral do PI pode ser vista na [Figura 2.](#page-15-1) Todas as

válvulas manuais possuem sensores de fim de curso para indicar a posição em que se encontram (ver [Figura 3\)](#page-15-2).

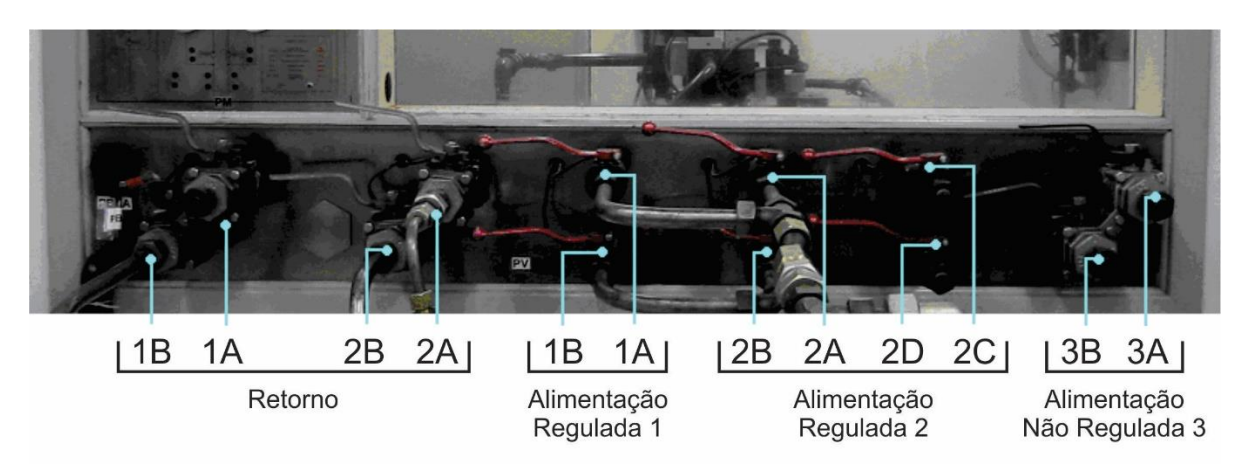

*Figura 2 - Visão geral do Painel de Interligação. Imagem adaptada de [ 1 ].*

<span id="page-15-1"></span>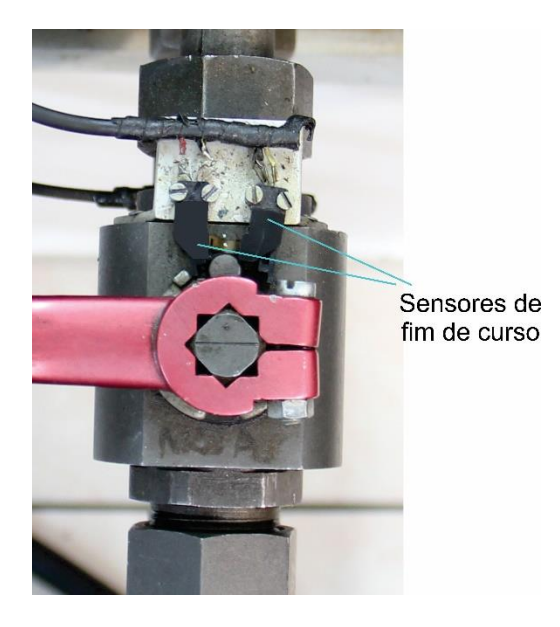

*Figura 3 - Detalhe dos sensores de fim de curso das válvulas manuais no Painel de Interligação*

#### <span id="page-15-2"></span><span id="page-15-0"></span>**2.1.5: PM – Painel de Monitoração.**

O painel de monitoração serve para o operador monitorar o estado dos atuadores e válvulas do sistema. É composto por um diagrama hidráulico gravado em uma placa de metal e LEDs que sinalizam o estado de cada componente (válvula aberta ou fechada, motor elétrico ligado ou desligado, controle de temperatura ligado ou desligado, entre outros). Há ainda manômetros analógicos para monitoração da pressão.

## <span id="page-16-0"></span>**2.2: Área de Operação**

A Área de Operação (AOP) da UPCH é composta por elementos em que o operador pode interagir e controlar para realizar os experimentos em seu sistema hidráulico. A AOP é composta por dois principais componentes: a bancada de testes (BDA) e o Rack de Acionamento e monitoração (RAM), que são detalhados nas próximas seções.

#### <span id="page-16-1"></span>**2.2.1: BDA - Bancada de Testes**

A BDA é uma estrutura onde são montados os componentes hidráulicos para a execução dos testes. A BDA é uma mesa de material metálico e possui canaletas que permitem fixar os componentes hidráulicos como cilindros e válvulas por meio de parafusos. Isso evita que furos sejam feitos na mesa, preservando-a por mais tempo. As canaletas também têm a função de captar o fluido de eventuais vazamentos e direcioná-lo para um reservatório auxiliar e que pode ser posteriormente transferido para o reservatório principal, possibilitando o reaproveitamento do fluido.

#### <span id="page-16-2"></span>**2.2.2: RAM – Rack de Acionamento e Monitoração**

O RAM é um gabinete localizado próximo à bancada de testes e possui diversos componentes essenciais para a utilização da UPCH.

No RAM situam-se circuitos eletro/eletrônicos utilizados para o condicionamento de sinais elétricos diversos – sinais dos sensores da UH, sinais enviados aos solenoides das válvulas proporcionais de regulação de pressão e vazão, sinais para acionamento dos motores elétricos, entre outros. Há ainda no RAM o controlador de temperatura do sistema, CLP programado com a lógica de funcionamento e um PC utilizado para rodar a interface gráfica do sistema.

Além disso, há botões e chaves para a operação do sistema no painel frontal do RAM.

O Rack de Acionamento e Monitoração será detalhado na seção [2.4:.](#page-26-0)

#### <span id="page-17-0"></span>**2.3: Detalhamento da Unidade Hidráulica**

Para entendimento pleno deste trabalho é especialmente importante compreender a arquitetura e componentes que formam a Unidade Hidráulica (UH), que será detalhada a seguir.

A UH é responsável por gerar e fornecer potência hidráulica para outros sistemas. Ela é composta por três linhas de fornecimento distintas e independentes, permitindo então que três tipos de saídas, com diferentes parâmetros de pressão e vazão, possam ser fornecidos aos sistemas conectados à UPCH ao mesmo tempo. Há ainda um subsistema para controle de temperatura, um acumulador de pressão, filtros, e um reservatório de óleo com capacidade de cerca de 600 litros. A [Figura 4](#page-18-0) mostra o circuito hidráulico completo da UH, junto com as válvulas manuais que compõem o Painel de Interligação. As linhas 1, 2 e 3, linhas de retorno e sistema de controle de temperatura serão detalhados nas próximas seções.

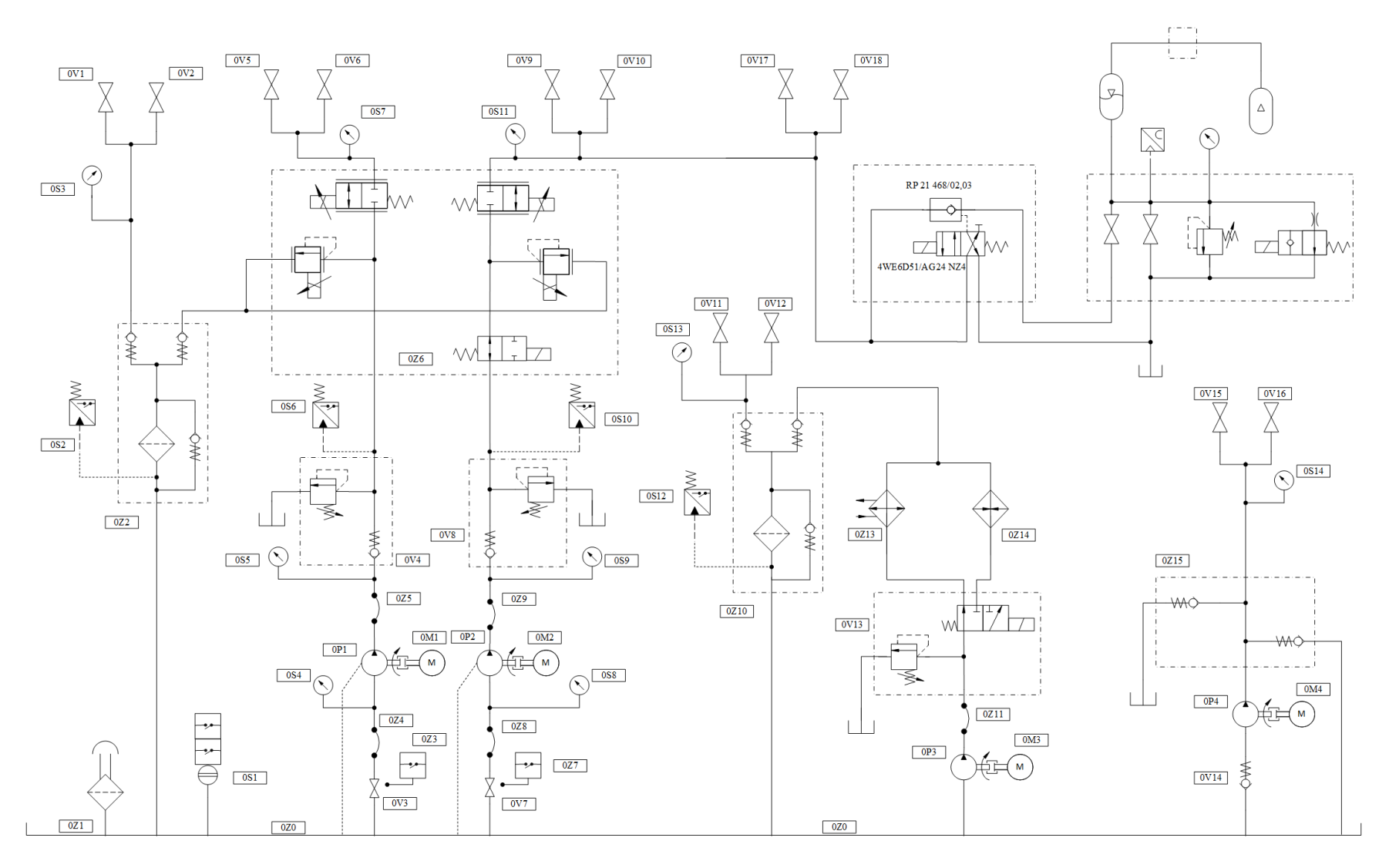

<span id="page-18-0"></span>*Figura 4 – Diagrama de circuito hidráulico da UH.*

#### <span id="page-19-0"></span>**2.3.1: Alimentação Regulada 1**

A linha de alimentação regulada 1 é uma das linhas de fornecimento de potência hidráulica da UH. Ela é uma linha regulada, i.e., é possível regular vazão e pressão de fornecimento através de válvulas proporcionais, acionadas eletricamente. Por questões de segurança, a válvula de regulação de pressão é normalmente aberta, e a válvula de regulação de vazão é normalmente fechada.

Seu sistema de bombeamento é composto por um motor de indução trifásico WEG modelo 180M 1189 de 30cv e uma bomba de engrenagens Rexroth A2F 28R3P4 [\[ 1](#page-83-1) ], que juntos podem fornecer uma vazão de até 50 l/min. O acionamento do motor de indução trifásico é feito com ligação do tipo estrela para diminuir a corrente elétrica de partida do motor, e após cerca de 8 s o tipo de ligação chaveia para triângulo, que proporciona um maior torque. Há uma recomendação, portanto, para evitar a partida do motor já com carga devido ao torque reduzido da ligação do tipo estrela.

A saída do fluido da linha 1 se dá através de duas válvulas manuais no PI, denominadas válvulas 1A e 1B.

Existem ainda válvulas de segurança que permitem a passagem do fluido para o reservatório em caso de excesso de pressão e impedem o retorno do fluido na linha, evitando assim danos na bomba de engrenagens e motor elétrico, além de um sensor que indica quando a pressão está elevada.

O circuito hidráulico da linha de Alimentação Regulada 1 pode ser vista na [Figura 5.](#page-20-1)

20

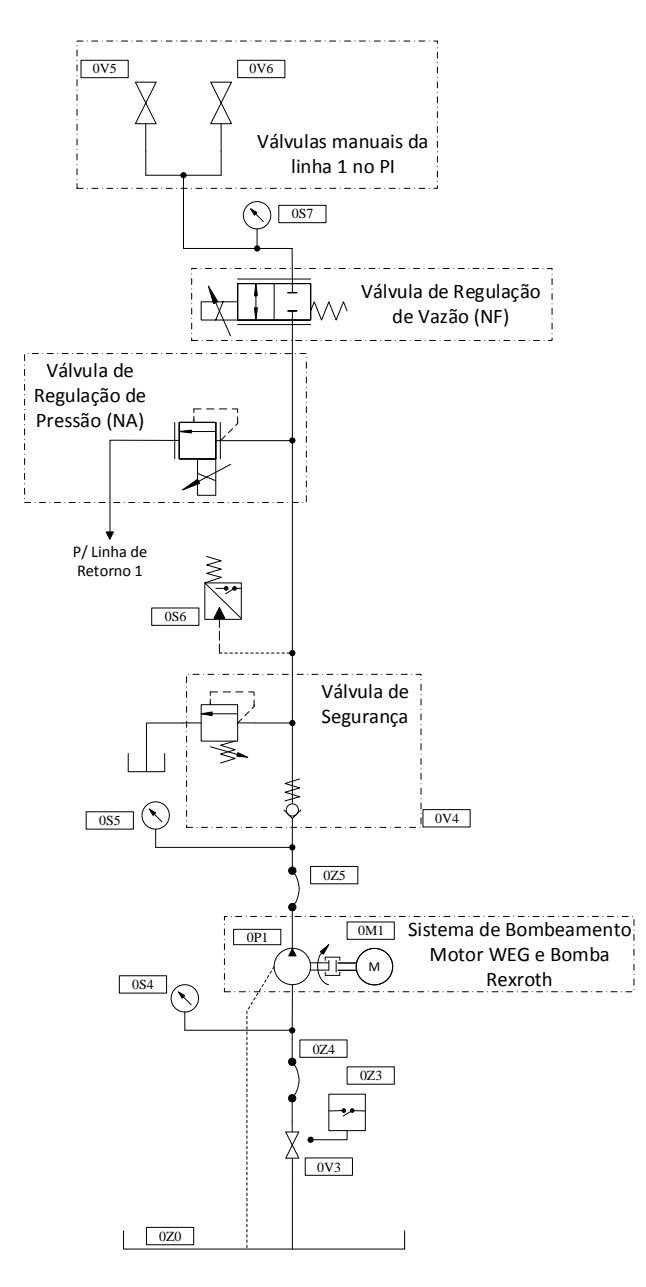

<span id="page-20-1"></span>*Figura 5 - Diagrama do circuito hidráulico da linha de Alimentação Regulada 1*

### <span id="page-20-0"></span>**2.3.2: Alimentação Regulada 2**

Semelhante à linha 1, a linha de alimentação regulada 2 também possui válvulas proporcionais para regulação da pressão e vazão de fornecimento, acionadas eletricamente.

O sistema de bombeamento é idêntico ao da linha de alimentação regulada 1, um motor de indução trifásico WEG modelo 180M 1189 de 30 cv e uma bomba de engrenagens Rexroth A2F 28R3P4, que fornecem uma vazão de até 50 l/min. Assim como na linha 1 o acionamento do motor de indução trifásico é feito com ligação do tipo estrela para diminuir a corrente elétrica de partida do motor, e após cerca de 8s o tipo de ligação chaveia para ligação do tipo triângulo, que proporciona um maior torque.

Também estão presentes na linha 2 as válvulas de segurança que permitem a passagem do fluido para o reservatório em caso de excesso de pressão, e impedem o retorno do fluido na linha. Há um sensor para indicar caso ocorra excesso de pressão.

A linha 2, entretanto, difere da linha 1 em dois aspectos. O primeiro é o número de conexões no Painel de Interligação. Enquanto a linha 1 possui duas saídas no PI, a linha de alimentação regulada 2 possui quatro saídas. Todas elas são através de válvulas manuais, denominadas 2A, 2B, 2C e 2D.

A outra diferença em relação a linha 1 é a presença de um acumulador hidráulico. Um acumulador hidráulico pode ter várias funções, sendo as principais o armazenamento de energia, a estabilização da pressão e a reserva de fluido. O acumulador presente na linha de alimentação regulada 2 é do tipo cilíndrico hidropneumático – pré-carga é feita com gás – com capacidade para 50L de fluido, com membrana como elemento separador entre o gás e o fluido hidráulico.

O circuito com acumulador possui válvulas adicionais para segurança, uma vez que o acumulador é um vaso de pressão e pode armazenar bastante energia. Há uma válvula normalmente aberta acionada eletricamente para impedir a descarga do acumulador, i.e., quando não acionada ocorre a descarga do acumulador, e uma válvula normalmente fechada acionada eletricamente para permitir que o acumulador seja carregado. Portanto, para carregar o acumulador é necessário acionar ambas as válvulas, uma para impedir o descarregamento e outra para permitir o carregamento do acumulador. A pressão no acumulador é regulada pela válvula de regulação de pressão da linha 2.

O circuito hidráulico da linha de alimentação regulada 2 pode ser vista n[a Figura](#page-22-1)  [6.](#page-22-1)

22

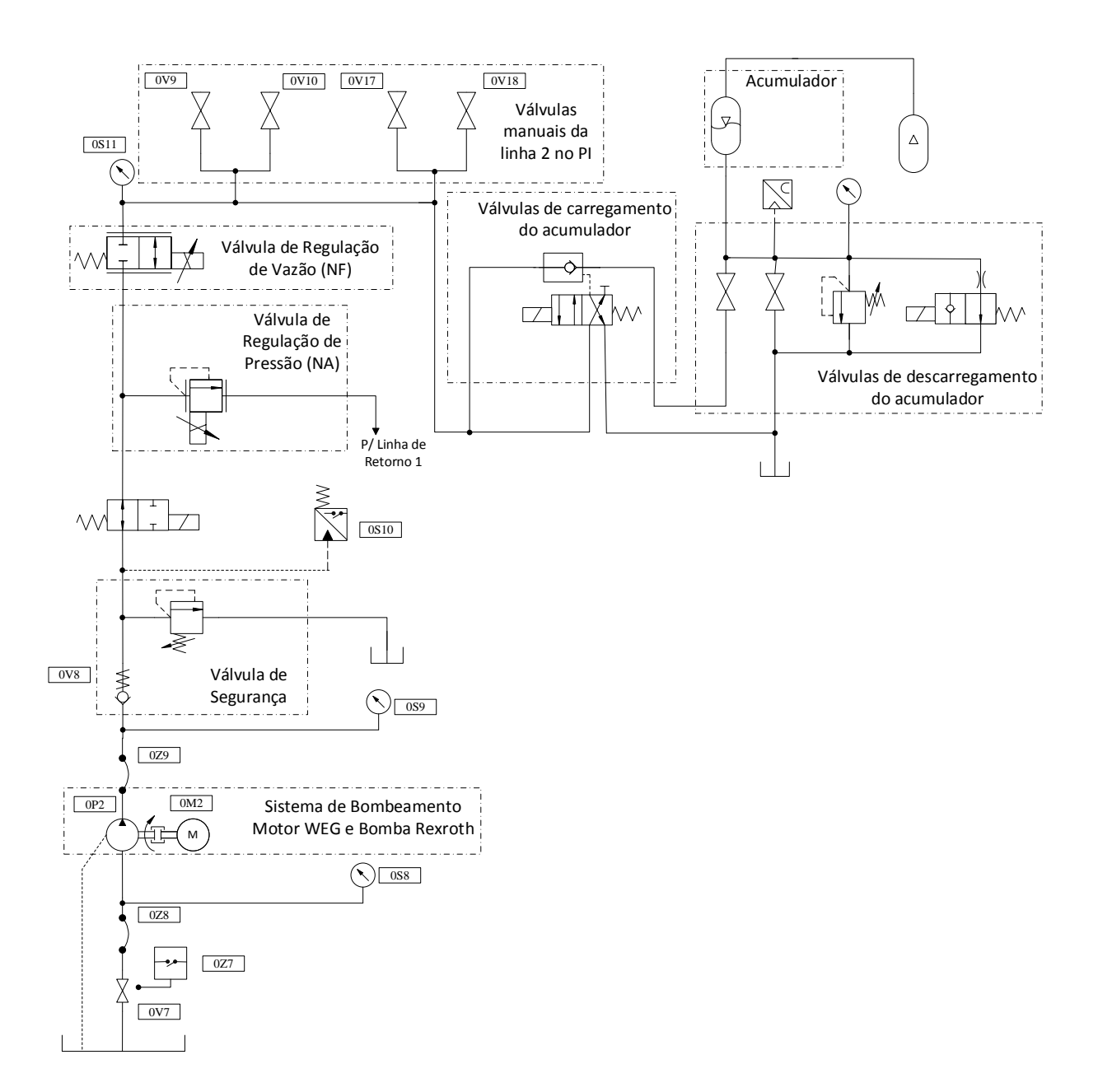

<span id="page-22-1"></span>*Figura 6 – Diagrama do circuito hidráulico da linha de Alimentação Regulada 2*

### <span id="page-22-0"></span>**2.3.3: Alimentação Não-Regulada 3**

A terceira linha de alimentação da Unidade Hidráulica é uma linha simples, não regulada. Pressão e vazão nessa linha dependem do sistema de bombeamento, composto por uma bomba centrífuga Schneider modelo 20082 de 0,75 cv [\[ 1](#page-83-1) ], e do circuito hidráulico conectado no Painel de Interligação. A ligação entre o sistema de bombeamento e as duas válvulas manuais do PI, denominadas 3A e 3B, é direta, com

exceção das válvulas de segurança que liberam a passagem do fluido da linha para o reservatório em caso de excesso de pressão.

O diagrama do circuito hidráulico da linha de alimentação não regulada 3 pode ser visto na [Figura 7.](#page-23-1)

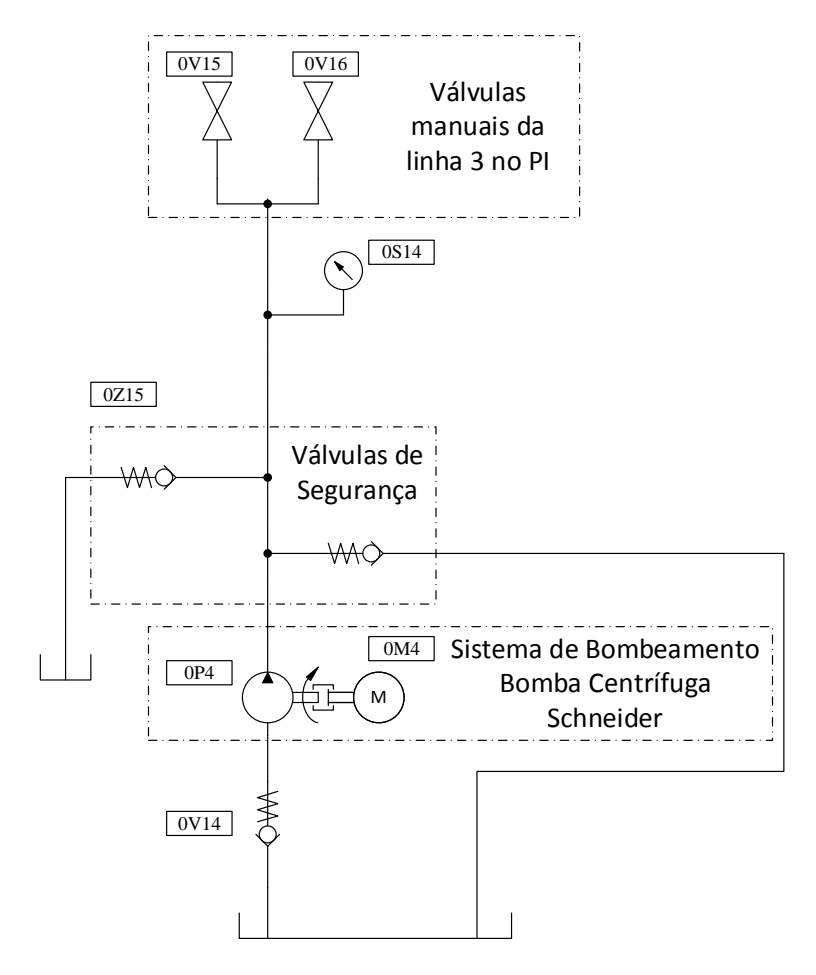

<span id="page-23-1"></span>*Figura 7 – Diagrama do circuito hidráulico da linha de alimentação não regulada 3*

#### <span id="page-23-0"></span>**2.3.4: Sistema de Controle de Temperatura**

A Unidade Hidráulica possui um sistema para controle da temperatura do fluido. Com ele é possível aquecer o mesmo até uma temperatura desejada de operação, e resfriá-lo em caso de aquecimento devido ao trabalho sofrido durante o funcionamento da UH, mantendo assim o fluido sempre próximo à temperatura ideal de operação.

O bombeamento do fluido do sistema de controle de temperatura é feito por uma bomba de engrenagens Bosch, acoplada a um motor de indução trifásico WEG 90L 1189 de 3 cv [\[ 1](#page-83-1) ].

O aquecimento do fluido é realizado por um trocador de calor Palley F12-69 de 9000 W. O resfriamento, por sua vez, é realizado por um trocador de calor do tipo casca e tubo, e uma bomba centrífuga é utilizada para circular água fria através do trocador  $[1]$ .

Uma válvula direcional acionada eletricamente faz com que o fluido passe através do sistema de aquecimento ou do sistema de resfriamento, dependendo de sua posição. Junto a ela há também uma válvula de segurança que permite ao fluido retornar ao reservatório em caso de pressão excessiva na linha.

O diagrama do circuito hidráulico do sistema de controle de temperatura pode ser visto na [Figura 8.](#page-24-1)

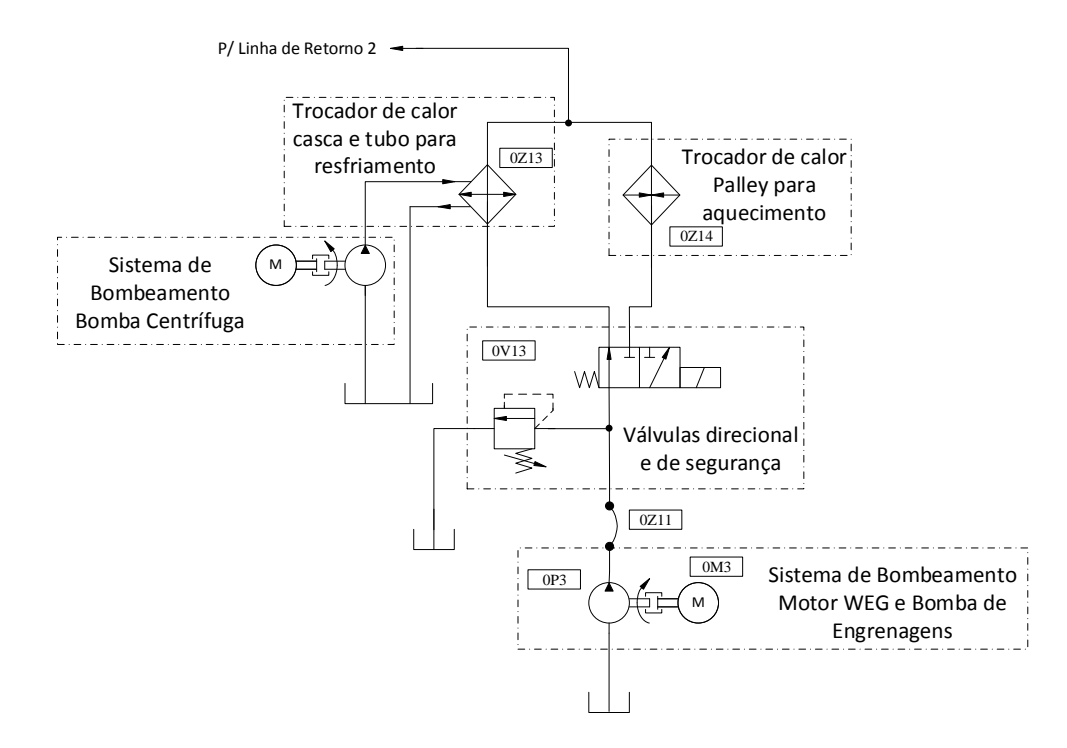

<span id="page-24-1"></span>*Figura 8 – Diagrama do circuito hidráulico do sistema para controle de temperatura do fluido*

#### <span id="page-24-0"></span>**2.3.5: Linhas de Retorno**

Para que o fluido possa retornar da Área de Operação ao reservatório são utilizadas duas linhas de retorno. A conexão das linhas de retorno com a AOP é feita através de 4 válvulas manuais no Painel de Interligação, denominadas válvulas de retorno 1A, 1B, 2A e 2B.

A linha de retorno 1 possui um filtro da marca HDA, modelo FRT 2001016 [\[ 1](#page-83-1) ] e válvulas de segurança que permitem ao fluido circular mesmo em caso de entupimento do filtro e impedem que o fluido retorne à AOP pelas linhas de retorno. Há ainda um sensor que indica quando o filtro está excessivamente sujo.

A linha de retorno 1 também recebe o fluido que passa através da válvula de regulação de pressão das linhas 1 e 2 da UH.

> $0Z2$  $\overline{OS2}$  $\overline{0}$  0S3  $\boxed{0V1}$   $\boxed{0V2}$ Válvulas manuais da linha de retorno 1 no PI De Linha 1 e Linha 2 Válvulas de segurança e Filtro HDA Sensor para detecção de ensujamento elevado do filtro

A [Figura 9](#page-25-0) mostra o circuito hidráulico da linha de retorno 1.

*Figura 9 – Diagrama do circuito hidráulico da linha de retorno 1*

<span id="page-25-0"></span>A linha de retorno 2 (ver [Figura 10\)](#page-26-2) é semelhante à linha de retorno 1, e também conta com um filtro para manter o óleo livre de impurezas que podem afetar a qualidade e o comportamento do mesmo. As válvulas de segurança são idênticas à linha de retorno 1, e também há um sensor para detecção de excesso de impurezas no filtro.

A linha de retorno 2 recebe o fluido que passou pelo sistema de aquecimento ou resfriamento do controle de temperatura.

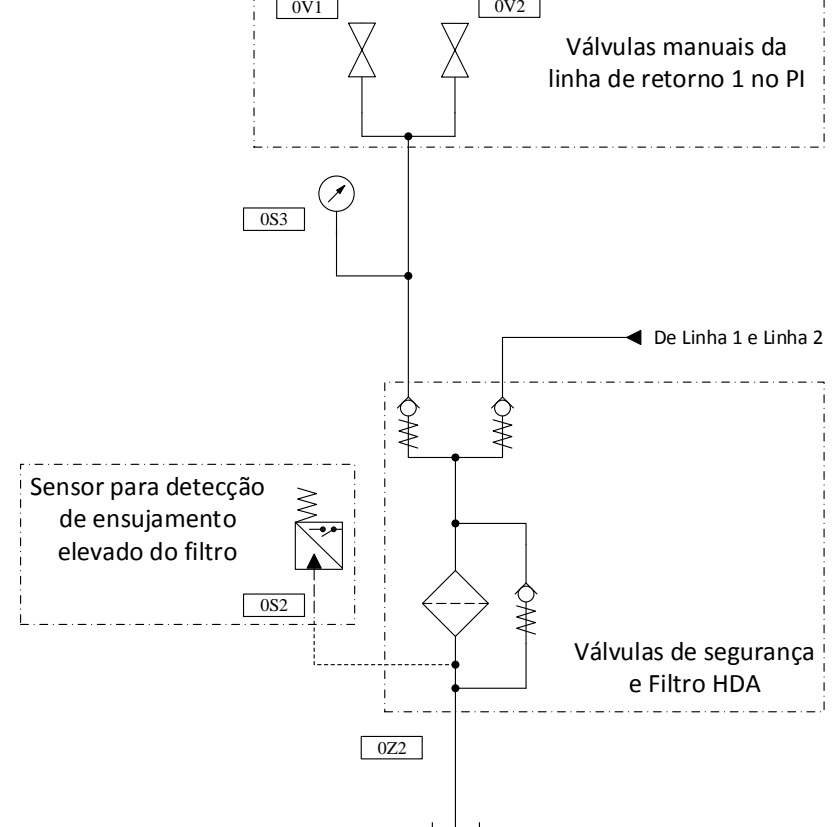

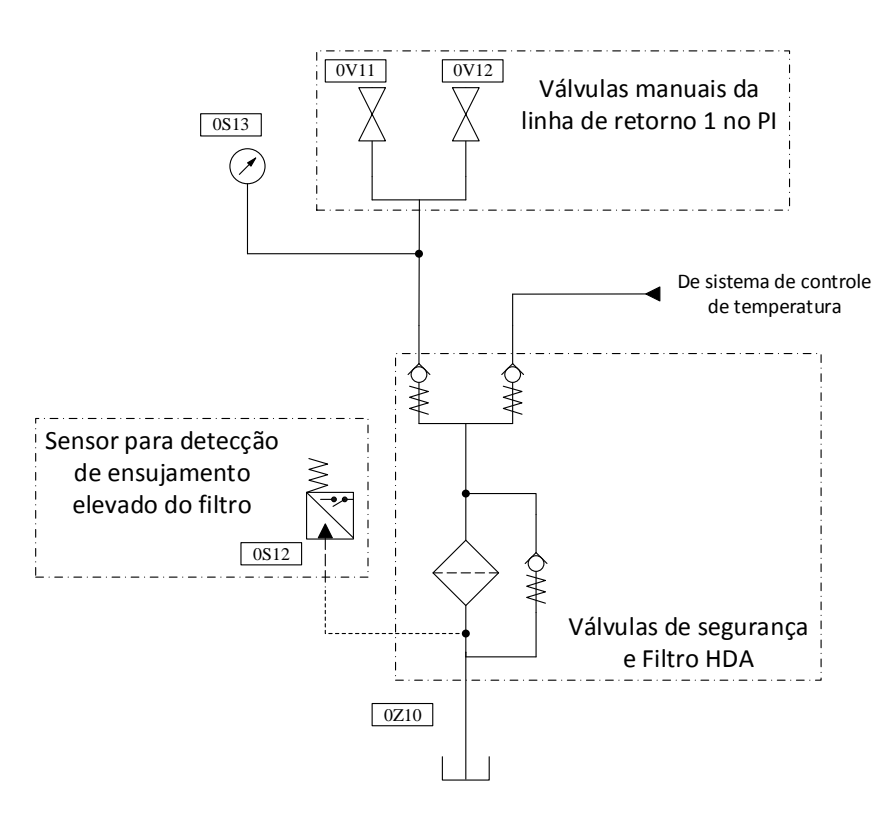

*Figura 10 – Diagrama do circuito hidráulico da linha de retorno 2 da UH*

## <span id="page-26-2"></span><span id="page-26-0"></span>**2.4: Detalhamento do Rack de Acionamento e Monitoração (RAM)**

Assim como a Unidade Hidráulica (UH – seçã[o 2.3:\)](#page-17-0), compreender a arquitetura e funcionamento do Rack de Acionamento e Monitoração é imprescindível para o entendimento deste trabalho.

#### <span id="page-26-1"></span>**2.4.1: Painel Frontal**

É no painel frontal do RAM que o operador interage com a Unidade Hidráulica. Nele o operador tem acesso a botões, chaves e conectores para o acionamento do sistema em modo manual ou acesso ao computador para acionamento em modo automatizado (ver [Figura 11\)](#page-27-0).

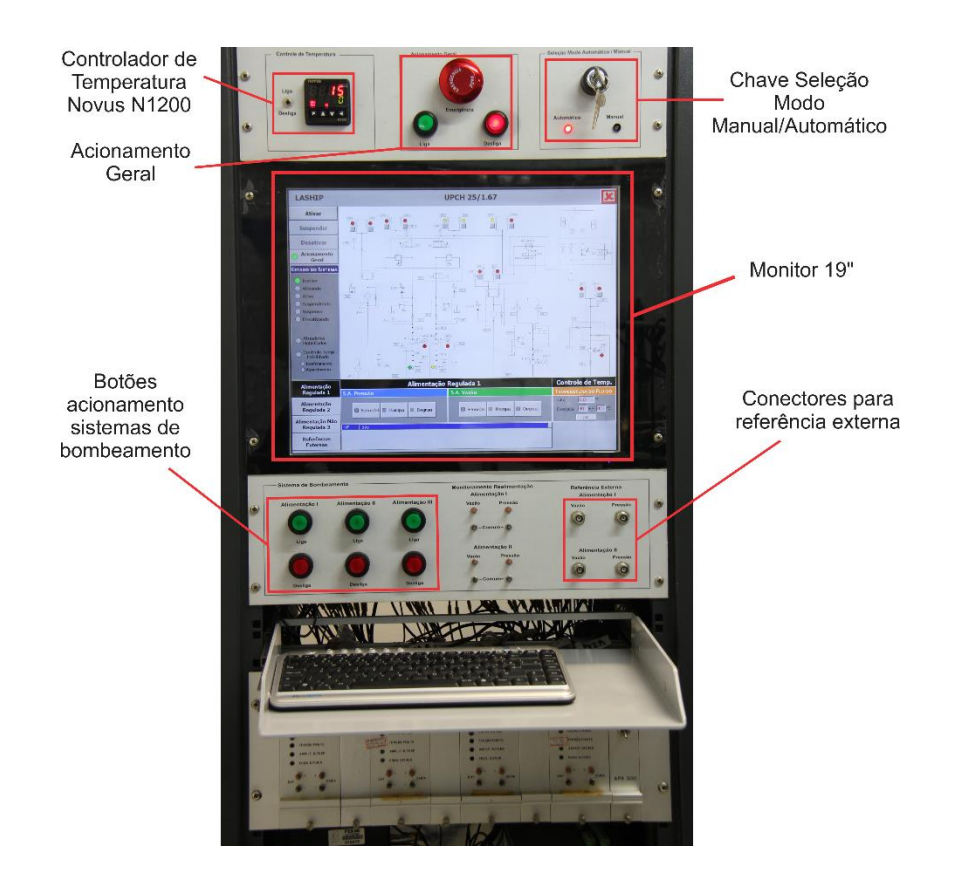

*Figura 11 - Painel Frontal do RAM*

<span id="page-27-0"></span>Na parte superior do painel frontal, ao centro, se encontram os comandos para o Acionamento Geral da Unidade Hidráulica. Essa parte possui um botão para energizar a UH, um botão para desligar a UH, e um botão de emergência para eventuais situações emergenciais (ver [Figura 11\)](#page-27-0).

Ainda na parte superior, à direita, encontra-se uma chave para seleção do modo de acionamento da UH: modo manual ou modo automático. No modo manual a operação é feita exclusivamente através dos botões, chaves e conectores que se encontram no Painel Frontal do RAM, de maneira direta. Quando o modo automático é selecionado, o acionamento dos componentes da UH é feito por um CLP de acordo com os parâmetros definidos em uma Interface Homem-Máquina (IHM) pelo operador. LEDs indicam ao operador qual modo está selecionado (ver [Figura 11\)](#page-27-0).

No lado esquerdo da parte superior do painel frontal localiza-se o controlador de temperatura Novus N1200, responsável por acionar, no modo manual, o sistema de aquecimento ou resfriamento do fluido na UH de acordo com a necessidade e parâmetros definidos internamente no controlador. O acionamento do sistema de aquecimento ou resfriamento do fluido no modo automático é feito pelo CLP. A leitura

da temperatura do fluido é feita por um termopar do tipo J, conectado diretamente ao controlador Novus N1200, que suporta esse tipo de transdutor. A leitura da temperatura é retransmitida para uma entrada analógica do CLP em corrente 0-20 mA. Uma chave ao lado do controlador Novus N1200 liga ou desliga o mesmo (ver [Figura 11\)](#page-27-0).

Logo abaixo desses três elementos encontra-se um monitor de 19", onde uma Interface Homem-Máquina (IHM) para operação é mostrada quando o modo automático está selecionado. A IHM é executada por um PC instalado na parte interna do gabinete do RAM (ver seção [2.4.2:\)](#page-28-0).

No painel frontal encontram-se também botões para acionamento dos sistemas de bombeamento das três linhas de alimentação da UH no modo manual, conectores coaxiais para a utilização de referências externas de vazão e pressão e um teclado utilizado para a entrada de parâmetros na IHM pelo operador quando no modo automático (ver [Figura 11\)](#page-27-0).

## <span id="page-28-0"></span>**2.4.2: Controlador Lógico Programável (CLP) e Computador da Interface Homem-Máquina (PC)**

O Rack de Acionamento e Monitoração tem a função de fixar elementos importantes para o funcionamento da UH em modo automático, como CLP e o PC que executa a IHM do sistema.

O CLP Siemens modelo S7-200 CPU 226 é responsável pelo acionamento dos componentes da UH de acordo com a lógica programada internamente e parâmetros definidos na IHM pelo operador. O CLP localiza-se na parte de trás do RAM e possui 24 entradas digitais 0-24 V e 16 saídas do tipo relé, suportando até sete módulos de expansão [\[ 2](#page-83-2) ]. Para possibilitar o uso dos diversos sensores presentes na UH, dois módulos Siemens EM221 com 16 entradas digitais 0-24 V cada e um módulo Siemens EM221 com 8 entradas digitais 0-24 V estão conectados adicionalmente ao CLP, totalizando 64 entradas digitais disponíveis.

Para o acionamento das válvulas proporcionais de regulação de pressão e vazão da UH dois módulos Siemens EM235 com quatro entradas e uma saída analógica cada, e um módulo EM232 com duas saídas analógicas estão conectados ao CLP. Dessa forma totalizam-se quatro saídas analógicas, com saídas em tensão (±10 V) ou corrente (0-20 mA) [\[ 2](#page-83-2) ], e oito entradas analógicas configuráveis em tensão (variando em diferentes níveis de ±25 mV até ±10 V) ou corrente (0-20 mA). A [Figura](#page-29-1)  [12](#page-29-1) mostra o CLP Siemens e os módulos de expansão na parte de trás do RAM.

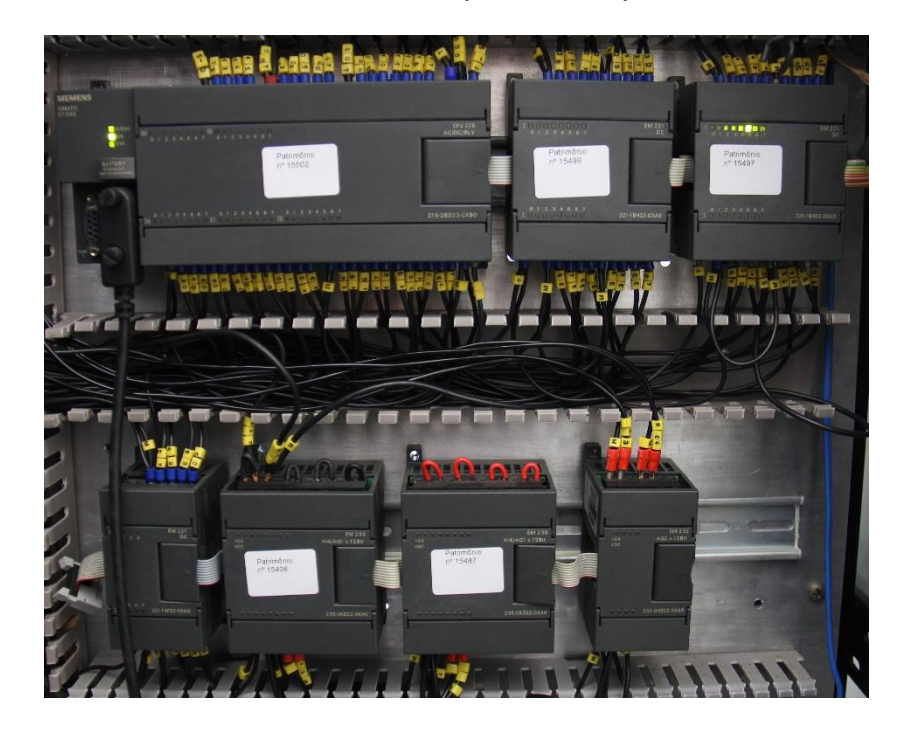

*Figura 12 – CLP Siemens S7-200 CPU 226 e módulos EM221 com 16 saídas (x2), EM221 com 8 saídas, EM235 (x2) e EM232 atrás do RAM.*

<span id="page-29-1"></span>O PC é responsável pela execução da aplicação da Interface Homem-Máquina (IHM). O mesmo localiza-se na parte interna do Rack de Acionamento e Monitoração e possui um processador *Intel Pentium Dual Core* de 1,8 GHz, com 1 GB de memória RAM e 80 GB de disco rígido. O sistema operacional é o Windows XP. A comunicação com o CLP é feita através de uma porta serial RS-485.

Há ainda no RAM uma fonte de alimentação elétrica de 24 V / 15 A, que alimenta os módulos de expansão do CLP e energiza sensores da UH.

#### <span id="page-29-0"></span>**2.4.3: Condicionamento de Sinais e Conexões Elétricas**

Como dito na seção [2.4.2:](#page-28-0) as saídas do tipo relé e entradas digitais do CLP e seus módulos de expansão servem para acionamento de componentes ou leitura de sinais de sensores da UH.

Entretanto, devido a limitações de corrente elétrica, o acionamento dos motores trifásicos dos sistemas de bombeamento não é feito diretamente pelos relés do CLP. A saída digital do CLP comanda um relé externo, que habilita ou inibe a alimentação do motor elétrico.

As saídas analógicas utilizadas para controlar as válvulas de regulação de vazão e pressão da UH podem variar de 0 a 10 V, porém as válvulas presentes na UH são acionadas proporcionalmente em 0-24 V, impossibilitando a ligação direta entre CLP e válvulas. Desta forma, utiliza-se um amplificador Reivax APX200 com ganho regulável localizado na parte frontal do Rack, tornando os níveis de tensão compatíveis com as especificações de cada componente do sistema.

Na [Figura 13](#page-30-1) pode-se ver a parte de trás do RAM, com as conexões elétricas e os relés para condicionamento dos sinais, bem como o amplificador Reivax APX200 utilizado para condicionamento dos sinais analógicos enviados para as válvulas.

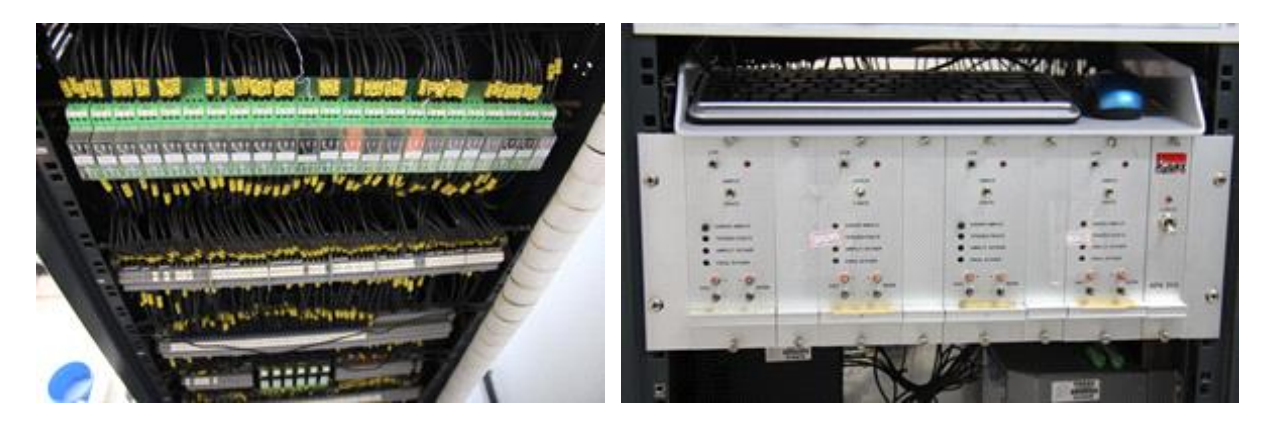

*Figura 13 – Vista da parte de trás do RAM mostrando as conexões elétricas e relés (E) e amplificador Reivax APX200 (D) no painel frontal.*

#### <span id="page-30-1"></span><span id="page-30-0"></span>**2.5: Sensores e sinais da Unidade Hidráulica**

A Unidade Hidráulica está equipada com sensores essenciais para o monitoramento e segurança da mesma, e que permitem a automação do sistema. Alguns desses sensores foram citados brevemente em seções anteriores do texto, porém, para facilitar o entendimento desse trabalho, serão listados a seguir todos os sensores e sinais que chegam até o CLP Siemens S7-200 e seus módulos de expansão através das entradas digitais.

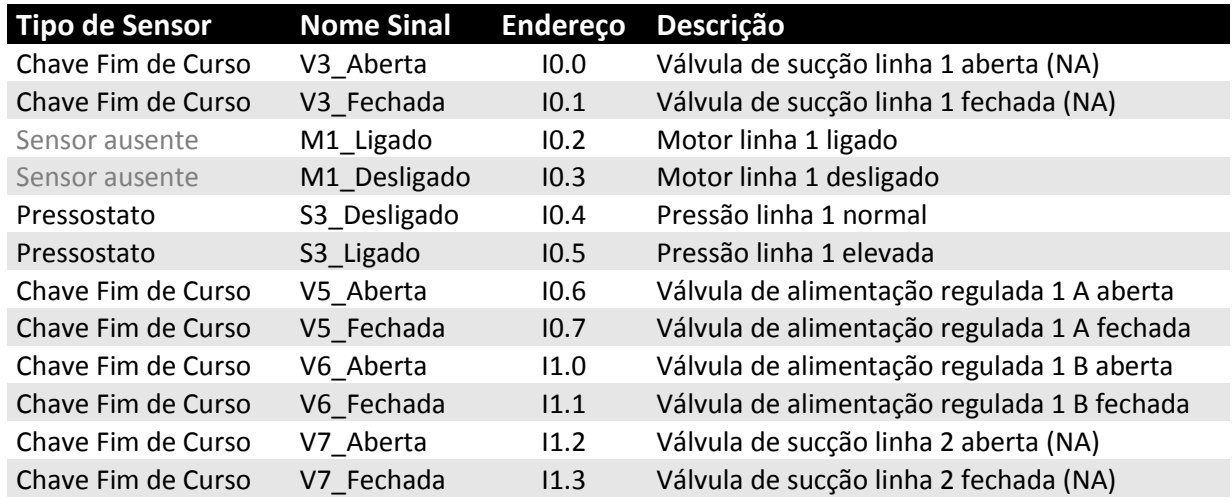

# <span id="page-31-0"></span>**2.5.1: Sensores da linha de Alimentação Regulada 1**

# <span id="page-31-1"></span>**2.5.2: Sensores da linha de Alimentação Regulada 2**

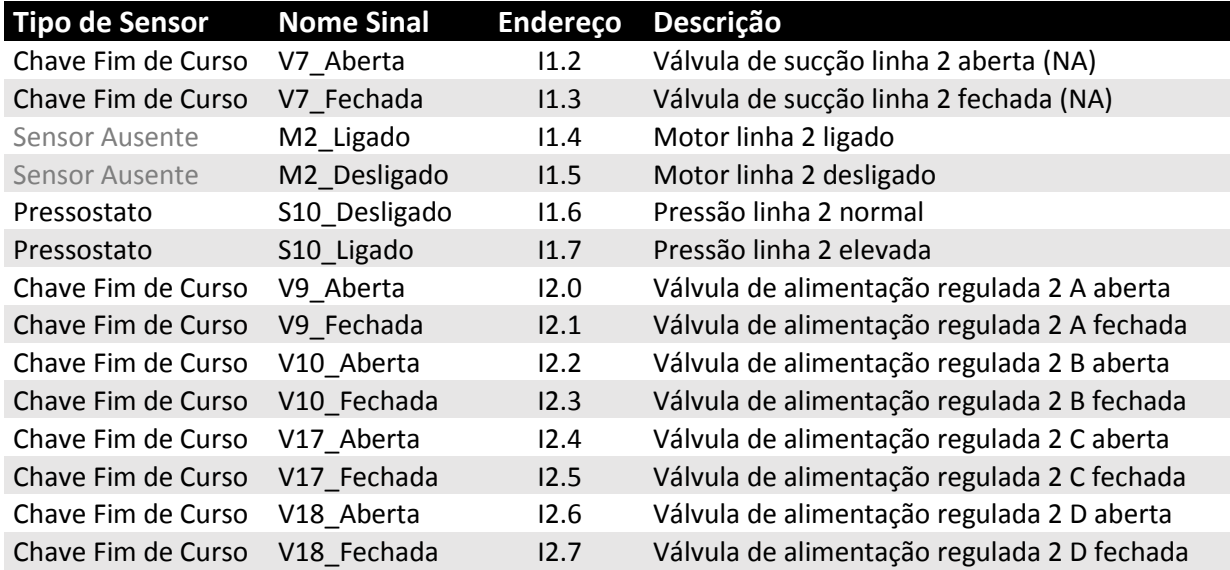

# <span id="page-31-2"></span>**2.5.3: Sensores da linha de Alimentação Não Regulada 3**

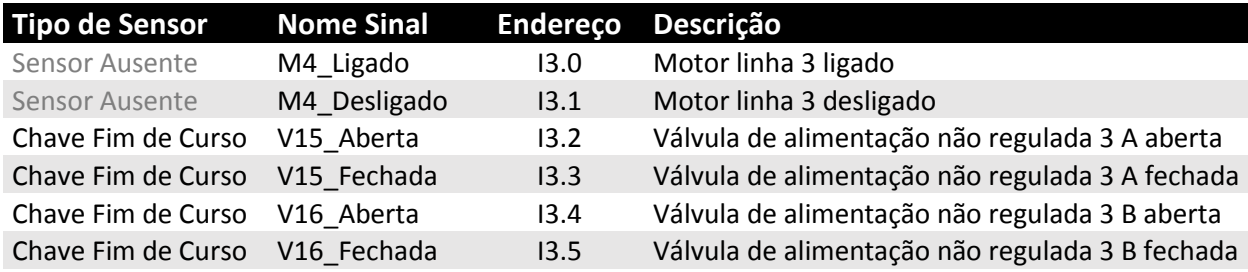

## <span id="page-32-0"></span>**2.5.4: Sensores das linhas de Retorno**

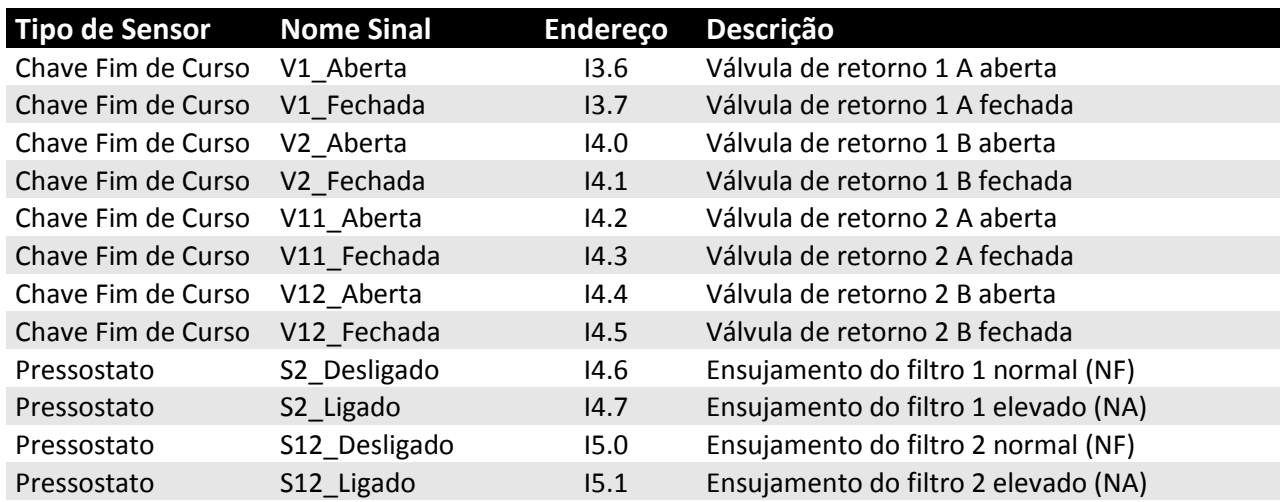

## <span id="page-32-1"></span>**2.5.5: Outros Sensores**

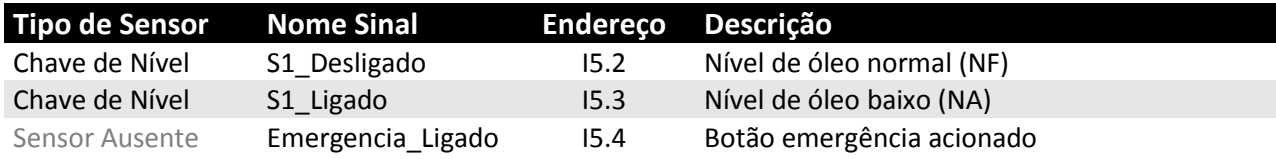

## <span id="page-33-0"></span>**Capítulo 3: Requisitos para a Automação do Sistema**

Uma vez entendido de maneira plena o sistema a ser automatizado, e tendo ciência do funcionamento de sensores e atuadores, foi dado início ao projeto de automação da Unidade de Potência e Condicionamento Hidráulico (UPCH).

Nesse capítulo serão apresentados alguns requisitos estabelecidos para o sistema automatizado, definidos conjuntamente pelo aluno, professor orientador e colegas de laboratório com experiência na operação da UH.

#### <span id="page-33-1"></span>**3.1: Requisitos Operacionais**

Inicialmente definiu-se requisitos operacionais gerais de segurança e usabilidade:

- O sistema deve ser capaz de fornecer as condições necessárias de pressão e vazão para o maior número de ensaios e testes diferentes possíveis.
- O operador deve poder definir os parâmetros de saída de pressão, vazão e temperatura do fluido nas linhas que suportam esse tipo de regulação.
- O sistema deve ser seguro, evitando ao máximo que erros cometidos pelo operador ou situações adversas possam resultar em alguma situação de risco para a integridade física do operador ou danificar algum componente da UPCH.
- O sistema deve ser confiável e robusto, comportando-se sempre da mesma maneira sob mesmas condições, e com respostas condizentes ao esperado.
- A atuação nos componentes do sistema deve respeitar suas limitações e evitar situações não recomendadas pelos fabricantes, sempre que possível, de modo a preservar sua vida útil.
- O sistema deve ser intuitivo e fácil de usar, apresentando informações importantes de maneira visível facilmente pelo operador.
- A operação do sistema deve ser possível mesmo que o operador esteja com as mãos sujas de óleo ou outras substâncias comuns na área de operação.

## <span id="page-34-0"></span>**3.2: Requisitos Funcionais**

A partir dos requisitos operacionais foram definidos requisitos funcionais:

- As linhas 1 e 2 devem ter três tipos de regulação de pressão e vazão: senoidal, em rampa e em degrau com parâmetros definidos pelo operador através da IHM, desde que dentro dos limites de funcionamento do sistema.
- A temperatura desejada do fluido hidráulico deverá ser definida pelo operador através da IHM, bem como a faixa de tolerância para o acionamento dos sistemas de aquecimento/resfriamento do fluido.
- O sistema deve impedir o acionamento de motores e válvulas caso detecte que as posições das válvulas manuais do Painel de Interligação não condizem com a atuação desejada pelo operador.
- São considerados erros críticos situações que apresentam algum risco à segurança ou podem danificar componentes da UH, entre eles:
	- Alteração da posição das válvulas manuais no PI quando a linha correspondente àquela válvula está em uso;
	- Acionamento do botão de emergência no painel frontal do RAM.
- São considerados erros semicríticos situações em que o sistema esteja fora das condições ideais para a realização dos testes e ensaios na BDA:
	- A temperatura do fluido encontra-se com desvio maior que 5°C em relação ao intervalo de tolerância da temperatura desejada.
- São considerados erros toleráveis situações que não apresentem risco de segurança e que não interfiram de maneira direta nos ensaios e testes:
	- **Entupimento dos filtros das linhas de retorno;**
	- Nível de óleo do reservatório abaixo do ideal.
- O sistema deve suspender o acionamento de válvulas e sistemas de bombeamento das linhas 1, 2 e 3 caso detecte erros críticos ou semicríticos durante o funcionamento e impedir a sua reativação até que as causas dos erros desapareçam.
- O sistema deve desativar o controle de temperatura em caso de detecção de erros críticos durante o funcionamento.
- O operador deve ser informado através da IHM da ocorrência de um erro tolerável, semi-crítico ou crítico, até que esse erro pare de ocorrer.
- O sistema não deve ativar válvulas proporcionais ou os sistemas de bombeamento das linhas 1, 2 e 3 se a temperatura do fluido não estiver dentro da faixa de operação definida pelo operador.
- O sistema deve aguardar o tipo de ligação dos motores elétricos das linhas 1 e 2 mudar de estrela para triângulo antes de acionar as válvulas de regulação de pressão e vazão, evitando carga na partida do motor.
- A operação da IHM deve ser possível utilizando exclusivamente um teclado de computador, sem a presença de *mouse*.
# **Capítulo 4: Lógica de Funcionamento**

Com base nos pré-requisitos estabelecidos, definiu-se uma lógica de funcionamento do sistema em modo automático. Este capítulo descreverá essa lógica funcional desenvolvida pelo aluno em conjunto com o professor orientador e explicará o comportamento desejado para o sistema em cada estado, além de apresentar a modelagem desse comportamento por meio da linguagem *Grafcet*.

Inicialmente definiu-se que o sistema teria três estados principais:

- Estado Inativo, no qual todos os atuadores da Unidade Hidráulica encontram-se desativados e não há controle de temperatura;
- Estado Ativo, no qual os atuadores encontram-se ativados se assim for desejado pelo operador e há controle de temperatura;
- Estado Suspenso, no qual atuadores encontram-se desativados, porém há controle de temperatura do fluido.

Para permitir a transição entre esses estados, três estados intermediários foram definidos:

- Estado Ativando, que executa uma rotina de verificação e ativa o controle de temperatura do fluido e motores das bombas requeridas pelo operador;
- Estado Suspendendo, que executa uma rotina para suspensão do sistema, atuando nas válvulas e desligando sistemas de bombeamento, e leva o sistema para o estado Suspenso;
- Estado Desativando, que desativa o controle de temperatura do fluido e verifica o estado das válvulas manuais do Painel de Interligação, solicitando ao operador o fechamento das mesmas caso necessário.

Definidos os estados do sistema e suas funções, modelou-se o comportamento do mesmo por meio de *Grafcet*, que pode ser visto na [Figura 14.](#page-37-0) O *Grafcet* é uma linguagem definida pela norma IEC60848 utilizada para a descrição funcional do comportamento sequencial de um sistema como um todo, ou de parte dele [\[ 3](#page-83-0) ].

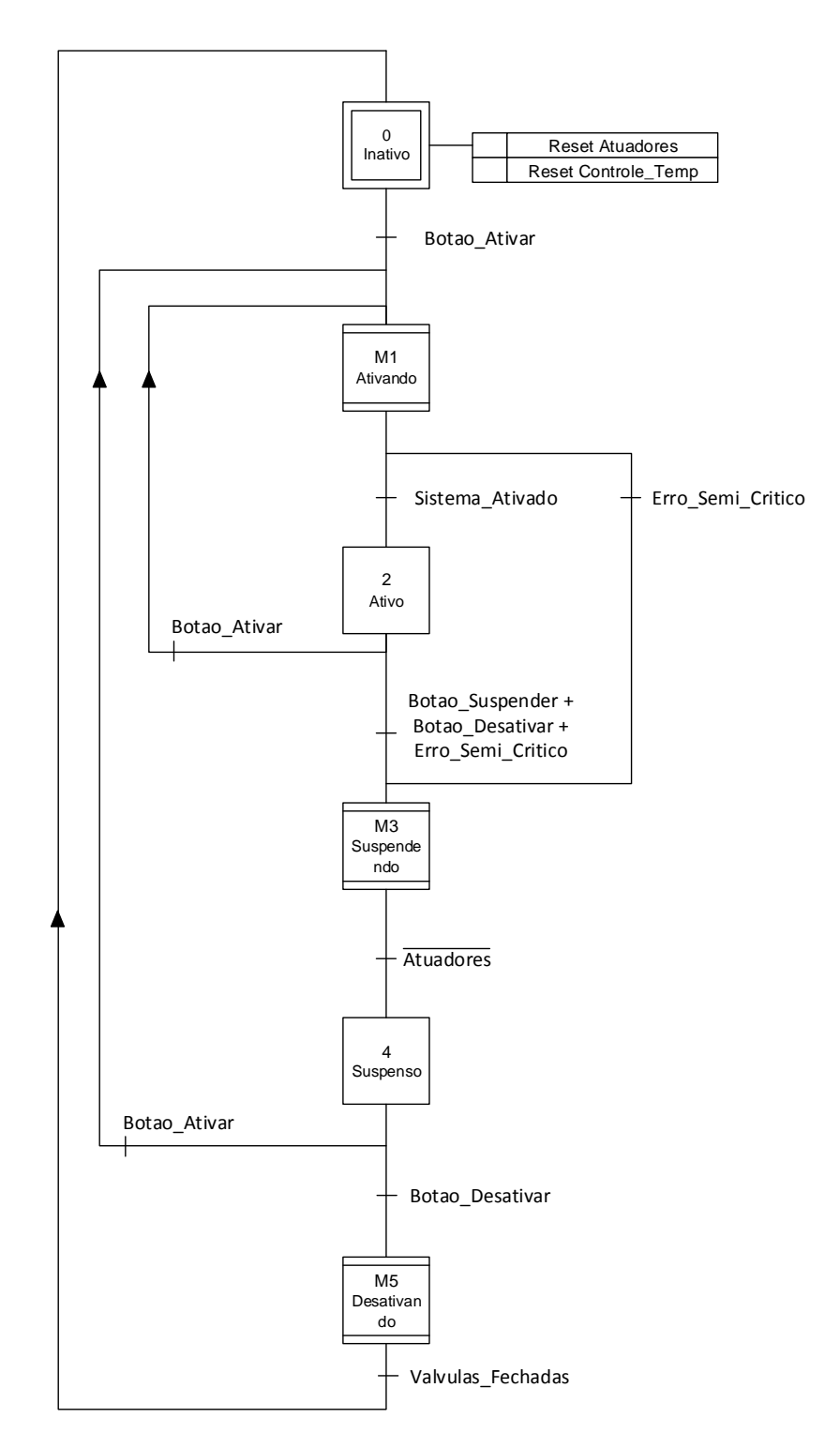

<span id="page-37-0"></span>*Figura 14 – Grafcet com o comportamento definido para o sistema. Para facilitar o entendimento, os estados Ativando, Suspendendo e Desativando estão representados como macro estados.*

Todos esses estados, suas funções e a modelagem em *Grafcet* dos macroestados serão explicitadas em detalhes nas próximas seções.

#### **4.1: Estado Inativo**

No estado Inativo nenhum tipo de atuador pode estar acionado, i.e., todos os motores elétricos e bombas devem estar desligados, as válvulas devem estar sem excitação, o acumulador deve estar descarregado, etc. É o estado em que o sistema se encontrará quando o operador desativar a UPCH ao final do teste ou ensaio realizado. Esse estado possui duas ações associadas (ver [Figura 15\)](#page-38-0): a inibição dos atuadores e a desativação do sistema de controle de temperatura.

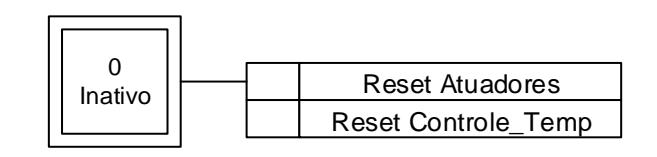

*Figura 15 –Estado Inativo e suas ações.*

# <span id="page-38-0"></span>**4.2: Macroestado Ativando**

A função do macroestado Ativando é garantir que o acionamento dos atuadores ocorra de maneira segura e correta.

A ativação inicia com o acionamento do sistema de controle de temperatura. Se não há erro semicrítico no sistema, i.e., a temperatura encontra-se dentro da faixa de tolerância estabelecida pelo operador na IHM, uma verificação dos estados de todas as válvulas manuais no painel de interligação é executada. Se essas válvulas estão posicionadas corretamente, então permite-se o acionamento dos sistemas de bombeamento.

Após a ativação dos motores elétricos, aguarda-se 10 s para permitir a mudança no tipo de ligação elétrica trifásica dos mesmos, e permite-se então o acionamento das válvulas proporcionais de regulação de pressão e vazão. Quando todas as linhas tiverem sido ativadas, o sistema entra no estado Ativo.

O *Grafcet* do macroestado Ativando, descrevendo seu funcionamento pode ser visto na [Figura 16.](#page-39-0)

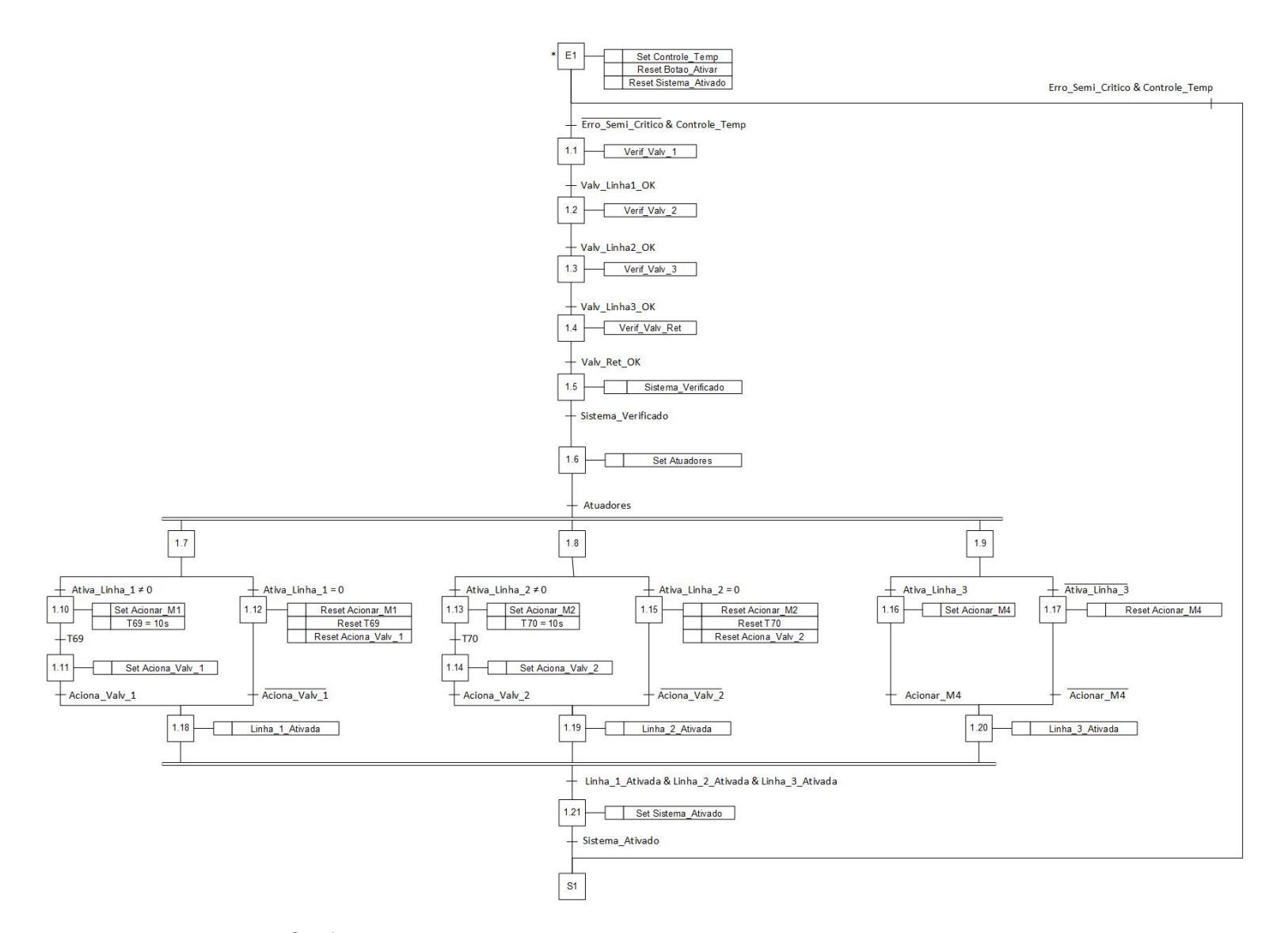

<span id="page-39-0"></span>*Figura 16 – Grafcet descrevendo o sequenciamento de ações do macroestado Ativando.*

#### **4.3: Estado Ativo**

Apesar de não possuir nenhuma ação associada, no estado Ativo os atuadores – bombas e válvulas proporcionais – estão habilitados e em funcionamento para realizar a regulação de pressão e vazão nas linhas. As válvulas proporcionais estão sendo excitadas conforme o tipo de saída definida e os motores elétricos acoplados às bombas hidráulicas estão acionados. O sistema de controle de temperatura está habilitado e regula a temperatura do fluido sempre que necessário.

#### **4.4: Macroestado Suspendendo**

O macroestado Suspendendo é responsável pela suspensão de todas as linhas que estavam em uso no estado anterior.

A suspensão inicia-se com a desativação do sistema de bombeamento da linha 3. Após, se o sistema de bombeamento da linha 2 está ativo, uma rampa decrescente é aplicada na válvula de regulação de pressão da linha 2 até que não haja mais excitação nessa válvula. Concluída a rampa de pressão, uma rampa decrescente é aplicada na válvula de regulação de vazão. Concluída essa rampa, o sistema de bombeamento da linha 2 é desativado. Após a desativação da bomba da linha 2, essa mesma sequência de suspensão ocorre para a linha 1. Ao final, quando todos os sistemas de bombeamento estiverem desativados, o sistema passa para o estado Suspenso. Essa sequência de suspensão está modelada pelo *Grafcet* apresentado na [Figura 17.](#page-41-0)

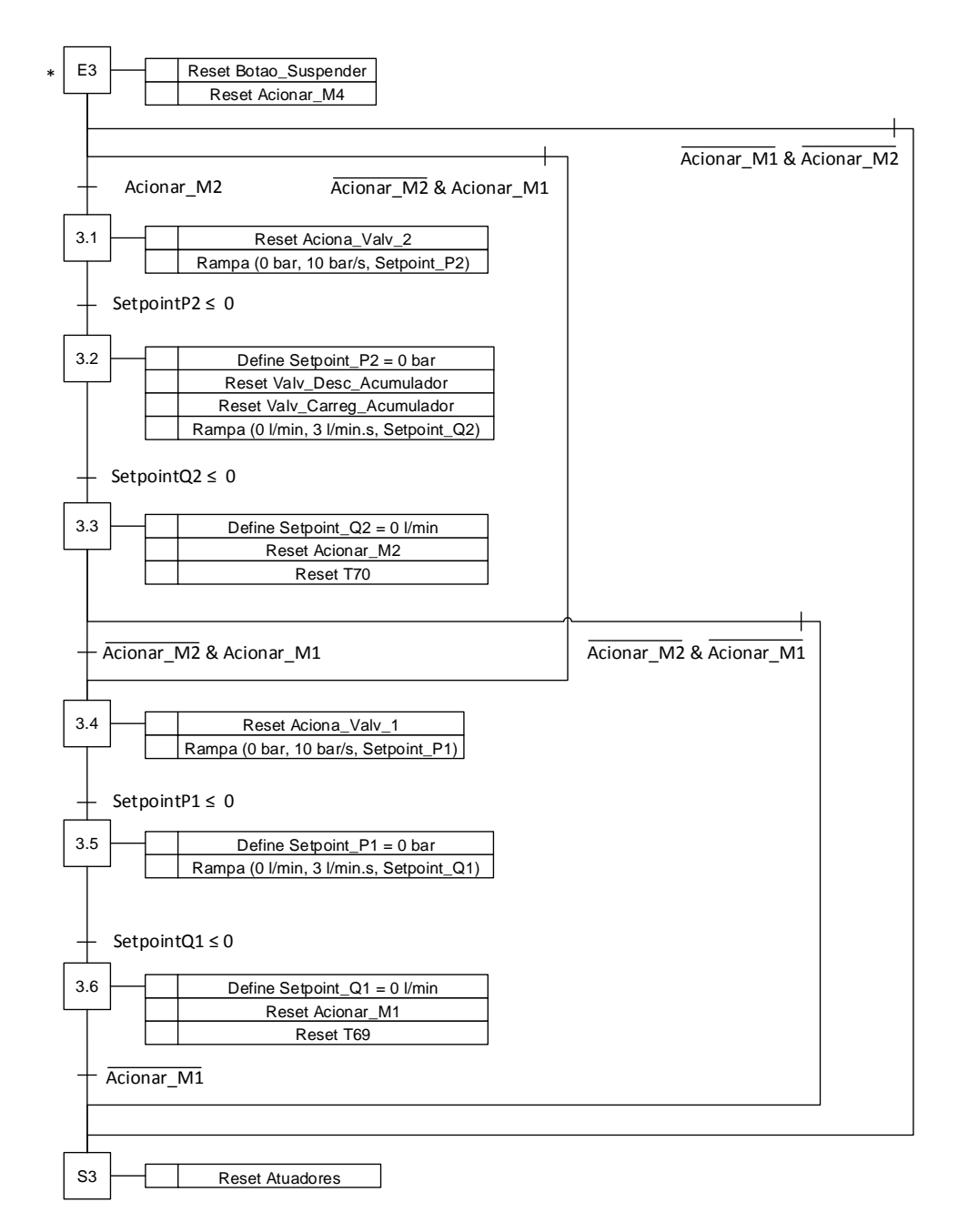

<span id="page-41-0"></span>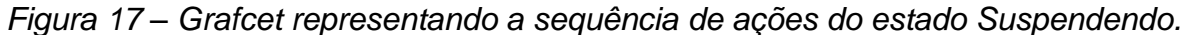

# **4.5: Estado Suspenso**

Quando o sistema encontra-se no estado Suspenso, os atuadores das linhas 1, 2 e 3 estão desabilitados como no estado Inativo, porém o controle de temperatura está ativo. Esse estado foi pensado para permitir que o operador faça uma breve pausa nos ensaios sem perder a temperatura ideal do fluido, parâmetro importante de ensaio e que demanda bastante gasto energético e temporal para ser atingido.

É no estado Suspenso também que o sistema aguarda a ativação quando a temperatura do fluido encontra-se fora da tolerância ao iniciar, por exemplo. O estado suspenso não possui ações associadas.

#### **4.6: Macroestado Desativando**

O macroestado Desativando tem a função de desativar o sistema de controle de temperatura e verificar se todas as válvulas manuais do Painel de Interligação estão devidamente fechadas antes do sistema entrar em Estado Inativo. Caso alguma válvula manual esteja aberta, uma mensagem é mostrada na tela da IHM para solicitar ao operador o fechamento de todas as válvulas. Essa sequência de desativação está modelada pelo *Grafcet* apresentado na [Figura 18.](#page-42-0)

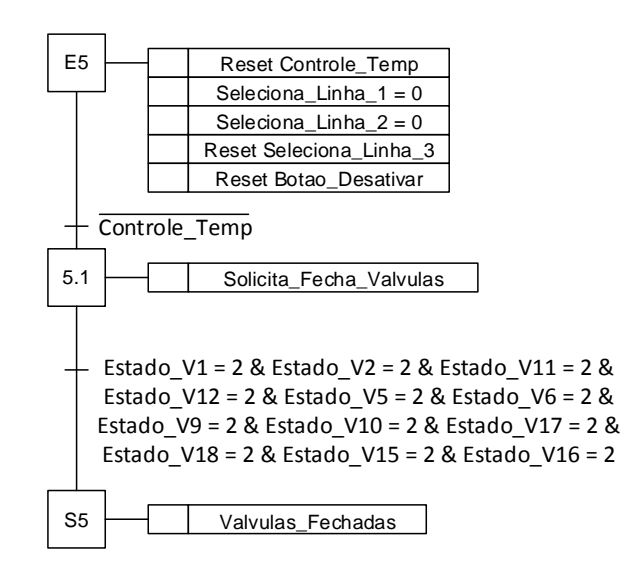

<span id="page-42-0"></span>*Figura 18 – Sequência de ações executada no estado Desativando, modelada em* 

*Grafcet.*

# **Capítulo 5: Desenvolvimento da Interface Homem-Máquina (IHM)**

Com base nos requisitos operacionais e funcionais, no entendimento pleno da Unidade de Potência e Condicionamento Hidráulico e na lógica de funcionamento do sistema, desenvolveu-se a Interface Homem-Máquina (IHM) para que o operador pudesse interagir com a UH e definir parâmetros para o acionamento do sistema.

Nesse capítulo serão descritos todos os desenvolvimentos feitos pelo aluno para a criação da IHM, justificando as escolhas e explicando as funcionalidades implementadas.

#### **5.1: Plataforma para desenvolvimento**

A Interface Homem-Máquina foi criada para executar em um PC presente no Rack de Acionamento e Monitoração e é apresentada ao operador por meio do monitor de 19" no painel frontal do RAM.

O programa utilizado para a criação da IHM foi o WinCC Flexible 2008 Advanced da Siemens. O WinCC Flexible é um *software* para desenvolver e programar interfaces gráficas compatíveis com painéis de operação da Siemens, sendo possível também gerar um *runtime* para executar em um PC convencional, caso utilizado aqui.

Optou-se por desenvolver a IHM no software WinCC Flexible 2008 da Siemens devido à compatibilidade do programa com o sistema operacional do PC e pela facilidade em se configurar a comunicação com o CLP Siemens S7-200. Além disso, o *software* possui uma interface amigável e é de fácil aprendizado, facilitando o desenvolvimento da IHM e mudanças por outros usuários em futuras atualizações.

A troca de informações entre CLP e *runtime* da IHM é feita por meio de variáveis chamadas *tags*. As *tags* são cópias de endereços de memória do CLP que podem ser lidas e escritas tanto pelo CLP quanto pela IHM [\[ 4](#page-83-1) ]. É possível, portanto, escrever um valor para um determinado endereço de memória através da IHM que será lido pelo CLP, bem como escrever um valor através do CLP e ler na IHM. Existem também *tags* internas à IHM, que não possuem uma cópia na memória do CLP, e servem para armazenar informações e parâmetros que não serão passados ao CLP, por exemplo.

O software WinCC Flexible 2008 também suporta a execução de *scripts –* um conjunto de ações executadas sequencialmente – escritos em Visual Basic. Todos os scripts criados e utilizados podem ser vistos no [Apêndice](#page-84-0) A desse documento.

# **5.2: Tela Inicial**

Ao iniciar o sistema, o operador passa a visualizar a tela inicial da IHM [\(Figura](#page-44-0)  [19\)](#page-44-0). Nessa tela há uma mensagem de boas-vindas e um botão que o operador deve pressionar para inicializar o sistema. Ao pressioná-lo, a subrotina *Rotina\_Inicial* é executada pelo CLP.

<span id="page-44-0"></span>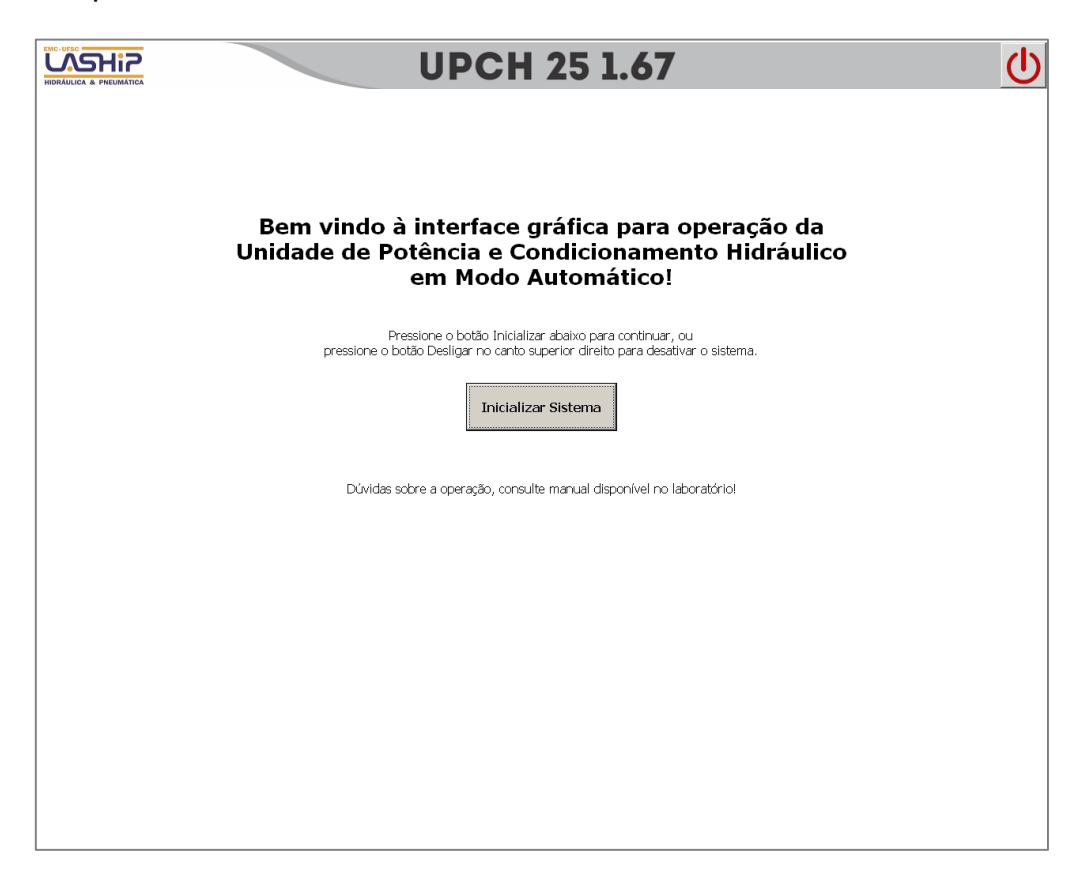

*Figura 19 – Tela Inicial da IHM da UPCH.*

### **5.3: Template**

O *template* da IHM é um conjunto de elementos gráficos, botões e campos para inserção/visualização de parâmetros que é comum a todas as telas da interface. O *template* define a posição na tela das informações e ações mais importantes pro operador, que devem ficar disponíveis independentemente da tela que está aberta (excetuando-se a Tela Inicial). A [Figura 20](#page-45-0) mostra o *template* criado. Na figura, a parte destacada com borda vermelha é a região destinada às informações específicas de cada tela.

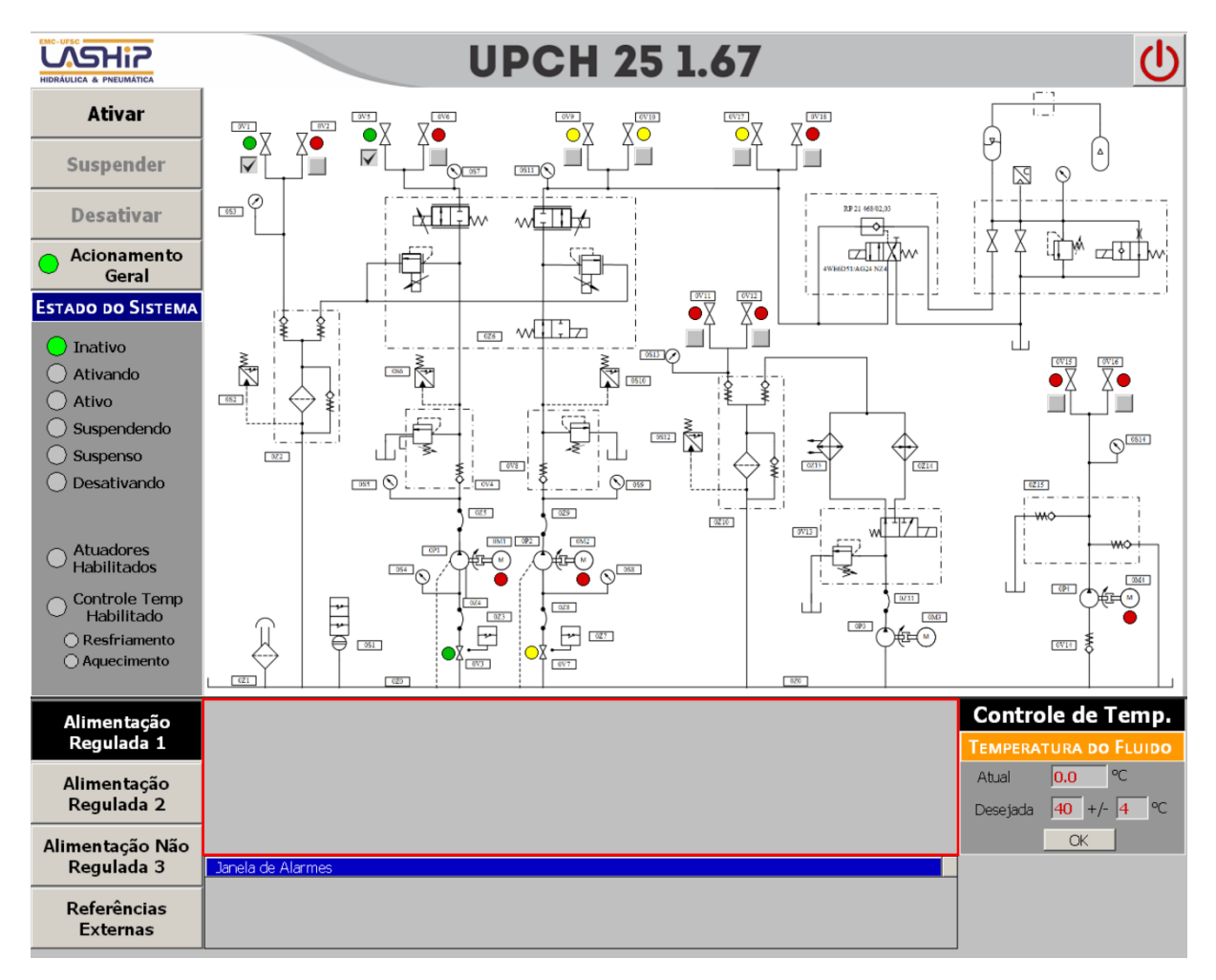

*Figura 20 – Template criado para a IHM da UPCH.*

### <span id="page-45-0"></span>**5.3.1: Diagrama de Circuito Hidráulico**

O *template* criado para a IHM da Unidade de Potência e Condicionamento Hidráulico possui como elemento destaque o circuito hidráulico completo da UH com

as válvulas manuais do Painel de Interligação. Dessa forma o operador pode sempre visualizar as conexões, bombas e válvulas de cada linha da UH.

#### **5.3.2: Indicadores de estado dos componentes da UH**

Próximo à cada componente da UH representado no diagrama estão indicadores que mudam de cor para informar ao operador o estado desses componentes.

Para os motores elétricos, indicador na cor verde significa motor acionado, enquanto a cor vermelha significa motor desligado (ver [Figura 21\)](#page-47-0).

Já para as válvulas manuais do PI, a combinação do sinal dos dois sensores de fim de curso para detecção do estado da válvula pode gerar quatro estados: cor vermelha significa válvula fechada (sensor de fim de curso da válvula completamente fechada ativado), cor verde significa válvula aberta (sensor de fim de curso da válvula completamente aberta ativado), cor amarela significa que nenhum dos dois sensores de fim de curso está acionado, indicando que, ou a válvula está parcialmente aberta, ou há um problema em algum dos sensores. Quando ambos os sensores estão acionados o indicador fica preto, pois é uma situação impossível em condições normais e há problema com os sensores.

O estado de cada sensor é passado pelo CLP para a IHM através de *tags* próprias*.*

#### **5.3.3: Botões para Estado Desejado das válvulas do PI**

Próximo aos símbolos que representam as válvulas manuais do PI no diagrama foram colocadas caixas de seleção para que o operador informe ao sistema quais válvulas irá utilizar para realizar seus testes e ensaios (ver [Figura 21\)](#page-47-0). Essa informação é passada pela IHM para o CLP periodicamente.

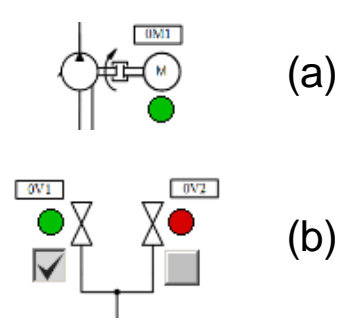

<span id="page-47-0"></span>*Figura 21 – Indicador do estado do motor elétrico no diagrama hidráulico (a) e Indicadores dos estados e caixas de seleção para definir o estado desejado das válvulas manuais no Painel de Interligação (b).*

### **5.3.4: Botões Ativar, Suspender e Desativar**

Ainda no *template* da IHM, à esquerda do diagrama hidráulico, colocou-se três botões: Ativar, Suspender e Desativar. É através desses botões que o operador irá acionar, suspender ou desativar o sistema de acordo com os parâmetros definidos. Na [Figura 22](#page-47-1) observa-se que os botões Suspender e Desativar estão inibidos pois o sistema encontra-se no estado Inativo.

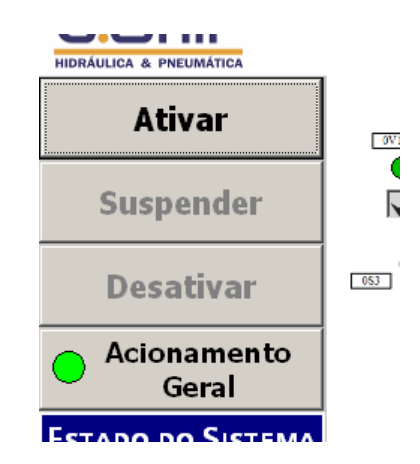

*Figura 22 – Detalhe dos botões Ativar, Suspender e Desativar.* 

<span id="page-47-1"></span>Ao pressionar o botão Ativar, duas ações são tomadas pela IHM: *tag Botao\_Ativar* é ativada para informar ao CLP que o botão foi pressionado, e *script Passa\_Parametros\_CLP* é executado, gravando na memória do CLP os parâmetros definidos nas telas da IHM. Dessa forma garante-se que mudanças feitas pelo operador na IHM só tenham efeito na UH quando o botão Ativar é pressionado.

Ao pressionar o botão Suspender a *tag Botao\_Suspender* é ativada para comunicar ao CLP que o botão foi pressionado. Esse botão é inibido quando o sistema já se encontra no estado Suspenso ou Inativo

O botão Desativar, ao ser pressionado, ativa a *tag Botao\_Desativar* para informar ao CLP que foi pressionado. Ele é inibido quando o sistema se encontra no estado Inativo.

O botão Acionamento Geral serve para que o operador possa habilitar ou inibir a alimentação elétrica da UH, caso seja necessário.

#### **5.3.5: Indicadores de Estado do Sistema**

Abaixo dos botões Ativar, Suspender e Desativar encontra-se um quadro com indicadores do estado atual em que o sistema se encontra (ver [Figura 23\)](#page-48-0). Há ainda indicadores para o sistema de controle de temperatura e para o estado dos atuadores do sistema (sistemas de bombeamento e válvulas). Essas informações são passadas pelo CLP através de *tags* e ajudam o operador a entender todos os estados que o sistema pode assumir de maneira simples.

<span id="page-48-0"></span>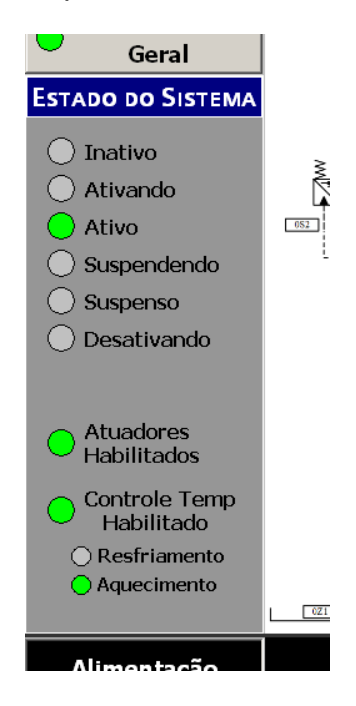

*Figura 23 – Quadro com indicadores do estado atual do sistema.*

# **5.3.6: Botões Alimentação Regulada 1, Alimentação Regulada 2, Alimentação Não-Regulada 3 e Referências Externas**

Localizados abaixo do quadro com indicadores de estado do sistema (ver [Figura 24\)](#page-49-0), esses botões abrem as telas para definir os parâmetros de ativação das linhas 1, 2 e 3 e para selecionar o uso de referências externas de vazão e pressão ao invés das geradas pelo CLP.

Quando pressionados, a tela daquele respectivo botão é mostrada, uma *tag*  interna associada àquele botão é ativada e as *tags* associadas aos outros dois botões são desativadas. Ao ser pressionado novamente, a *tag* interna associada é desativada e há o retorno para a tela inicial da IHM. A função da *tag* interna é permitir uma mudança na aparência do botão, gerando um retorno visual ao operador da sua ação.

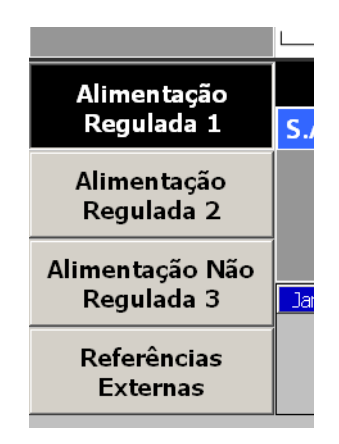

<span id="page-49-0"></span>*Figura 24 – Botões para abrir as telas de configuração de parâmetros das saídas das linhas 1, 2 e 3 e botão para ativar tela de seleção de referências externas. Aparência distinta do botão Alimentação Regulada 1 indica que essa tela está aberta no momento.*

#### **5.3.7: Janela de Alarmes**

Na parte inferior central do *template* encontra-se uma janela para a visualização de alarmes ativados pelo CLP (ver [Figura 25\)](#page-50-0). Aqui são mostradas mensagens de aviso que informam ao operador se há alguma válvula manual em posição diferente da desejada, ou se a temperatura do fluido encontra-se fora do ponto de operação desejado, por exemplo. Uma lista completa com os alarmes mostrados nessa tela pode ser vista no [Apêndice B.](#page-86-0)

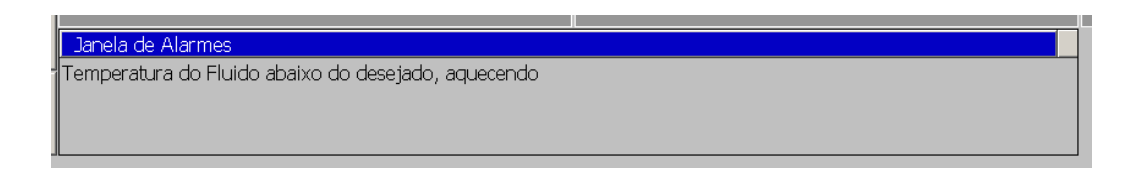

<span id="page-50-0"></span>*Figura 25 – Janela de Alarmes para informar ao operador situações atípicas.*

# **5.3.8: Janela para configurar o Controle de Temperatura**

No canto inferior direito encontra-se uma janela para a definição dos parâmetros utilizados para o controle de temperatura do fluido (ver [Figura 26\)](#page-50-1). Nessa janela o operador pode visualizar a temperatura atual, com resolução de uma casa decimal, enviada pelo CLP periodicamente. Também é possível definir a temperatura desejada e a tolerância, que são armazenados em *tags* internas. Ao pressionar o botão OK na parte inferior dessa janela, o *script Calcula\_Valor\_Temperatura* é executado, onde calcula-se o valor mínimo e máximo de temperatura de acordo com a temperatura desejada e tolerância definida pelo operador e são passados esses valores para *tags* compartilhadas com o CLP. Uma alteração na temperatura desejada só é percebida pelo CLP, portanto, quando o botão OK é pressionado.

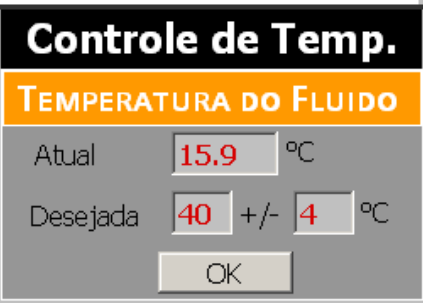

<span id="page-50-1"></span>*Figura 26 – Janela para configuração dos parâmetros do controle de temperatura.*

# **5.3.9: Janela Erro Tolerável**

Quando um Erro Tolerável ocorre (*tag Ativa\_Janela\_Erro\_T* é ativada), uma janela (ver [Figura 27\)](#page-51-0) é mostrada abaixo da janela do controle de temperatura. Um campo textual avisa ao operador o problema ocorrido. A janela alterna de cor periodicamente, chamando a atenção do operador.

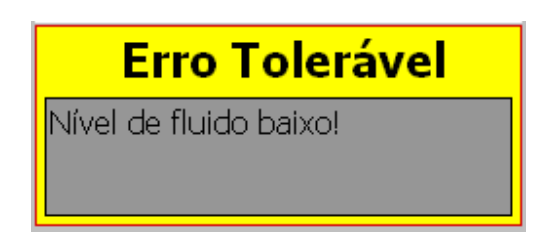

*Figura 27 - Janela Erro Tolerável.*

# <span id="page-51-0"></span>**5.4: Tela Alimentação Regulada 1**

Ao pressionar o botão Alimentação Regulada 1 do *template*, a tela para a configuração dos parâmetros de regulação de pressão e vazão da linha 1 (ver [Figura](#page-51-1)  [28\)](#page-51-1) se abrirá. Essa tela foi produzida para que, de forma intuitiva, o operador escolha o tipo de saída (degrau, rampa ou senoidal) de vazão e pressão desejado para a linha 1 da UH.

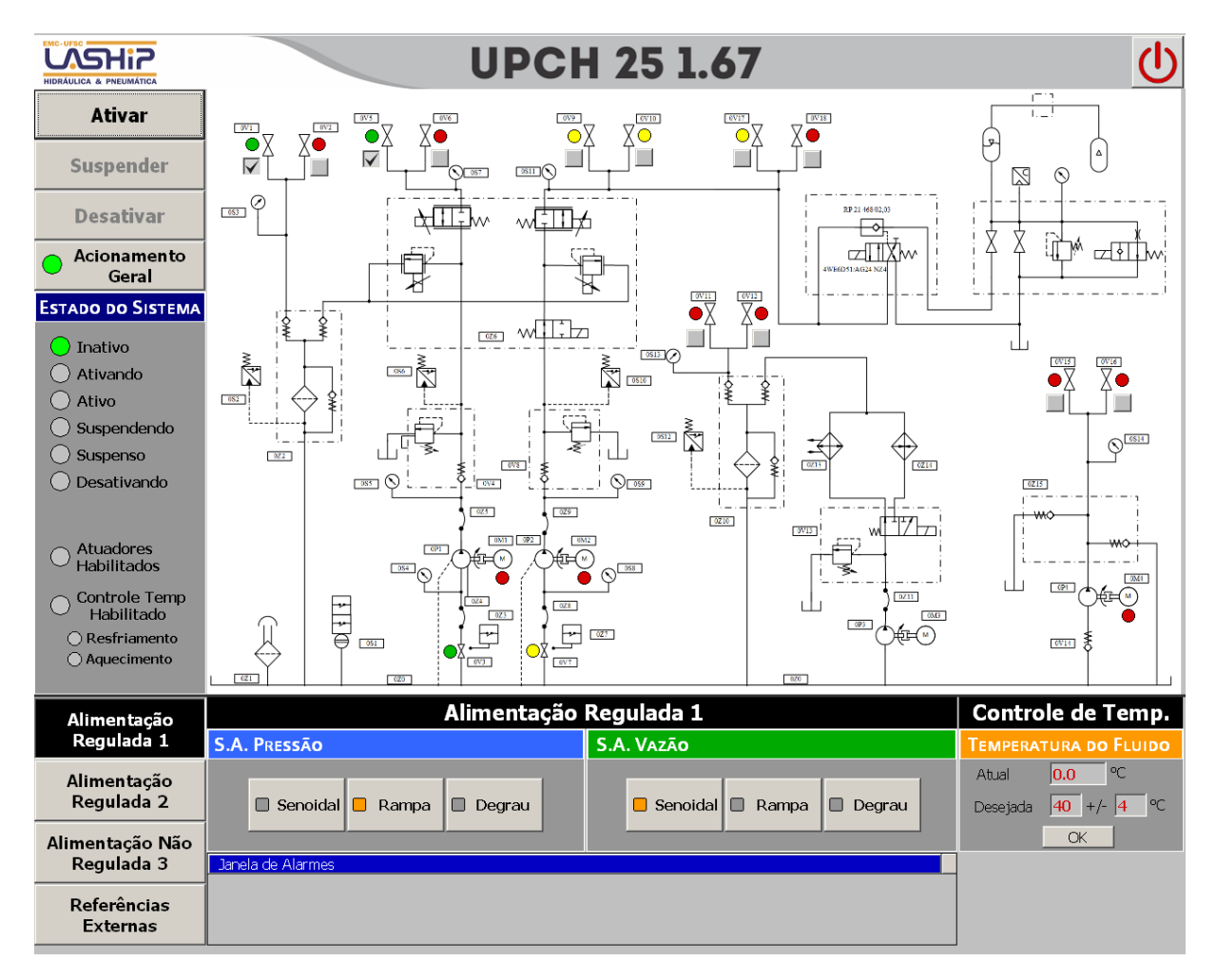

<span id="page-51-1"></span>*Figura 28 – Tela Alimentação Regulada 1.*

Colocou-se abaixo do diagrama hidráulico uma janela dividida em dois menus: menu para seleção da saída em pressão da linha 1 no lado esquerdo e menu para seleção da saída em vazão do lado direito (ver [Figura 29\)](#page-52-0).

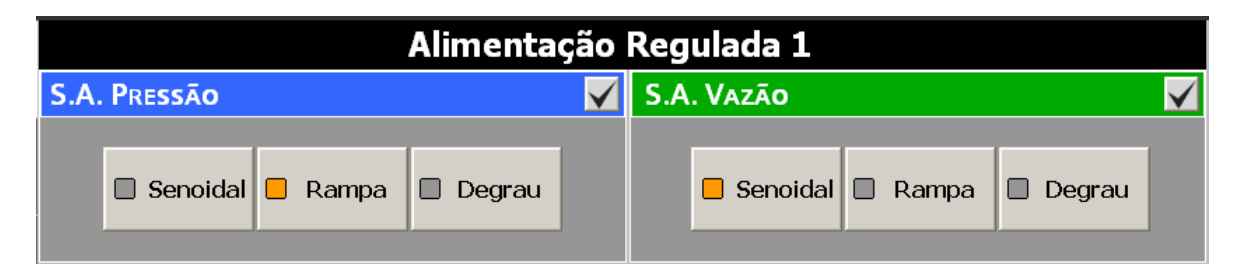

*Figura 29 – Detalhe dos dois menus para seleção de saída em pressão (E) e vazão (D) da linha 1 da UH.*

<span id="page-52-0"></span>Dentro de cada um desses menus há três botões para selecionar o tipo de saída desejado: degrau, rampa ou senoidal. Quando um tipo de saída está selecionado, um indicador dentro do botão é ativado, ficando na cor laranja. A seleção do tipo de saída em pressão não depende do tipo de saída em vazão, e vice-versa, ou seja, é possível selecionar uma rampa de pressão e uma senoide de vazão, se assim desejado pelo operador.

Um botão no canto superior direito de cada menu, quando clicado, desabilita qualquer tipo de saída selecionado.

Ao clicar nos botões um submenu se abrirá, especifico para cada tipo de saída, para definir os parâmetros através de campos de texto que serão inseridos pelo operador por meio do teclado. É necessário digitar o valor do parâmetro desejado e confirmá-lo pressionando a tecla *Enter*. Esses parâmetros são armazenados em *tags* internas à IHM, sendo passados para o CLP através do *script Passa\_Parametros\_CLP*, executado quando o botão Ativar é pressionado.

Cada submenu possui dois botões na parte inferior: botão OK e botão Cancelar. O botão OK serve para confirmar a seleção daquele tipo de saída, ativando uma *tag*. O botão Cancelar somente fecha o sub-menu daquele tipo de saída. Todos os submenus podem ser vistos nas próximas seções.

# **5.4.1: Submenu Degrau**

Para saída em degrau define-se somente um parâmetro no submenu: valor máximo final do degrau em bar [bar] para pressão [\(Figura 30\)](#page-53-0) ou litros por minuto [L/min] para vazão.

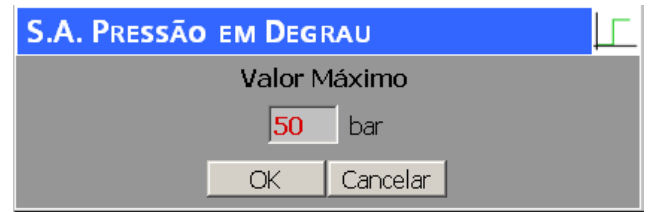

<span id="page-53-0"></span>*Figura 30 – Submenu para configuração da saída do tipo degrau de pressão, nesse caso. O submenu Degrau para vazão é semelhante.*

# **5.4.2: Submenu Rampa**

Para saída em rampa dois parâmetros são necessários: inclinação em bar por segundo [bar/s] para pressão e litros por minuto por segundo [l/min.s] para vazão, e valor máximo final da rampa em bar para pressão e l/min para vazão [\(Figura 31\)](#page-53-1).

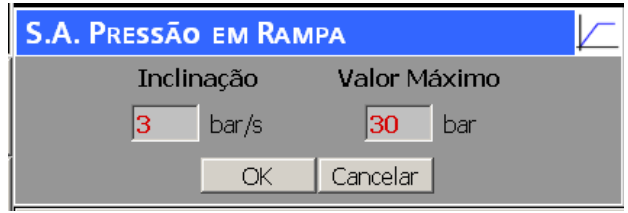

<span id="page-53-1"></span>*Figura 31 – Submenu para saída em rampa de pressão. Submenu para rampa de vazão é semelhante.*

### **5.4.3: Submenu Senoidal**

Para saída senoidal é necessário definir três parâmetros no submenu: frequência em Hertz [Hz], amplitude em bar para pressão e l/min para vazão, e o *offset* em bar para pressão e l/min para vazão [\(Figura 32\)](#page-54-0).

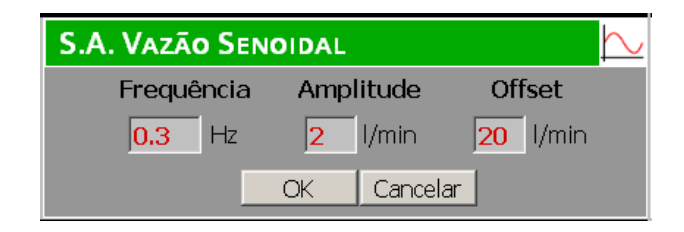

<span id="page-54-0"></span>*Figura 32 – Submenu para saída senoidal de vazão. Submenu para saída senoidal de pressão é semelhante.*

# **5.5: Tela Alimentação Regulada 2**

Ao pressionar o botão Alimentação Regulada 2 do *template*, a tela Alimentação Regulada 2 é mostrada para o operador (ver [Figura 33\)](#page-54-1). Semelhante à tela Alimentação Regulada 1, tem como função permitir a definição dos parâmetros das saídas reguladas em pressão e vazão da linha 2 pelo operador.

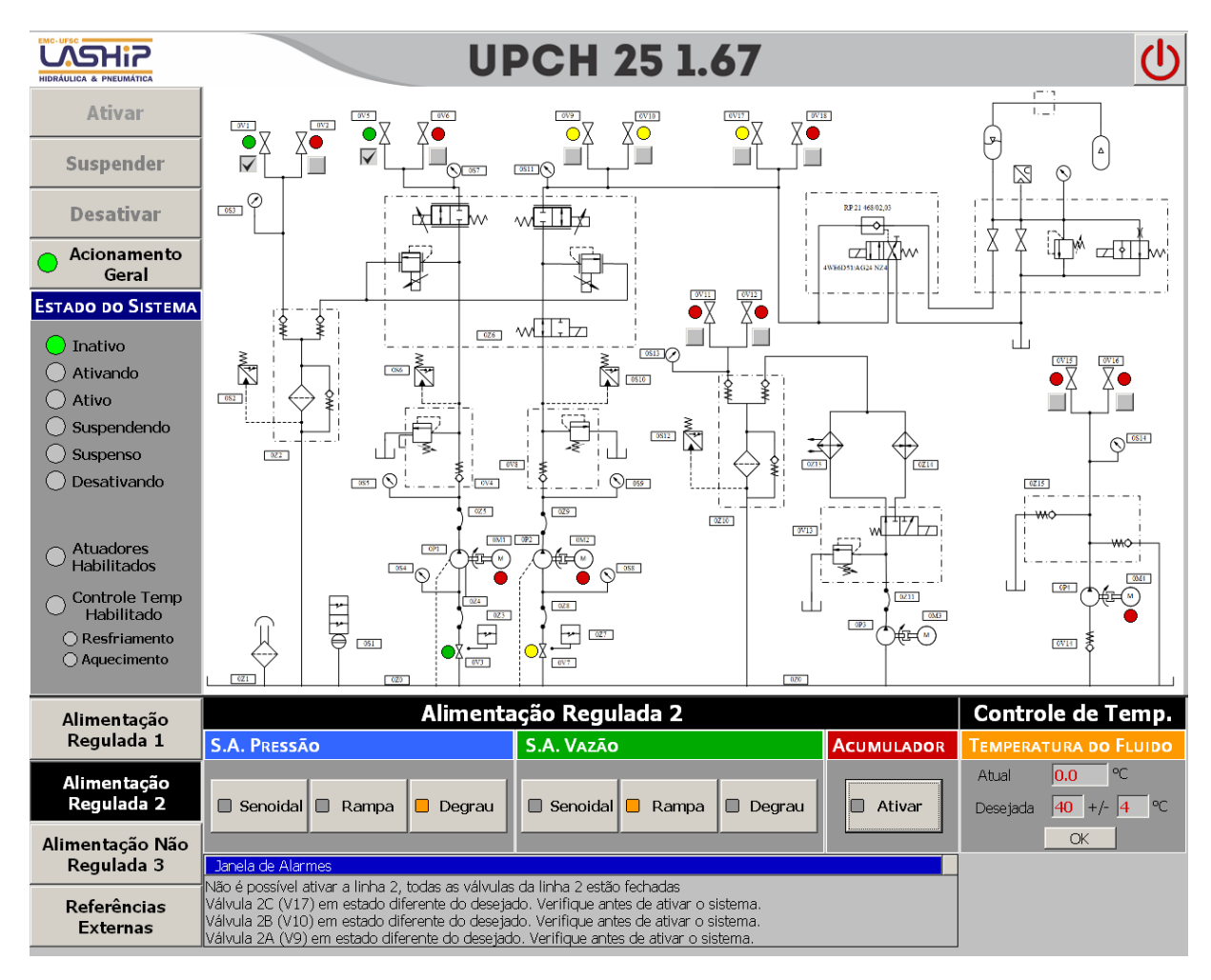

<span id="page-54-1"></span>*Figura 33 - Tela Alimentação Regulada 2.*

Os mesmos menus para escolha do tipo de saída em pressão e vazão implementados na tela Alimentação Regulada 1 estão presentes aqui, bem como seus submenus. A diferença está na adição de um terceiro menu, para definir a utilização do acumulador na linha 2 (ver [Figura 34\)](#page-55-0).

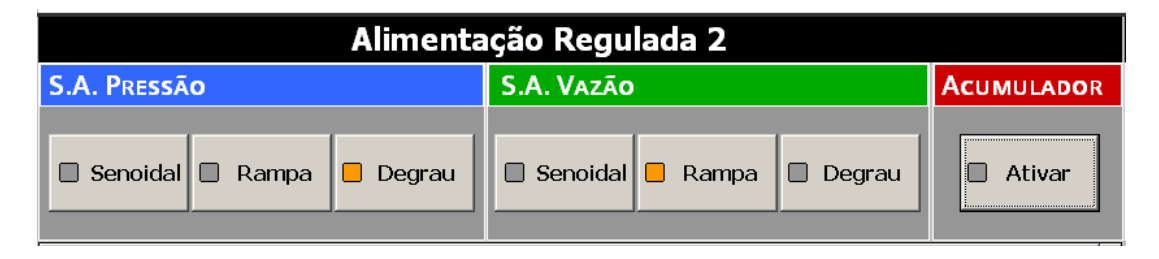

<span id="page-55-0"></span>*Figura 34 – Detalhe dos três menus para definição dos parâmetros de uso da linha 2: menu para regulação de pressão (E), menu para regulação de vazão (C) e menu para utilização do Acumulador (D).*

#### **5.5.1: Menu Acumulador**

O menu do Acumulador, localizado à direita dos menus de Pressão e Vazão da linha 2, possui um único botão que, ao ser pressionado, ativa a *tag* interna que sinaliza a vontade do operador de utilizar o acumulador da linha 2. Essa *tag* interna só é passada ao CLP ao ser pressionado o botão Ativar, através do *script Passa\_Parametros\_CLP*.

Um indicador avisa ao operador que o uso do acumulador foi selecionado, ficando na cor laranja. Ao pressionar o botão novamente, a seleção do uso do acumulador é desfeita, e o indicador volta a ficar na cor cinza.

#### **5.6: Tela Alimentação Não-Regulada 3**

Sua função é permitir ao operador ativar e desativar a linha 3 da UH. Como essa linha não possui regulação de vazão nem pressão, a única ação possível é o acionamento do sistema de bombeamento.

O operador seleciona essa ação por meio de um botão na tela (ver [Figura 35\)](#page-56-0), que ativará uma *tag* interna. Essa *tag* será passada ao CLP quando o *script Passa\_Parametros\_CLP* for executado, que acionará então o sistema de bombeamento da linha 3. Ao pressionar o botão novamente, o operador sinaliza que

não deseja mais manter o sistema de bombeamento da linha 3 ativo, e a *tag* é desativada. Um indicador informa ao operador se o sistema de bombeamento está selecionado para ativação ou não.

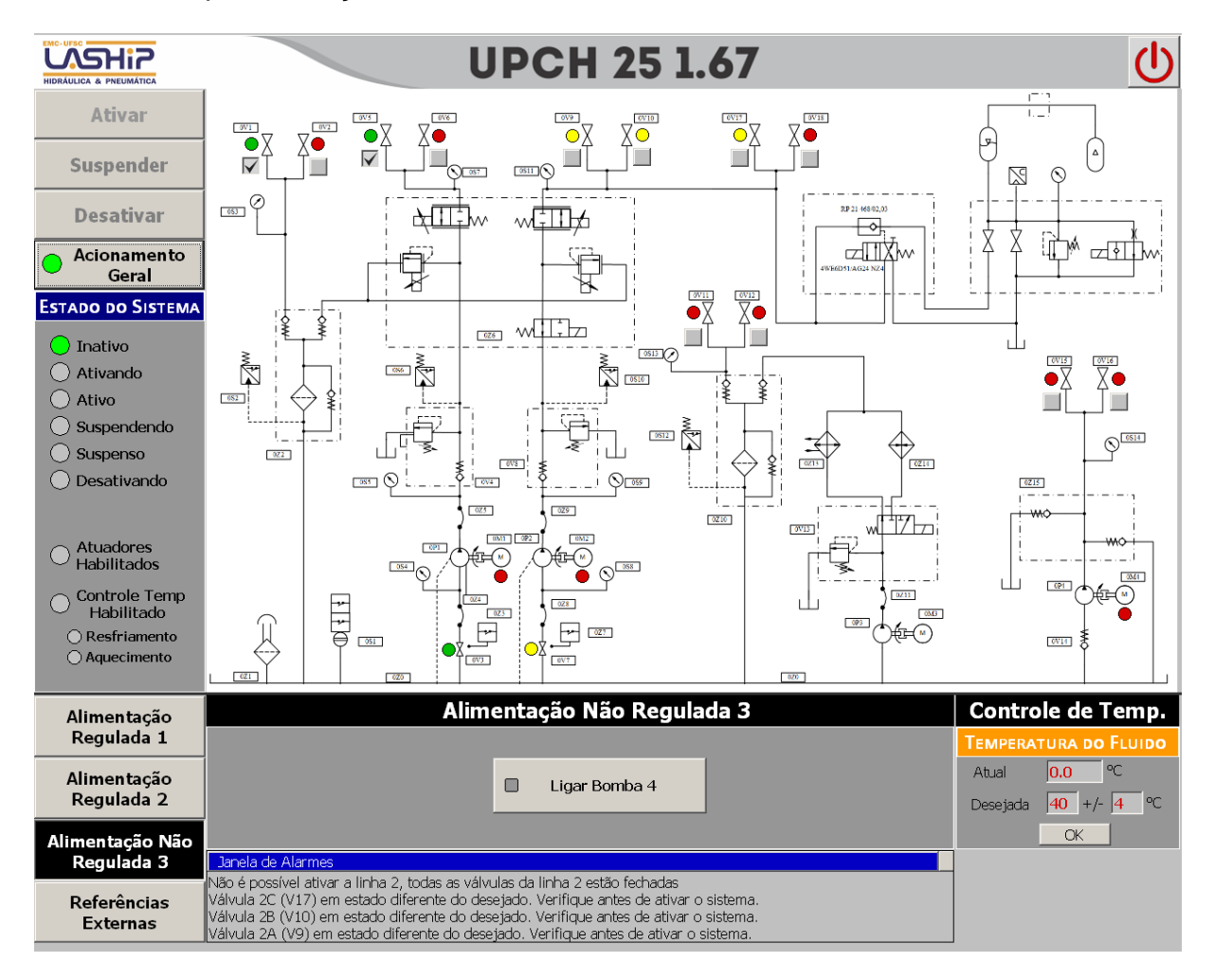

*Figura 35 – Tela Alimentação Não-Regulada 3.*

### <span id="page-56-0"></span>**5.7: Tela Erro Semicrítico**

A tela Erro Semicrítico foi desenvolvida pensando em chamar a atenção do operador quando há um erro semicrítico no sistema durante o estado Ativo. Como dito em [3.2:,](#page-34-0) o erro semicrítico ocorre quando a temperatura do fluido atinge um desvio maior que 5°C em relação ao intervalo de tolerância da temperatura desejada.

A Tela Erro Semicrítico consiste de uma janela de aviso com um campo para mensagens que informam ao operador o motivo do erro e um botão na parte inferior para que o operador informe ao sistema que está ciente do erro [\(Figura 36\)](#page-57-0).

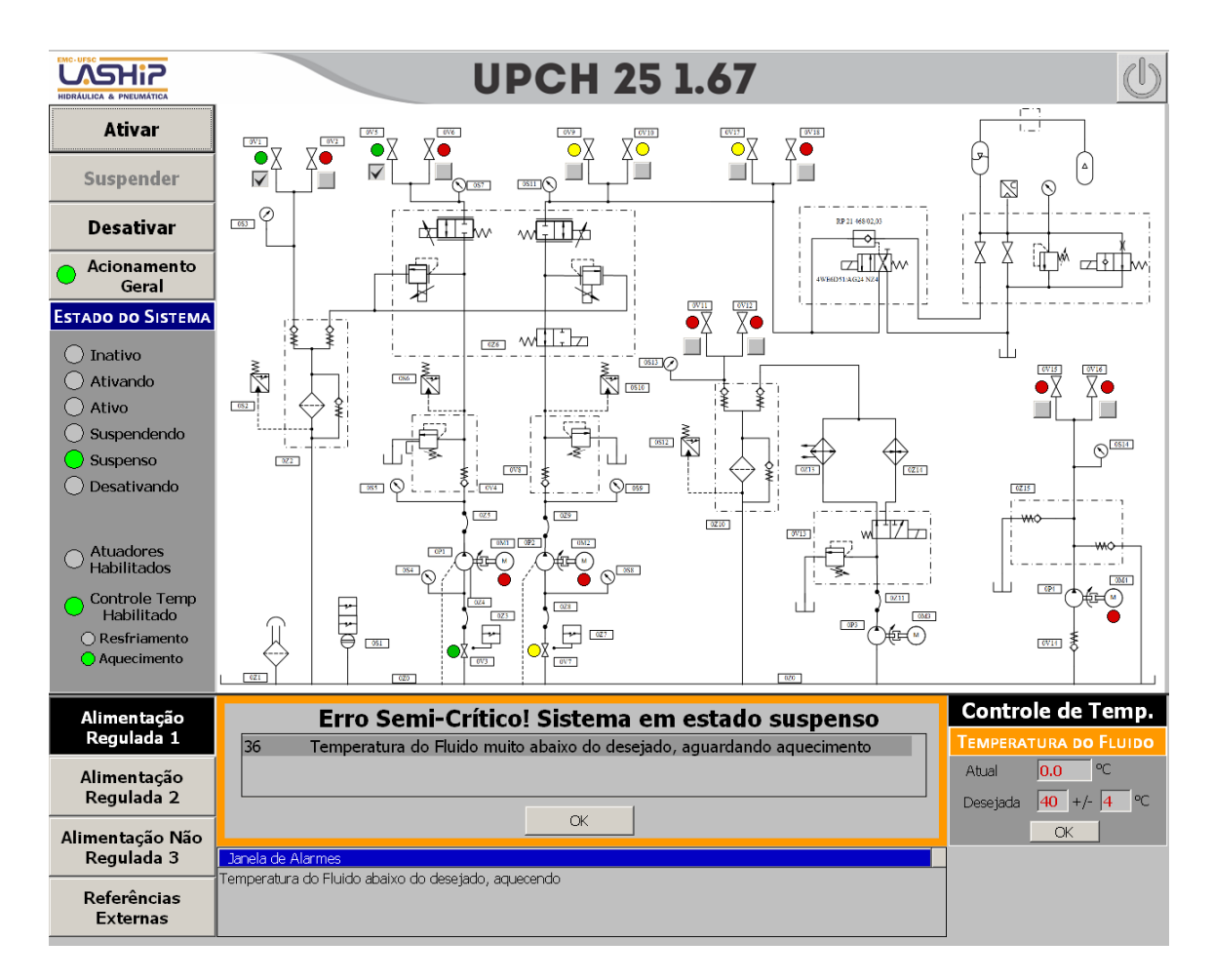

*Figura 36 – Tela Erro Semicrítico.*

<span id="page-57-0"></span>As mensagens são mostradas de acordo com o alarme ativado pelo CLP, podendo variar entre as mensagens da [Tabela 1.](#page-57-1) Ao ser pressionado, o botão OK retorna a IHM para a tela que estava ativada antes da ocorrência do erro.

#### **Mensagens de Erro Semicrítico**

Temperatura do Fluido muito abaixo do desejado, aguardando aquecimento Temperatura do Fluido muito acima do desejado, aguardando resfriamento

<span id="page-57-1"></span>*Tabela 1 – Mensagens de Erro Semicrítico que podem ser mostradas na tela para o operador.*

Uma borda grossa de cor alaranjada serve para dar destaque à janela de erro semicrítico.

# **5.8: Tela Erro Crítico**

A tela Erro Crítico é semelhante à tela Erro Semicrítico. Ela é ativada quando a *tag Erro\_Critico* é ativada pelo CLP, mostrando ao operador uma janela de aviso com um campo para informar o erro ocorrido [\(Figura 37\)](#page-58-0).

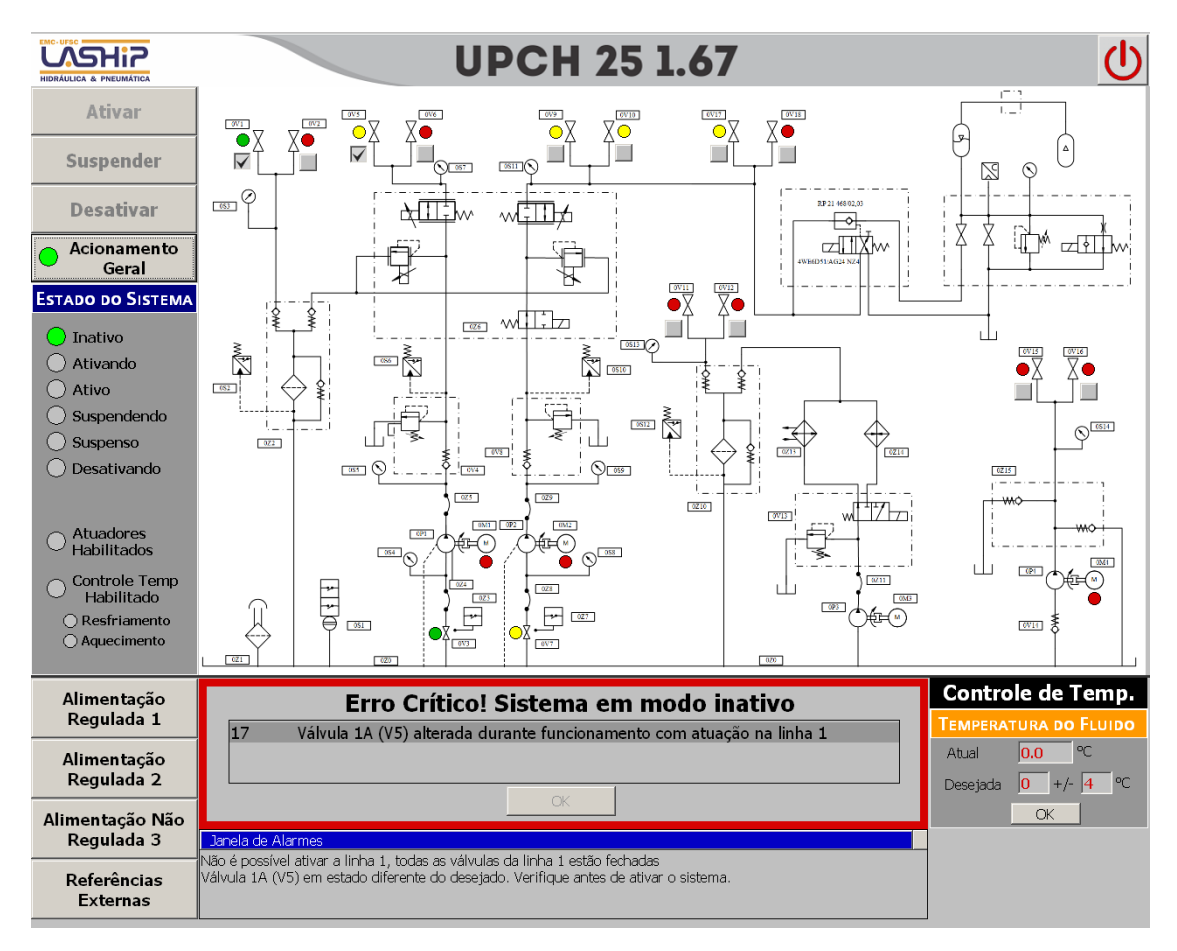

*Figura 37 – Tela Erro Crítico.*

<span id="page-58-0"></span>As mensagens mostradas podem variar conforme a [Tabela 2.](#page-59-0) O botão OK localizado na parte inferior da janela, ao ser pressionado, ativa a tela que estava ativada antes do erro crítico ocorrer. Esse botão só é habilitado quando não há mais erros críticos no sistema.

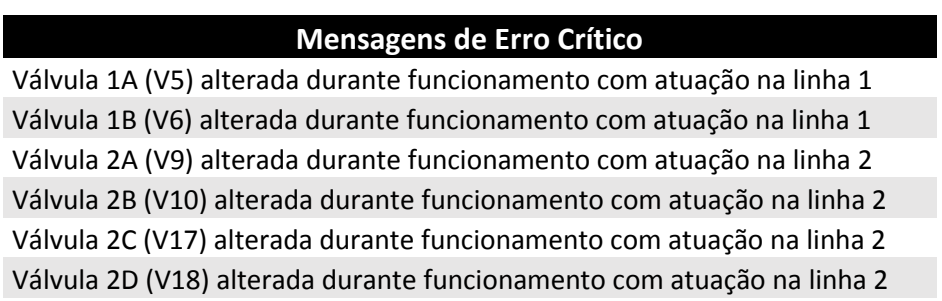

Válvula 3A (V15) alterada durante funcionamento com atuação na linha 3 Válvula 3B (V16) alterada durante funcionamento com atuação na linha 3 Válvula de retorno 1A (V1) alterada durante funcionamento do sistema Válvula de retorno 1B (V2) alterada durante funcionamento do sistema Válvula de retorno 2A (V11) alterada durante funcionamento do sistema Válvula de retorno 2B (V12) alterada durante funcionamento do sistema Botão de Emergência acionado! Sem erros críticos! Pressione OK para continuar

<span id="page-59-0"></span>*Tabela 2 – Mensagens de Erro Crítico que podem ser mostradas na tela para o* 

#### *operador.*

Uma borda na cor vermelha ao redor da janela foi colocada para chamar a atenção do operador.

# **Capítulo 6: Implementação no CLP**

Com base nos requisitos funcionais, foi iniciada a implementação da lógica de funcionamento do sistema no CLP Siemens S7-200 CPU226. Esse capítulo explicitará o processo de implementação dessa lógica no CLP, bem como a implementação das verificações de segurança, detecção de erros críticos e semicríticos, leitura e controle de temperatura do fluido, entre outras funcionalidades.

### **6.1: Plataforma de desenvolvimento**

Para a programação de todas essas lógicas no CLP utilizou-se o *software* Step7-MicroWIN, proprietário da Siemens e exclusivo para a programação dos CLPs da família S7-200. Com esse *software* é possível programar a lógica de funcionamento em três diferentes linguagens: *Structured List* (STL), *Function Block Diagram* (FBD) e *Ladder* (LD) [ 2 ].

Para essa implementação escolheu-se utilizar a linguagem *Ladder* devido à sua rápida curva de aprendizado e facilidade de entendimento por outras pessoas para eventuais alterações de código no futuro. As próximas seções discorrerão a respeito das implementações de maneira resumida.

### **6.2: Lógica de Estados Principal**

Para a implementação da lógica de estados do programa principal da automação do sistema utilizou-se a implementação do método passo-a-passo [\[ 5](#page-83-2) ] em *Ladder* visando facilitar a programação, a detecção de erros de programação durante o desenvolvimento e o entendimento por terceiros no futuro. O padrão adotado pode ser visualizado na [Figura 38.](#page-61-0)

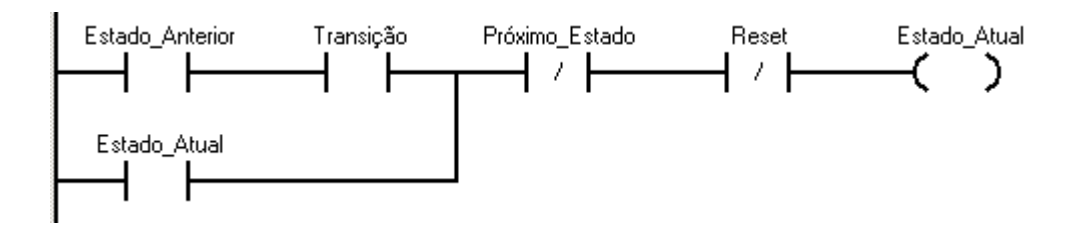

<span id="page-61-0"></span>*Figura 38 – Padrão de programação da lógica de estados adotado para implementação em Ladder.*

Dois exemplos dessa forma de implementação programados para o sistema podem ser vistos na [Figura 39](#page-61-1) e na [Figura 40.](#page-62-0) Todos os outros estados seguem implementação semelhante.

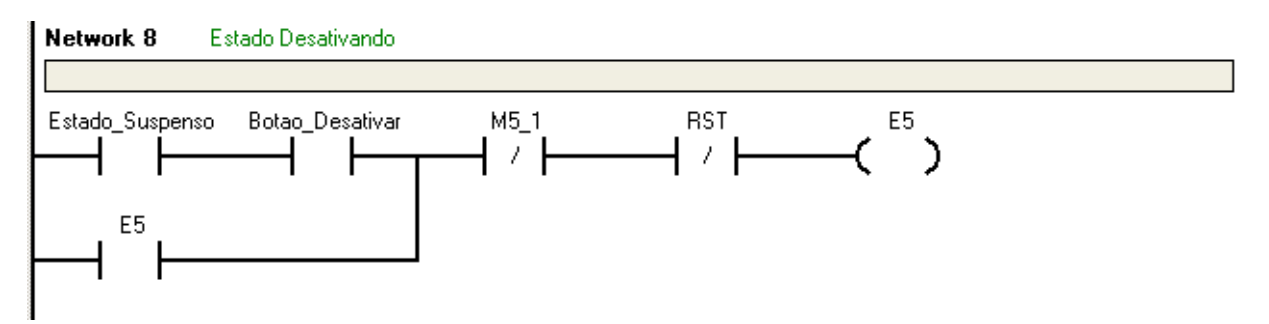

<span id="page-61-1"></span>*Figura 39 – Implementação do método passo-a-passo do primeiro estado do macro estado Desativando.*

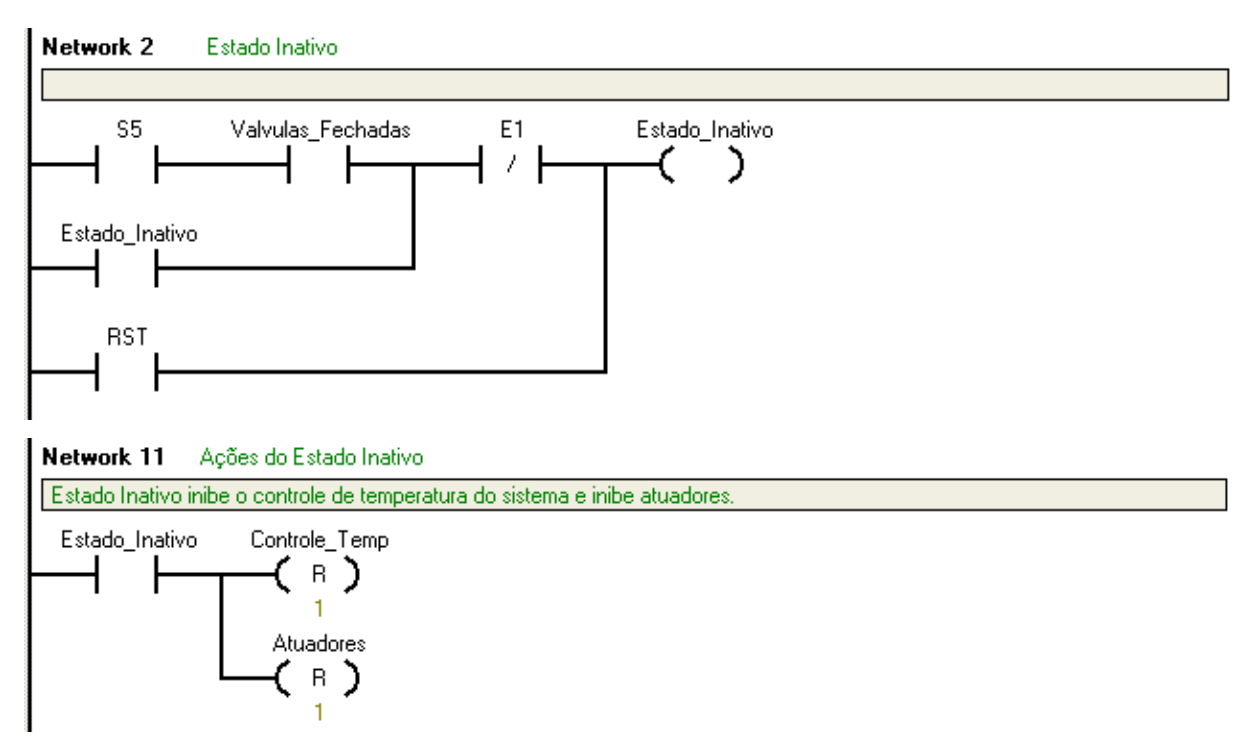

<span id="page-62-0"></span>*Figura 40 – Implementação do método passo-a-passo do estado Inativo e suas ações. O estado Inativo é o estado inicial do sistema, sendo ativado pelo reset (RST).*

#### **6.3: Leitura da temperatura do fluido**

O sinal da medição de temperatura do fluido é retransmitido em corrente (0-20 mA correspondendo à 0-100 °C) pelo controlador de temperatura Novus N1200 para uma entrada analógica do módulo EM232 acoplado ao CLP. Essa entrada analógica possui um registrador associado (Registrador AIW0), que grava o nível de corrente proporcionalmente em uma variável do tipo inteiro, variando o valor de 0 para 0mA até 32000 para 20 mA.

Para que o valor da temperatura do fluido pudesse ser mostrado na tela da IHM em graus Celsius e com uma casa decimal de resolução, foram necessárias algumas conversões. A primeira conversão efetuada no bloco de função de leitura da temperatura é a transformação do valor inteiro em *double*, e posteriormente de *double* para *real* (ponto flutuante). Com o valor já em ponto flutuante, realiza-se a conversão para graus Celsius. O fator de conversão utilizado foi (100 °C/32000) = 0,003125. Essa leitura e conversão é efetuada a cada 2,5 s. A sub-rotina criada para a leitura e

conversão da temperatura do fluido pode ser vista implementada em *Ladder* n[a Figura](#page-63-0)  [41.](#page-63-0)

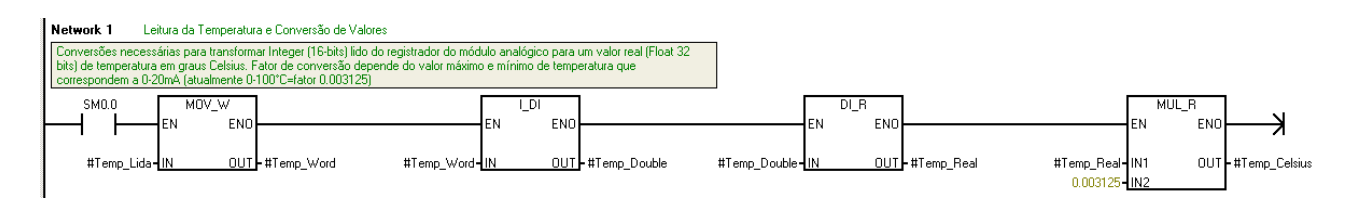

<span id="page-63-0"></span>*Figura 41 – Sub-rotina Leitura\_Temperatura usada para a conversão da temperatura lida do fluido em graus Celsius.*

# **6.4: Controle de Temperatura do Fluido**

O controle de temperatura implementado é bastante simples, do tipo liga/desliga. Devido ao baixo calor específico do fluido, e consequentemente sua dinâmica lenta na variação da temperatura, estratégias mais complexas de controle foram descartadas.

O controle da temperatura depende da variável controlada (temperatura atual) e de três parâmetros: temperatura desejada e valores máximo e mínimo de temperatura do fluido requeridos pelo operador por meio da tolerância definida na IHM.

O aquecimento do fluido é ativado quando a temperatura atual encontra-se abaixo da temperatura mínima requerida, e é desativado quando a temperatura cruza o valor desejado pelo operador. O resfriamento é ativado quando a temperatura atual encontra-se acima da temperatura máxima requerida, e é desativado quando a temperatura cruza o valor desejado pelo operador. Adotou-se essa estratégia para evitar alta intermitência do sistema de aquecimento e resfriamento em torno da temperatura desejada, dando um efeito de histerese ao sistema.

Esse controle é atualizado a cada 2,5 segundos. A implementação em *Ladder* desse controle está mostrada na [Figura 42.](#page-64-0)

64

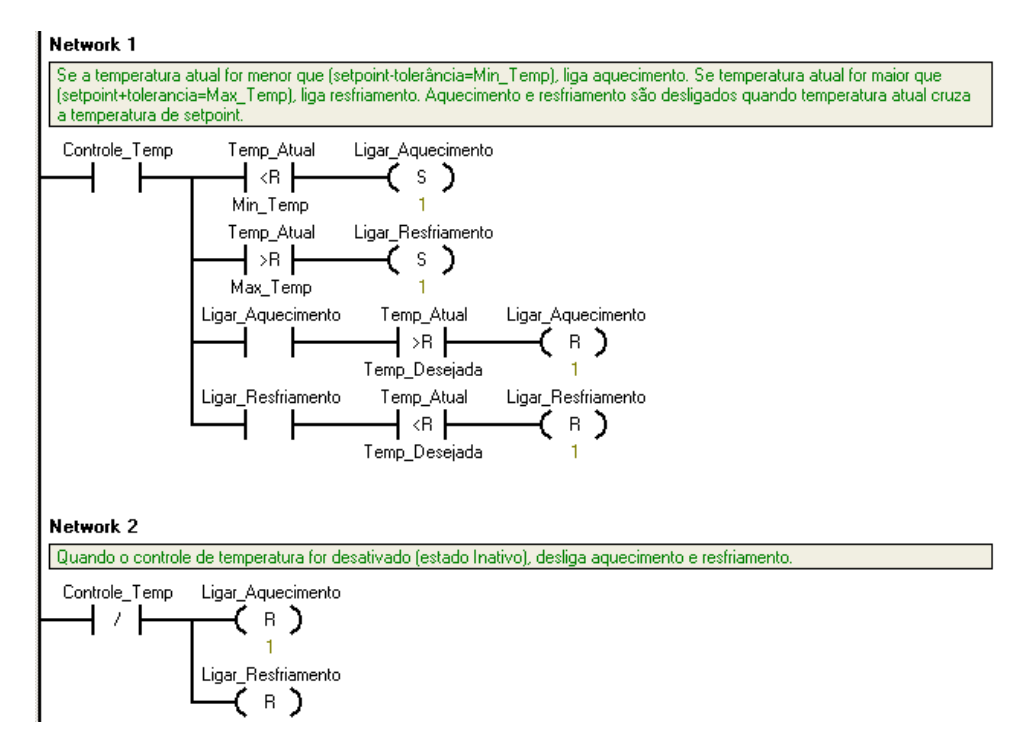

<span id="page-64-0"></span>*Figura 42 – Implementação do controle de temperatura da UPCH em Ladder.*

# **6.5: Verificação das Válvulas Manuais**

Por questões de segurança uma verificação da posição das válvulas manuais do Painel de Interligação é efetuada constantemente. A verificação consiste em checar se as válvulas estão na posição desejada pelo operador, e se pelo menos uma válvula da linha checada está aberta. Caso haja algum tipo de saída selecionado pelo operador na IHM para aquela linha, um alarme diferente é ativado para cada caso (válvula A posicionada incorretamente, válvula B posicionada incorretamente, todas as válvulas fechadas, etc.), que ativa uma mensagem na IHM para informar o operador sobre o erro. Caso não haja nenhum alarme ativo, então uma *tag* é ativada informando que as válvulas daquela linha estão corretamente posicionadas.

A implementação em *Ladder* dessa verificação para a linha 1 pode ser vista na [Figura 43.](#page-65-0) A implementação para as linhas 2 e 3 é semelhante.

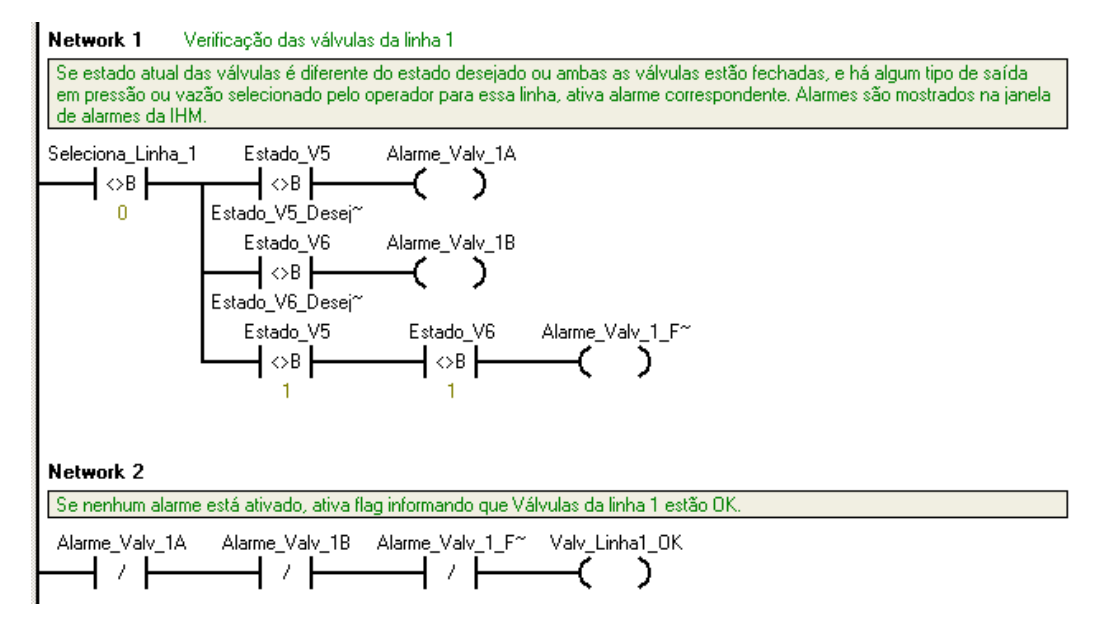

<span id="page-65-0"></span>*Figura 43 – Implementação em Ladder da verificação da posição das válvulas manuais da linha 1.*

A verificação das válvulas das linhas de retorno difere ligeiramente da verificação para as linhas 1, 2 e 3. Nessa verificação os alarmes são ativados caso haja algum tipo de saída selecionado pelo operador na IHM para qualquer uma das três linhas da UH e alguma das válvulas de retorno esteja posicionada incorretamente (ver [Figura 44\)](#page-65-1).

<span id="page-65-1"></span>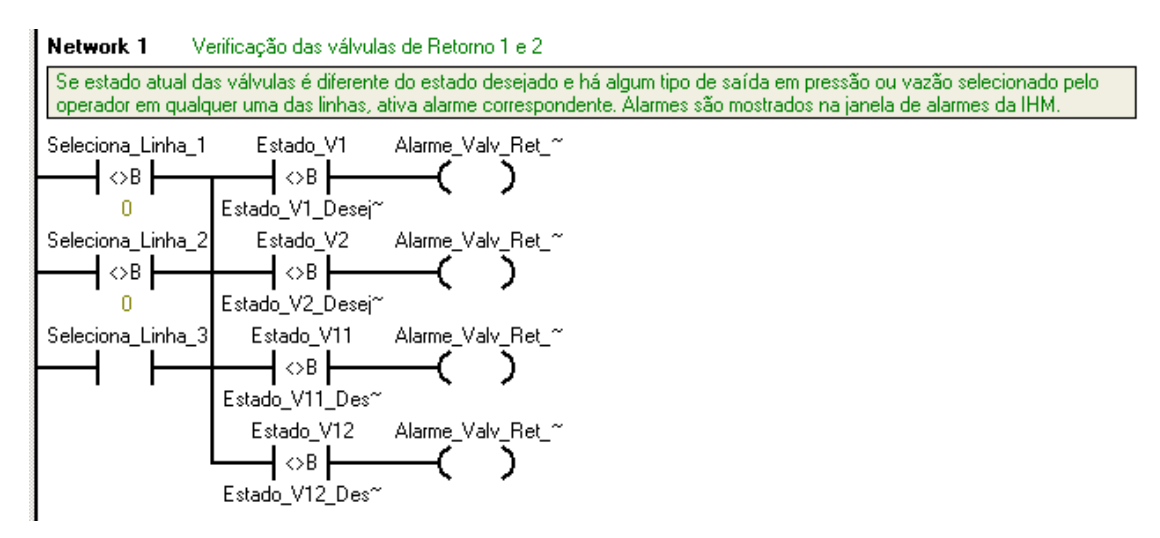

*Figura 44 – Implementação em Ladder da verificação da posição das válvulas manuais das linhas de retorno.*

#### **6.6: Detecção de Erros Toleráveis**

A detecção de filtros sujos e do nível de óleo baixo no reservatório é simples. Um sensor indica a ocorrência dessas situações, e então uma *tag* diferente é ativada para cada erro ocorrido (ver [Figura 45\)](#page-66-0). A ativação de pelo menos uma dessas *tags* ativa uma pequena janela no canto inferior direito da tela da IHM, onde o erro ocorrido é mostrado ao operador. Essa janela ficará ativa e piscando até que o erro suma.

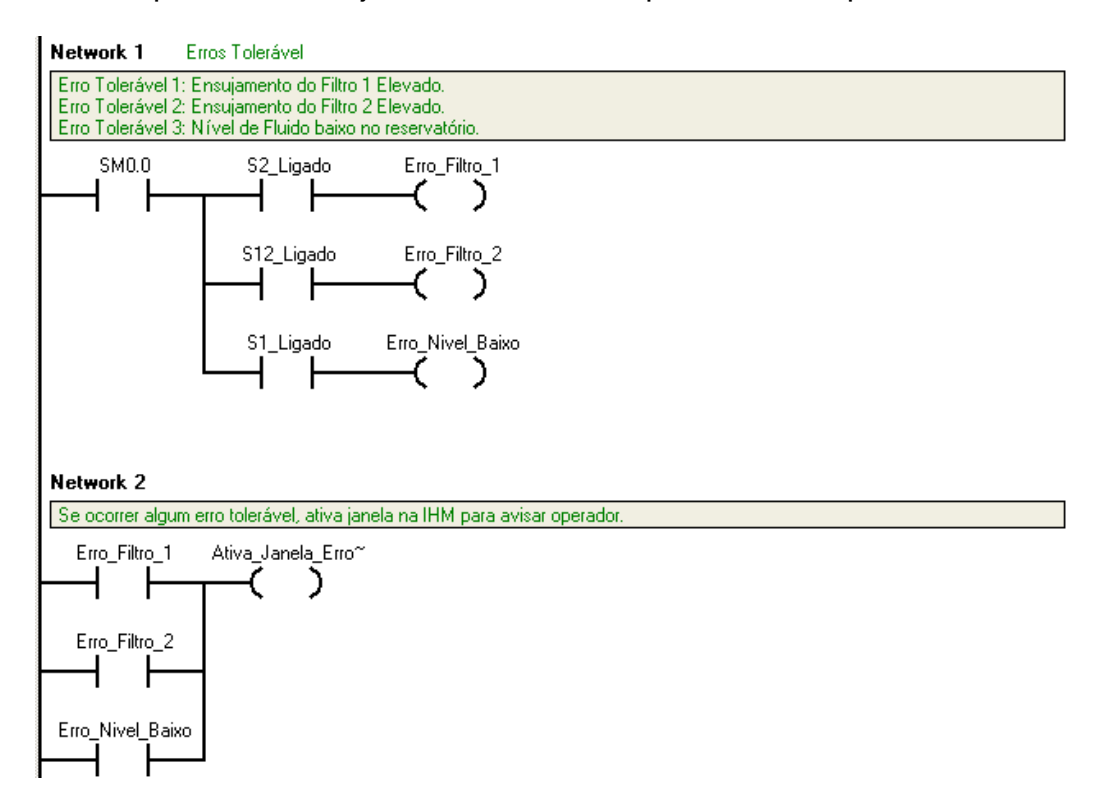

<span id="page-66-0"></span>*Figura 45 – Detecção do ensujamento elevado dos filtros e nível de óleo baixo no reservatório, ocasionando erro tolerável no sistema.*

#### **6.7: Detecção de Erros Semicríticos**

Como comentado na seção [3.2:,](#page-34-0) um erro semicrítico ocorre quando o sistema atinge alguma situação que foge das condições ideais para a realização dos testes e ensaios. Mais particularmente, um erro semicrítico ocorre quando a temperatura do fluido se afasta da faixa tolerável de operação.

Se a temperatura de fluido diminui ao ponto de cruzar o valor mínimo tolerável, a *tag Erro\_Temp\_Baixa* é ativada. O mesmo vale para quando a temperatura do fluido aumenta ao ponto de cruzar o valor máximo tolerável, ativando a *tag Erro\_Temp\_Alta*. A ativação de qualquer uma dessas *tags* ativa a *tag Erro\_Semi\_Critico*, sinalizando a ocorrência do erro.

Os valores mínimo e máximo toleráveis para a temperatura do fluido são calculados com base na temperatura desejada e na tolerância definida pelo operador na IHM. O valor mínimo é calculado como (Temperatura Desejada - Tolerância - 5°C) e o valor máximo como (Temperatura Desejada + Tolerância + 5°C) pelo *script Calcula\_Valor\_Temperaturas* executado pela IHM. Esses valores são salvos nas *tags Min\_ Temp \_Erro* e *Max\_Temp\_ Erro* respectivamente e usados para fazer a detecção do erro semicrítico (ver [Figura 46\)](#page-67-0).

A *tag Erro\_Semi\_Crítico* é desativada quando a temperatura do fluido retorna à região considerada tolerável.

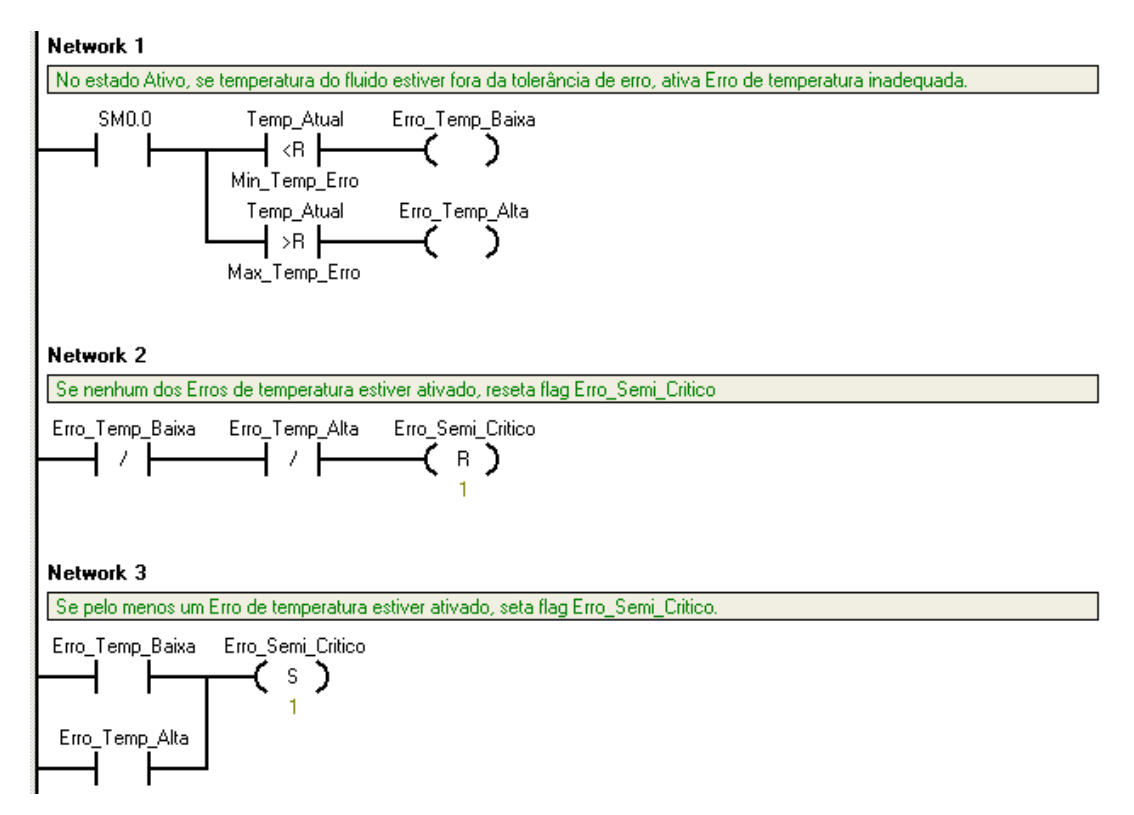

<span id="page-67-0"></span>*Figura 46 – Implementação em Ladder da detecção dos Erros Semicríticos.*

#### **6.8: Detecção de Erros Críticos**

Um erro crítico ocorre quando alguma situação potencialmente perigosa, tanto para a segurança do operador quanto para o funcionamento dos componentes da unidade hidráulica, acontece durante o funcionamento da UH. Entre essas situações está a alteração da posição das válvulas manuais do PI por parte do operador durante o funcionamento dos sistemas de bombeamento e o acionamento do botão de emergência.

A detecção da alteração da posição das válvulas manuais é bastante semelhante à verificação delas, feita por meio da comparação entre o estado desejado e o estado atual de cada válvula. A diferença está na ativação de uma *tag* sempre que essa comparação retornar um valor falso e o motor elétrico do sistema de bombeamento da linha à qual essa válvula pertence estiver ativado, indicando a ocorrência do erro crítico. Essa *tag* também serve para ativar uma mensagem específica na tela da IHM informando o operador exatamente sobre o erro ocorrido.

A [Figura 47](#page-68-0) mostra a implementação da detecção desse tipo de erro crítico para a linha 1. As linhas 2 e 3 possuem implementação semelhante. No caso das válvulas de retorno, o erro ocorre se houver mudança na posição das mesmas e pelo menos um dos sistemas de bombeamento estiverem ativados. A *tag* do erro crítico associada às válvulas é desativada quando a situação que originou o erro é desfeita (válvula retorna à posição correta, por exemplo).

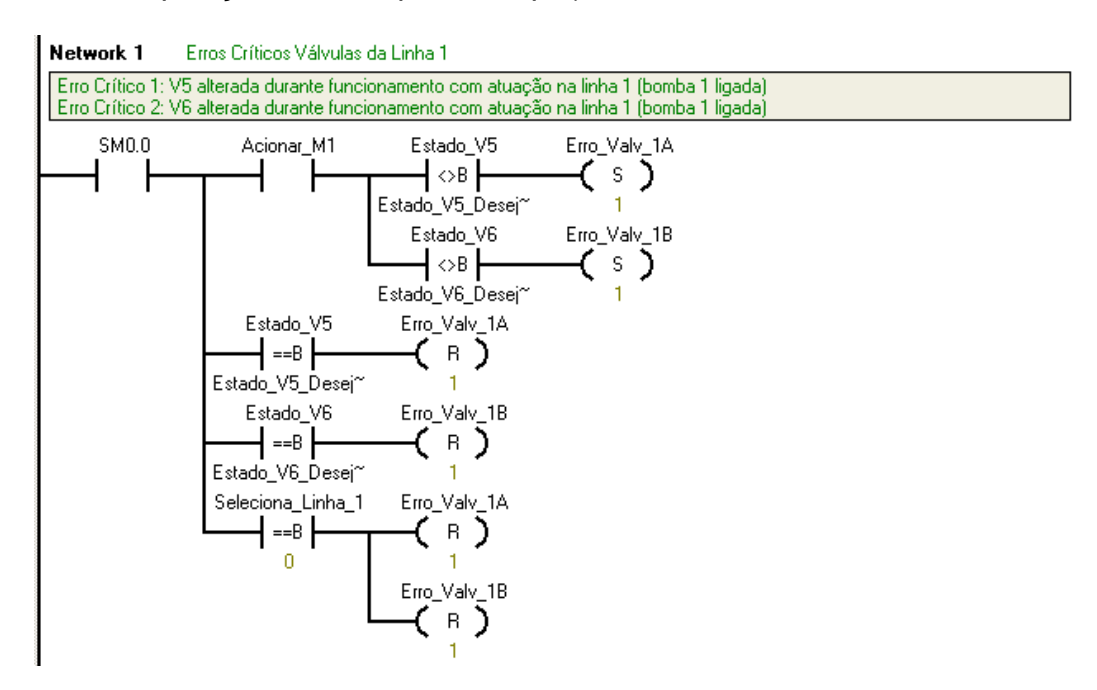

<span id="page-68-0"></span>*Figura 47 – Implementação em Ladder da detecção da mudança da posição das válvulas manuais durante funcionamento do sistema de bombeamento para a linha 1, ocasionando erro crítico.*

Como no erro semicrítico, a ocorrência de pelo menos uma dessas situações ativa a *tag Erro\_Critico*, que leva o sistema imediatamente ao estado Inativo, e abre a tela de erro crítico na IHM para informar ao operador o ocorrido.

#### **6.9: Função Degrau**

Para a implementação da saída tipo degrau das linhas 1 e 2, criou-se um bloco de função em *Ladder* visando reaproveitá-lo para as saídas degrau em vazão e pressão de ambas as linhas.

A função Degrau recebe como parâmetro de entrada o valor máximo desejado para a variável regulada. Este valor é do tipo *real* e sua unidade é em bar ou L/min se a variável regulada é pressão ou vazão, respectivamente. O parâmetro de saída é onde esse degrau será aplicado. Internamente, a função degrau é composta por um simples bloco *MOV\_R*, que passa o valor máximo desejado para a saída escolhida (ver [Figura 48\)](#page-69-0).

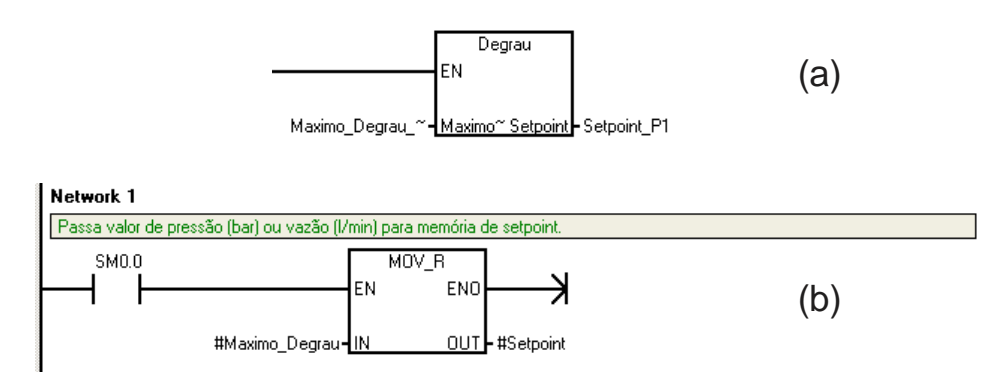

<span id="page-69-0"></span>*Figura 48 – Bloco da função Degrau aplicado na válvula de regulação de pressão da linha 1 (a) e lógica interna da função em Ladder (b).*

### **6.10: Função Rampa**

O efeito de rampa na saída é criado ao incrementar ou decrementar o valor da referência em pequenas parcelas periodicamente, até que se atinja o valor máximo desejado. Definiu-se que pequenos incrementos a cada 100 ms seriam suficientes para causar o efeito desejado. Dessa forma, criou-se um bloco de função Rampa, que é chamado a cada 100 ms por um timer pré-definido.

O bloco de função Rampa recebe três parâmetros do tipo *real*: valor máximo desejado em bar ou l/min, inclinação em bar/s ou L/min.s e a referência onde aquela rampa será aplicada.

Internamente ao bloco de função verifica se o valor máximo desejado para a rampa é maior, menor ou igual ao valor atual da referência, classificando a rampa em crescente, decrescente ou igual. A partir da inclinação é calculado o valor do incremento a ser realizado a cada 100 ms, dividindo-se a inclinação por 10. Esse valor é então somado ou subtraído ao valor de referência, dependendo da classificação da rampa. Esse ciclo se repete a cada 100 ms, até que o valor máximo é atingido.

A [Figura 49](#page-70-0) mostra o bloco de função Rampa. A lógica interna implementada em *Ladder* encontra-se no [Apêndice](#page-87-0) C.

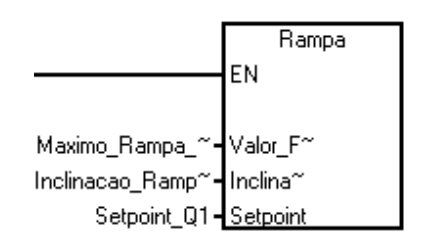

*Figura 49 – Bloco de Função Rampa.*

## <span id="page-70-0"></span>**6.11: Função Senoidal**

Assim como a função Rampa, para gerar a saída senoidal optou-se por fazer pequenos incrementos periodicamente para formar a curva seno. Criou-se um bloco de função Senoide que recebe cinco parâmetros do tipo *real*: amplitude e *offset* em bar ou L/min, frequência em Hz, fase em radianos e a referência onde a senoide será aplicada. Esse bloco é chamado a cada 50 ms por um *timer* pré-definido, o que dá uma resolução para a senoide de 20 pontos por segundo. Essa resolução é suficiente para gerar curvas seno satisfatórias nas frequências típicas dos ensaios realizados na UPCH, que variam de 0,1 até 5 Hz.

Internamente ao bloco de função, o cálculo do valor da referência inicia pelo cálculo do incremento de fase de acordo com a frequência desejada pelo operador. A frequência é convertida de Hz para rad/s e dividida por 20, número de vezes que a função senoide é chamada por segundo. Calculado o incremento de fase, soma-se esse valor à fase passada como parâmetro e verifica-se se esse valor é maior que 2π. Em caso positivo, a fase é zerada, evitando *overflow* da variável. O novo valor da fase é salvo na mesma variável passada como entrada para uso na próxima vez que a função for chamada. Essa fase é utilizada como parâmetro de entrada em um bloco seno. O seno calculado é multiplicado pelo valor da amplitude, e o resultado é somado ao valor do *offset*. O bloco de função então retorna o valor dessa operação ao endereço da referência. Todas essas operações se repetem cada vez que a função é chamada, a cada 50 ms.

A [Figura 50](#page-71-0) mostra o bloco de função e a implementação em *Ladder* de todas essas operações.

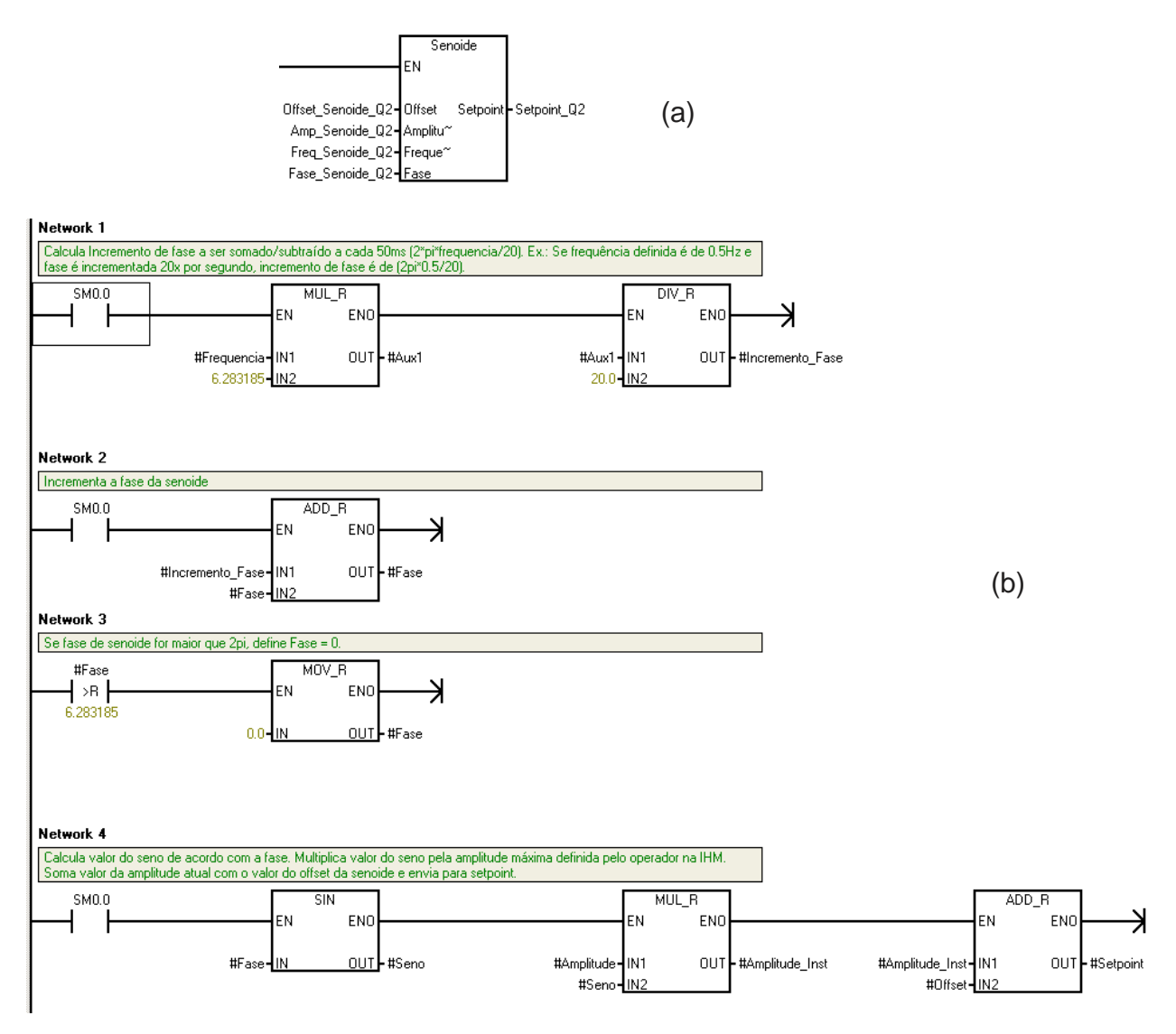

<span id="page-71-0"></span>*Figura 50 – Bloco da função Senoide (a) e implementação interna das operações desse bloco de função (b).*
### **6.12: Conversão das referências para as saídas analógicas**

As funções degrau, rampa e senoide implementadas retornam valores do tipo *real* em bar para pressão e L/min para vazão. É necessário, portanto, realizar uma conversão para transformá-los em valores do tipo inteiro e possibilitar o envio desses valores aos registradores das saídas analógicas.

Como dito na seção [2.4.3:,](#page-29-0) as saídas analógicas dos módulos conectados ao CLP possuem registradores associados que suportam valores do tipo inteiro de 0 a 32000. A saída analógica em tensão, de 0-10 V, é proporcional ao valor escrito nesses registradores. Esse sinal passa por um amplificador de ganho 2,4 para ser compatível com a tensão de acionamento 0-24 V das válvulas. Portanto, o valor escrito nos registradores de 0-32000 é proporcional à 0-24 V aplicado nas válvulas. Com isso em mente, criou-se dois blocos de função:

#### **6.12.1: Conversão de referências de pressão**

O bloco de função *Conv\_Bar\_p\_Registrador* é responsável por transformar a referência do tipo *real* em bar para um valor do tipo inteiro entre 0 e 32000 que regulará a pressão na linha desejada. Recebe como parâmetros o valor de referência de pressão em bar e a saída analógica para qual o valor convertido será enviado.

Para encontrar o fator de conversão, inicialmente levantou-se uma curva de tensão aplicada na válvula por pressão em bar na linha, medida pelo manômetro que se encontra no Painel de Monitoramento. Regulou-se a tensão para as pressões de 50, 70, 90 e 110 bar e uma aproximação linear foi traçada no *software* Microsoft Excel, que pode ser vista na [Figura 51.](#page-73-0)

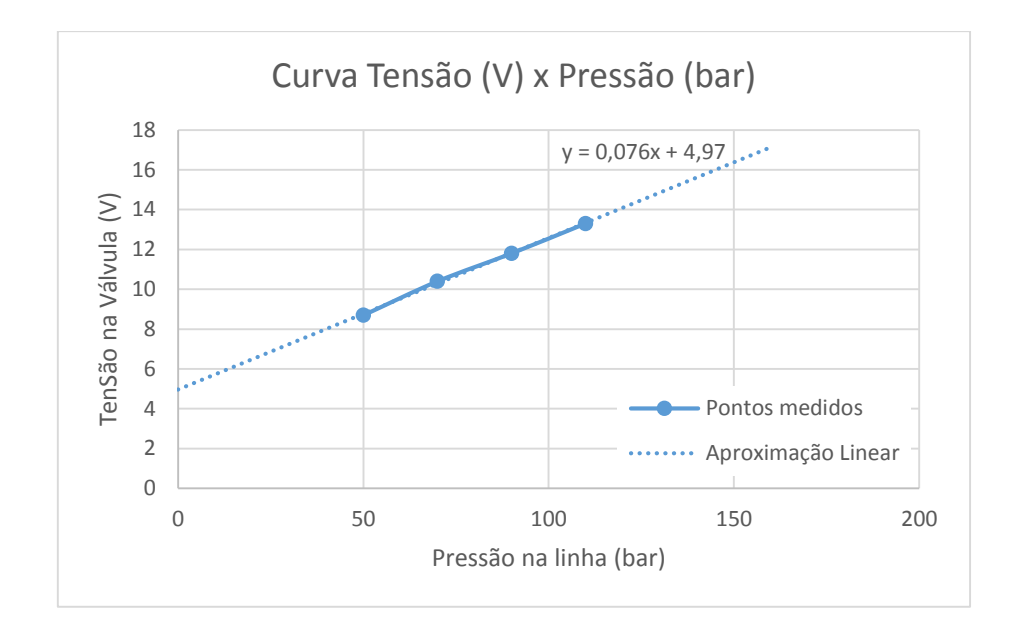

<span id="page-73-0"></span>*Figura 51 – Gráfico com os pontos tensão x pressão levantados e aproximação linear traçada. Observa-se uma zona morta de quase 5V na válvula.*

Da aproximação linear inferiu-se uma equação para conversão de bar para tensão e notou-se uma zona morta de 4,97 V, devido principalmente à pré-carga da mola da válvula. Multiplicou-se essa equação por um ganho de 32000/24 (valor máximo do registrador sobre valor máximo de tensão da válvula) e obteve-se a equação de conversão implementada no bloco de função *Conv\_Bar\_p\_Registrador*, mostrada na [Equação 1.](#page-73-1)

$$
Valor Saída = (0,076 * Pressão + 4,97) * \frac{32000}{24} = 101,33 * Pressão + 6626,66
$$

<span id="page-73-1"></span>*Equação 1 – Fator de Conversão de pressão em bar para valor equivalente a ser escrito no registrador da saída analógica.*

É importante salientar que essa calibração não é exata, e o valor de pressão efetivamente atingido pode depender de outros fatores, como a vazão do fluido. Os valores de pressão medidos para realizar essa calibração foram levantados com a válvula de vazão da linha completamente fechada.

O bloco de função *Conv\_Bar\_p\_Registrador* transforma ainda o valor *real* para *double* através de arredondamento simples, e satura o valor da saída em 0 e 32000 através do bloco de função *Saturacao\_Saida* (ver [6.13:\)](#page-75-0) caso o valor a ser passado para o registrador não se encontre dentro desse intervalo. Após, converte-se o valor *double* para *inteiro*, e envia-se esse valor para o registrador da saída desejada.

A [Figura 52](#page-74-0) mostra o bloco de função *Conv\_Bar\_p\_Registrador* e a implementação de sua lógica interna em *Ladder*.

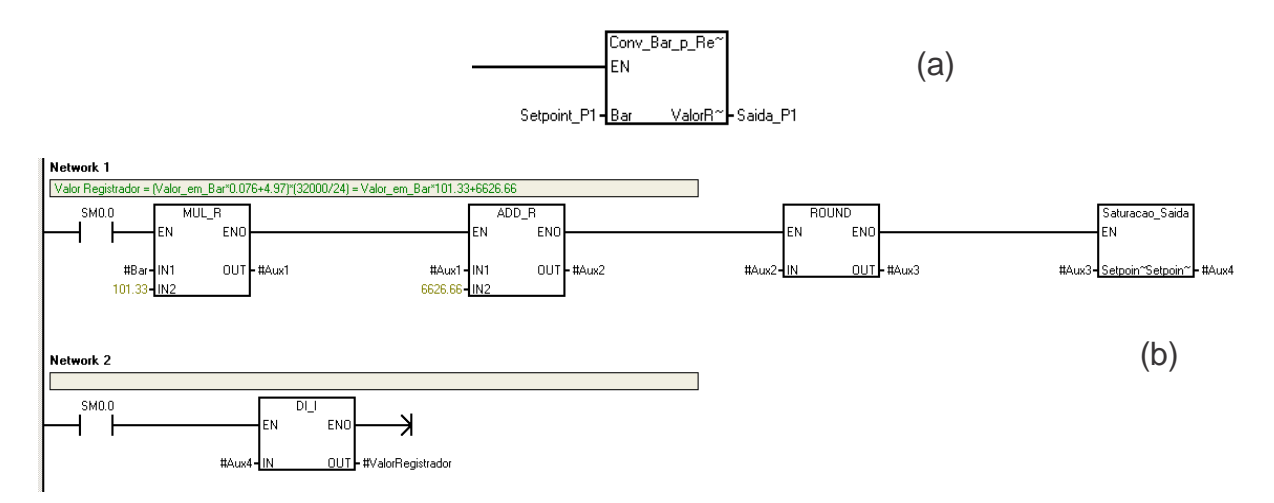

<span id="page-74-0"></span>*Figura 52 – Bloco de função Conv\_Bar\_p\_Registrador (a) e implementação em Ladder das conversões internas (b).*

#### **6.12.2: Conversão de referências de vazão**

O bloco de função *Conv\_Lmin\_p\_Registrador* recebe dois parâmetros: o valor da vazão em l/min, do tipo *real*, e a saída analógica para qual o valor convertido será enviado.

Internamente o valor da vazão é multiplicado por um fator de 32000/50 (valor máximo do registrador sobre valor máximo da vazão em l/min) e então é arredondado e convertido para um valor *double*. Um bloco de função de saturação garante que o valor da saída estará entre 0 e 32000 e uma última conversão de *double* para *inteiro* é efetuado, antes de enviar o valor para a saída desejada.

Devido à ausência de um medidor de vazão no sistema, uma calibração como a feita para as válvulas de pressão não foi possível nesse caso. Recomenda-se, entretanto que essa calibração seja efetuada utilizando medidores de vazão externos, e implementada dentro do bloco de função *Conv\_Lmin\_p\_Registrador*. A [Figura 53](#page-75-1) mostra o bloco de função e a implementação em *Ladder* da lógica de conversão interna.

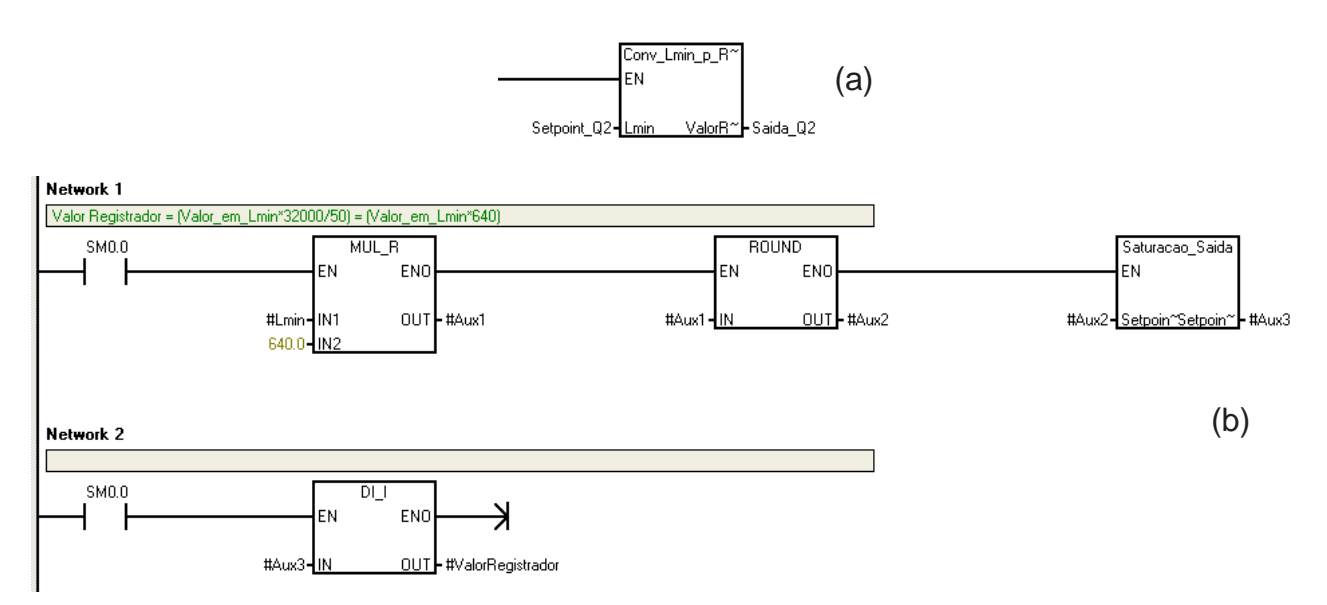

<span id="page-75-1"></span>*Figura 53 – Bloco de função Conv\_Lmin\_p\_Registrador (a) e implementação em Ladder da lógica interna (b).*

### <span id="page-75-0"></span>**6.13: Função Saturação**

Para garantir que os valores passados para os registradores das saídas analógicas respeitassem o mínimo e máximo de 0 e 32000 respectivamente, criou-se o bloco de função *Saturacao\_Saida*. Esse bloco recebe um único parâmetro do tipo *double*, o valor de referência (*Setpoint*) desejado para a saída.

Internamente ocorre uma comparação do valor passado como parâmetros com os limites mínimo e máximo possíveis. Caso algum desses limites não seja respeitado, o valor mínimo ou máximo é retornado. Caso contrário, a função retorna o próprio valor passado como parâmetro.

O bloco de função *Saturacao\_Saida* e a implementação da lógica interna em *Ladder* são mostrados na [Figura 54.](#page-76-0)

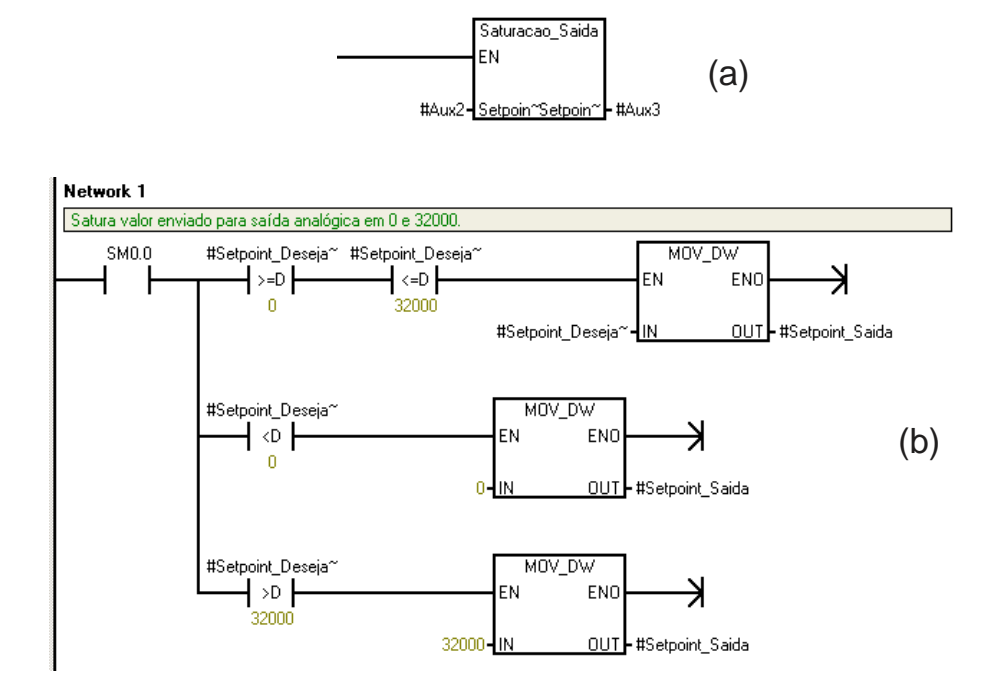

<span id="page-76-0"></span>*Figura 54 – Bloco Saturacao\_Saida (a) e implementação interna da saturação (b).*

### **6.14: Verificação da IHM**

Por motivos de segurança criou-se uma rotina para verificar periodicamente se a IHM está ativa no computador. Como a IHM é um arquivo *runtime* executado no sistema operacional Windows, é possível que a mesma seja fechada involuntariamente por erros no sistema operacional ou que o operador encerre a aplicação *runtime* sem desativar o sistema da maneira correta, por exemplo.

A rotina *Verificacao\_IHM* é composta de um *timer* configurado para estourar em 120s. Periodicamente, a cada 60 segundos, a IHM ativa a *tag HMI\_OK*, que *desativa* o timer, evitando que o mesmo estoure. A *tag HMI\_OK* é então zerada, e o ciclo se repete. Se a IHM é fechada por algum motivo, a tag *HMI\_OK* não é ativada e o *timer* eventualmente estoura, ativando as *tags Botao\_Desativar*, *Desligar\_Sistema* e *Corta\_AG\_Seguranca* (ver [Figura 55\)](#page-77-0).

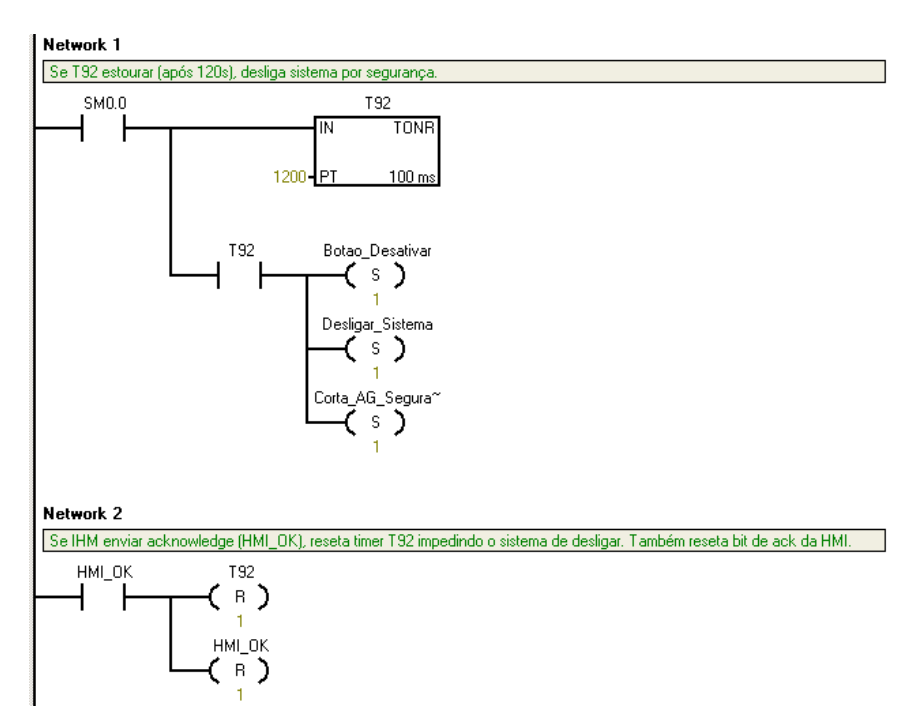

*Figura 55 – Lógica da verificação da IHM implementada em Ladder.*

### <span id="page-77-0"></span>**6.15: Sub-rotina Desligar**

Acionada quando o botão desligar é pressionado na IHM ou quando o sistema detecta que a IHM não está mais ativa, a função da Sub-rotina Desligar é realizar a inibição da alimentação da Unidade Hidráulica. Quando a sub-rotina é ativada, aguarda-se 30 segundos para realizar o desligamento da energia. A [Figura 56](#page-77-1) mostra a lógica implementada em *Ladder*.

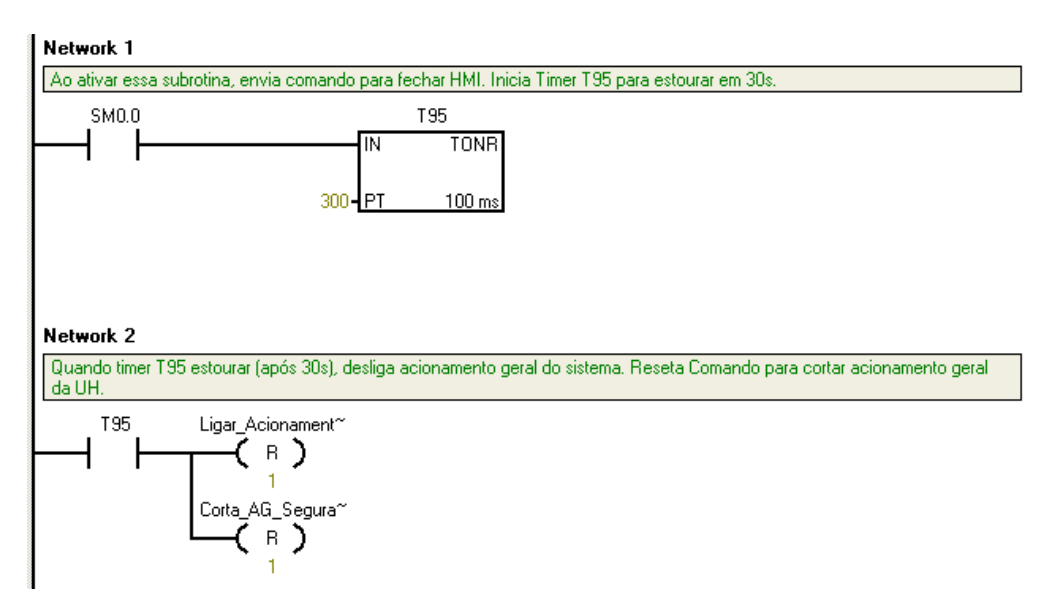

<span id="page-77-1"></span>*Figura 56 - Subrotina Desligar implementada em Ladder.*

## **Capítulo 7: Resultados**

A automação da Unidade de Potência e Condicionamento Hidráulico proposta no início do trabalho foi implementada de maneira satisfatória. A seguir serão apresentados alguns resultados da implementação.

A qualidade da implementação das saídas do tipo degrau, rampa e senoidal geradas pelo CLP e requeridas para uma maior usabilidade do sistema foram comprovadas com o uso de uma placa de aquisição AQX 4350, conectada às saídas analógicas dos módulos do CLP Siemens. Os dados eram enviados por USB para um computador portátil, e foram gravados pelo *software* MATLAB (ver [Figura 57\)](#page-78-0).

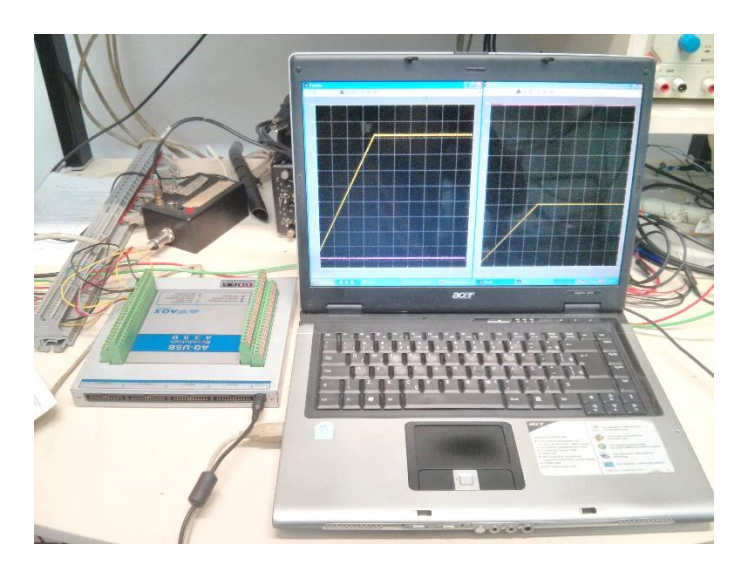

*Figura 57 – Computador portátil e placa de aquisição de dados AQX 4350 utilizados para verificação das saídas em degrau, rampa e senoide.*

<span id="page-78-0"></span>A [Figura 58](#page-79-0) mostra os três tipos de saídas aplicados na válvula de regulação de pressão da linha 1. A [Figura 59](#page-79-1) mostra os três tipos de saída aplicados na válvula de regulação de vazão da linha 1. Pode-se observar que as referências foram geradas nas formas de onda esperadas, respeitando os parâmetros passados pelo operador. O mesmo resultado se aplica às válvulas proporcionais da linha 2 da Unidade Hidráulica.

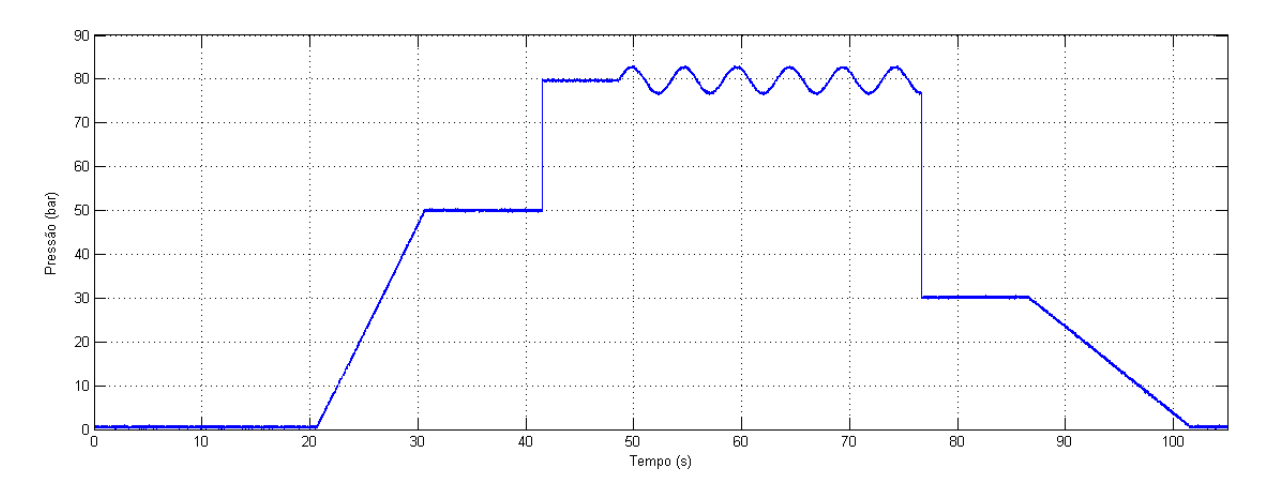

<span id="page-79-0"></span>*Figura 58 - Saídas do tipo rampa, degrau e senoidal aplicadas à válvula de regulação de pressão da linha 1. Dados adquiridos com placa AQX 4350.*

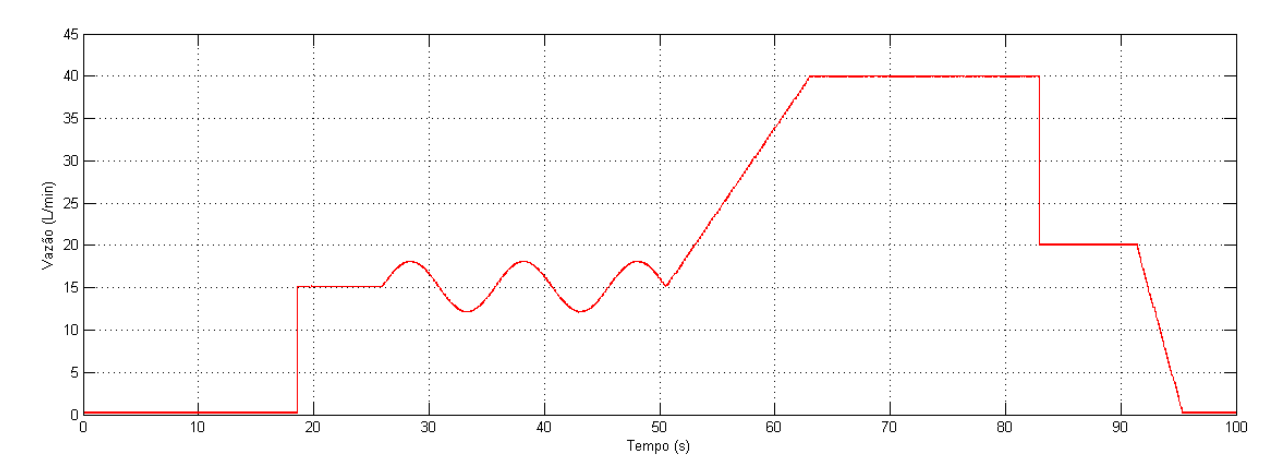

<span id="page-79-1"></span>*Figura 59 - Saídas do tipo rampa, degrau e senoidal aplicadas à válvula de regulação de vazão da linha 1. Dados adquiridos com placa AQX 4350.*

Da mesma forma, pôde-se comprovar a efetividade da função saturação por meio da aquisição das saídas analógicas. A [Figura 60](#page-80-0) mostra uma senoide aplicada à válvula de regulação de vazão da linha 1 com a parte positiva saturada, i.e., limitada à 50 L/min, valor máximo que o sistema pode fornecer.

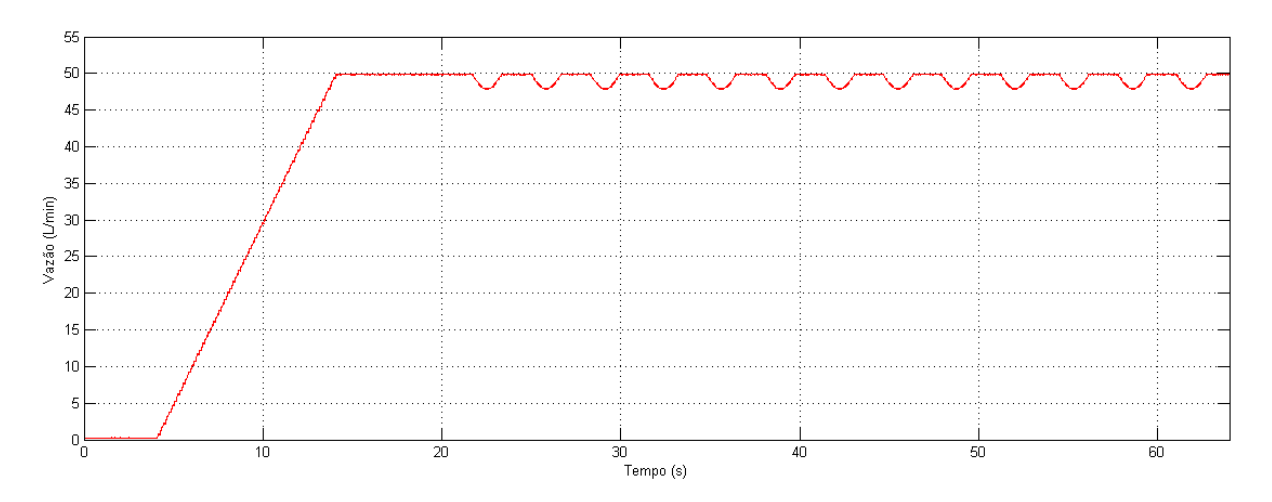

<span id="page-80-0"></span>*Figura 60 - Saída analógica saturada em 50 l/min durante o ciclo positivo da função senoide aplicada a partir de 20s.*

A sequência de suspensão do sistema, iniciando pela pressão da linha 2, vazão da linha 2, pressão da linha 1 e terminando com a vazão da linha 1 também pôde ser visto por meio da aquisição das saídas analógicas (ver [Figura 61\)](#page-80-1). Essa sequência garante que os sistemas de bombeamento e válvulas proporcionais sejam desativados de maneira correta e evita desgastes que uma desativação abrupta poderia ocasionar, preservando a vida útil dos componentes.

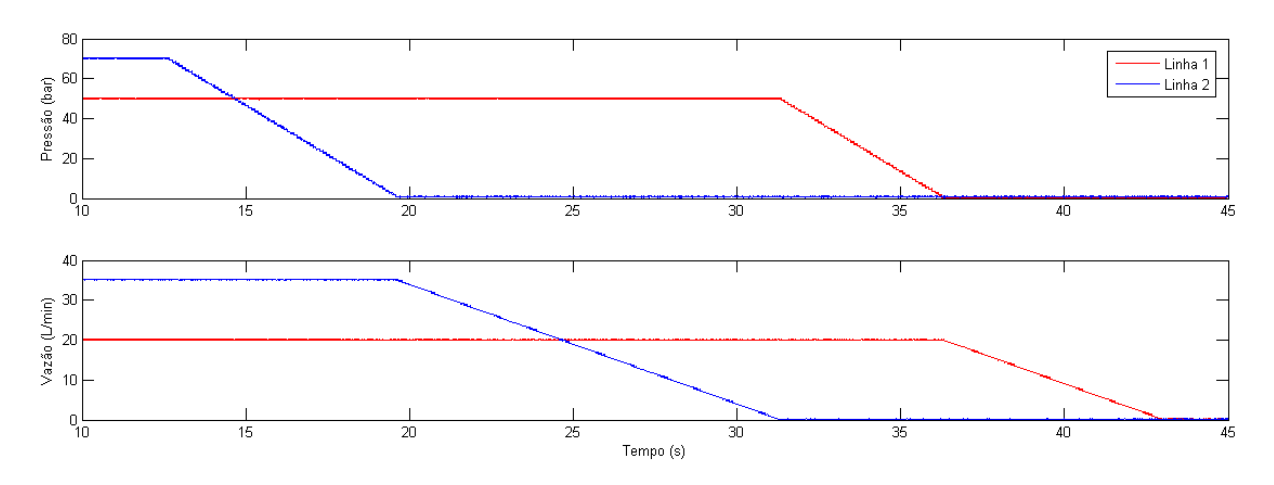

*Figura 61 - Sequência de suspensão do sistema.*

<span id="page-80-1"></span>A segurança da operação do sistema foi garantida por meio da detecção dos erros críticos, semicríticos e toleráveis. Todas as implementações de detecção dos erros foram testadas com resultados positivos.

A usabilidade intuitiva foi atingida com um projeto de uma interface gráfica com elementos simples e de fácil utilização, passível de ser utilizada somente com um teclado convencional de computador.

Portanto, os pré-requisitos de usabilidade e segurança também foram cumpridos, e agora é possível utilizar a Unidade Hidráulica de maneira automática, objetivo principal do projeto, operando a partir da interface gráfica desenvolvida.

## **Capítulo 8: Conclusões e Perspectivas**

Neste documento abordou-se todas as etapas de definição e implementação da automação da Unidade de Potência e Condicionamento Hidráulico do Laboratório de Sistemas Hidráulicos e Pneumáticos da UFSC.

Os requisitos de segurança, performance e usabilidade propostos foram cumpridos de forma satisfatória e o objetivo final do projeto, a automação da unidade hidráulica, foi alcançado.

Sugere-se, para trabalho futuros, realizar o controle de pressão e vazão das linhas reguladas em malha fechada, o que garantiria que os parâmetros definidos pelo operador na interface gráfica desenvolvida fossem efetivamente fornecidos para o sistema hidráulico em teste na bancada.

Pessoalmente, a oportunidade de desenvolver esse projeto proporcionou uma grande aprendizagem, ampliando a gama de conhecimentos, e possibilitou novos desafios ao autor, de grande valia na preparação para o ingresso no mercado profissional.

## **Bibliografia:**

*[ 1 ] LABORATÓRIO DE SISTEMAS HIDRÁULICOS E PNEUMÁTICOS. UPCH 25/16.7 - Unidade de Potência e Condicionamento Hidráulico: Manual do Usuário V2.0. Florianópolis: LASHIP, 2004. 56 p.*

*[ 2 ] SIEMENS. S7-200 Programmable Controller System Manual. SIEMENS, Edition 08/2005. 534 p.*

*[ 3 ] IEC (International Electrotechnical Commission).* IEC 60848: GRAFCET sequential language for sequential functiona charts*. Genebra, 2002.*

*[ 4 ] SIEMENS. WinCC flexible 2008 Compact / Standard / Advanced: User's Manual. SIEMENS, Edition 07/2008. 466 p.*

*[ 5 ] BOLLMANN, ARNO. Fundamento da Automação Industrial Pneutrônica. São Paulo: ABHP, 1996.*

## **Apêndice A**

#### **Script Calcula\_Valor\_Temperaturas**

```
7 Script Calcula_Valor_Temperaturas
B
9 Calcula valor mínimo e máximo da temperatura para acionamento
10 dos sistemas de aquecimento e resfriamento do fluido.
11 Min_Temp = Temp_Desejada_Internal - Tol_Temp
12 Max Temp = Temp Desejada Internal + Tol Temp
13
14<sup>1</sup>/Calcula valor minimo e máximo da temperatura para ocorrencia de erro semi crítico
15 Min Temp Erro = Temp Desejada Internal - Tol Temp - 5
16 Max Temp Erro = Temp Desejada Internal + Tol Temp + 5
1718 'Passa valor da temperatura desejada pelo operador para o tag utilizada
19 'no Ladder do CLP
20 Temp Desejada = Temp Desejada Internal
```
### **Script Passa\_Parametros\_CLP**

```
7 Script Passa Parametros CLP
8 'Quando executado, esse script passa valores definidos na IHM para o CLP
9 Tag_CLP = Tag_Interna_IHM
10<sup>1</sup>11 Degrau P1
12 Maximo Degrau P1 = Maximo Bar Degrau P1
1314 Degrau P2
15 Maximo Degrau P2 = Maximo Bar Degrau P2
1617 Rampa P1
18 Maximo Rampa P1 = Maximo Bar Rampa P1
19 Inclinacao Rampa P1 = Inclinacao Bar Rampa P1
|20|21 Rampa P2
22 Maximo_Rampa_P2 = Maximo_Bar_Rampa_P2
23 Inclinacao Rampa P2 = Inclinacao Bar Rampa P2
2425 Senoide P1
26 Amp_Senoide P1 = Amp_Bar_Senoide P1
27 Offset_Senoide_P1 = Offset_Bar_Senoide_P1
28 Freq_Senoide_P1 = Freq_Hz_Senoide_P1
29<sub>1</sub>
```

```
30 Senoide P2
31 Amp Senoide P2 = Amp Bar Senoide P2
32 Offset Senoide P2 = Offset Bar Senoide P2
33 Freq Senoide P2 = Freq Hz Senoide P2
3435 Degrau Q1
36 Maximo Degrau Q1 = Maximo Lmin Degrau Q1
\overline{37}38 Degrau 02
39 Maximo Degrau Q2 = Maximo Lmin Degrau Q2
40<sup>1</sup>41 Rampa Q1
42 Maximo Rampa Q1 = Maximo Lmin Rampa Q1
43 Inclinacao Rampa Q1 = Inclinacao Lmin Rampa Q1
|44|45 Rampa Q2
46 Maximo_Rampa_Q2 = Maximo_Lmin_Rampa_Q2
47 Inclinacao Rampa Q2 = Inclinacao Lmin Rampa Q2
48
49 Senoide 01
50 \text{ [Amp]} Senoide Q1 = Amp Lmin Senoide Q1
51Offset Senoide Q1 = Offset Lmin Senoide Q1
52 Freq_Senoide_Q1 = Freq_Hz_Senoide_Q1
5354 Senoide Q2
55 \times 50 Amp_Senoide_Q2 = Amp_Lmin_Senoide_Q2
56Offset Senoide Q2 = Offset Lmin Senoide Q2
57 Freq Senoide Q2 = Freq Hz Senoide Q2
-sai
59 Acumulador Linha 2
60<sup>Ativa</sup> Acumulador = Seleciona Acumulador
6162^{\dagger}_{\parallel}'Ativa saída em pressão desejada na linha 1
63 Ativa Degrau P1 = Seleciona Degrau P1
64 Ativa Rampa P1 = Seleciona Rampa P1
65 Ativa Senoide P1 = Seleciona Senoide P1
6667 Ativa saída em pressão desejada na linha 2
68 Ativa_Degrau_P2 = Seleciona_Degrau_P2
69 Ativa Rampa P2 = Seleciona Rampa P2
70 Ativa Senoide P2 = Seleciona Senoide P2
7172<sup>'</sup>'Ativa saída em vazão desejada na linha 1
73 Ativa Degrau Q1 = Seleciona Degrau Q1
74 Ativa Rampa Q1 = Seleciona Rampa Q1
75 Ativa Senoide Q1 = Seleciona Senoide Q1
7677 Ativa saída em vazão desejada na linha 2
78 Ativa Degrau Q2 = Seleciona Degrau Q2
79 Ativa_Rampa_Q2 = Seleciona_Rampa_Q2
80 Ativa Senoide Q2 = Seleciona Senoide Q2
81
82\Big|^{\text{t}}Ativa/Desativa bomba saída não regulada 3 de acordo com parâmetro definido na HMI
83|Ativa_Linha_3 = Seleciona_Linha_3
```
# **Apêndice B**

## **Mensagens da Janela de Alarmes da IHM**

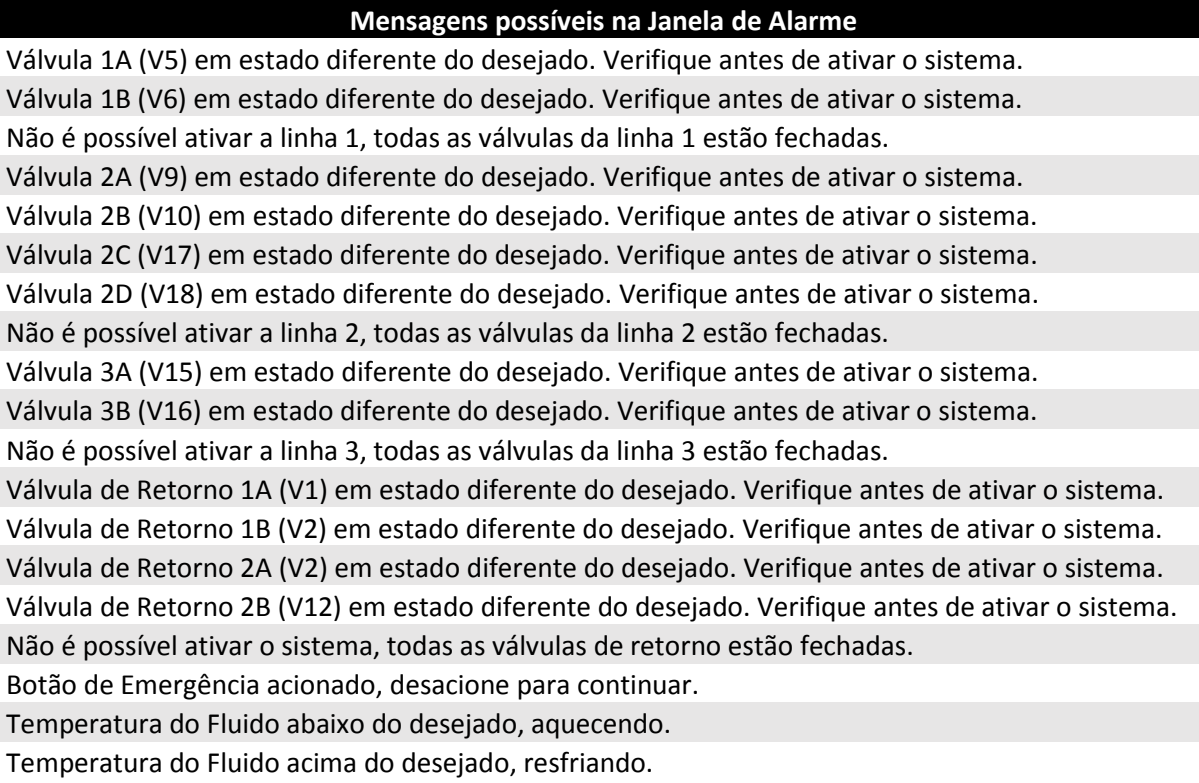

## **Apêndice C**

### **Bloco de Função Rampa: Implementação em** *Ladder*

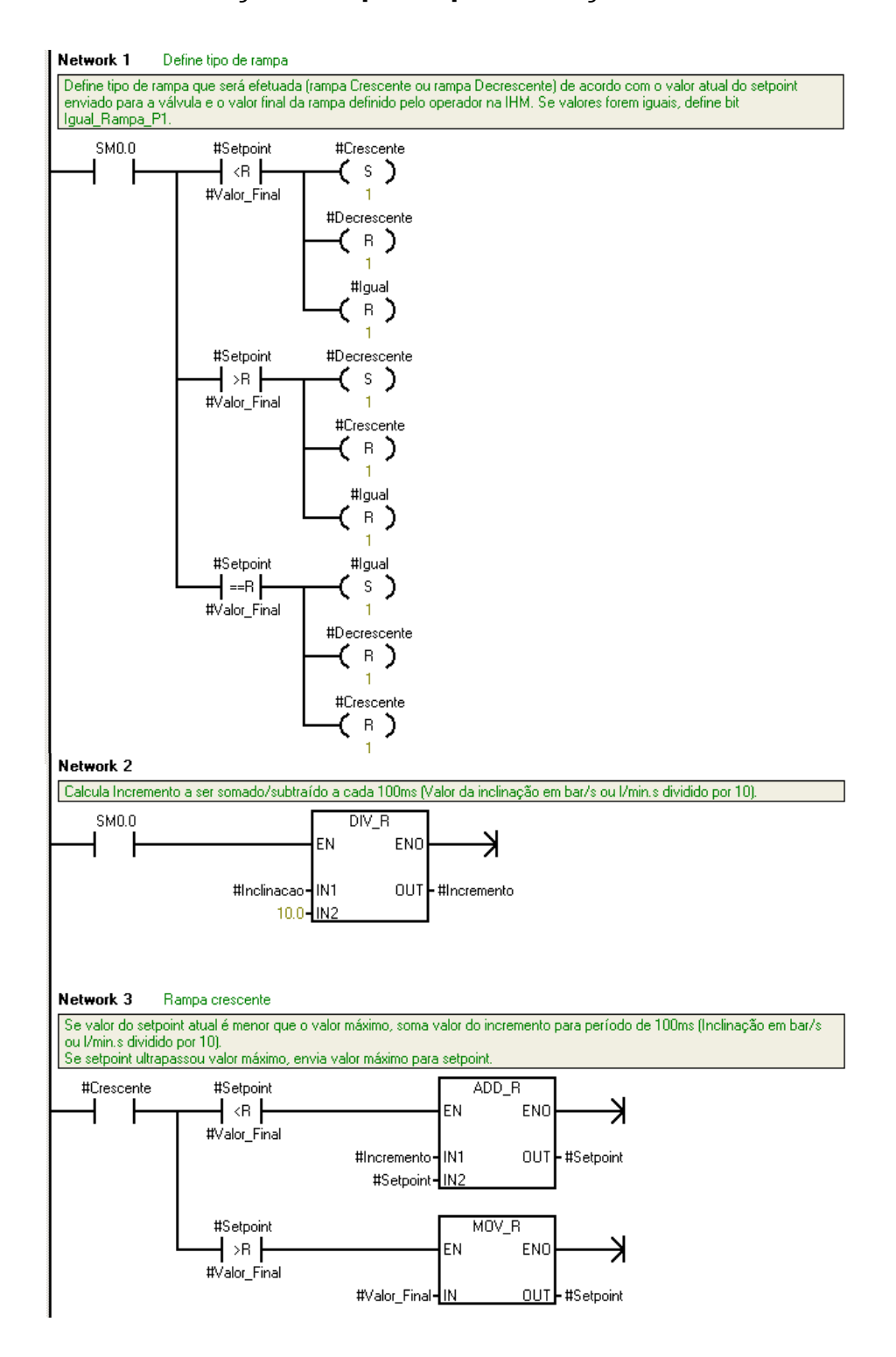

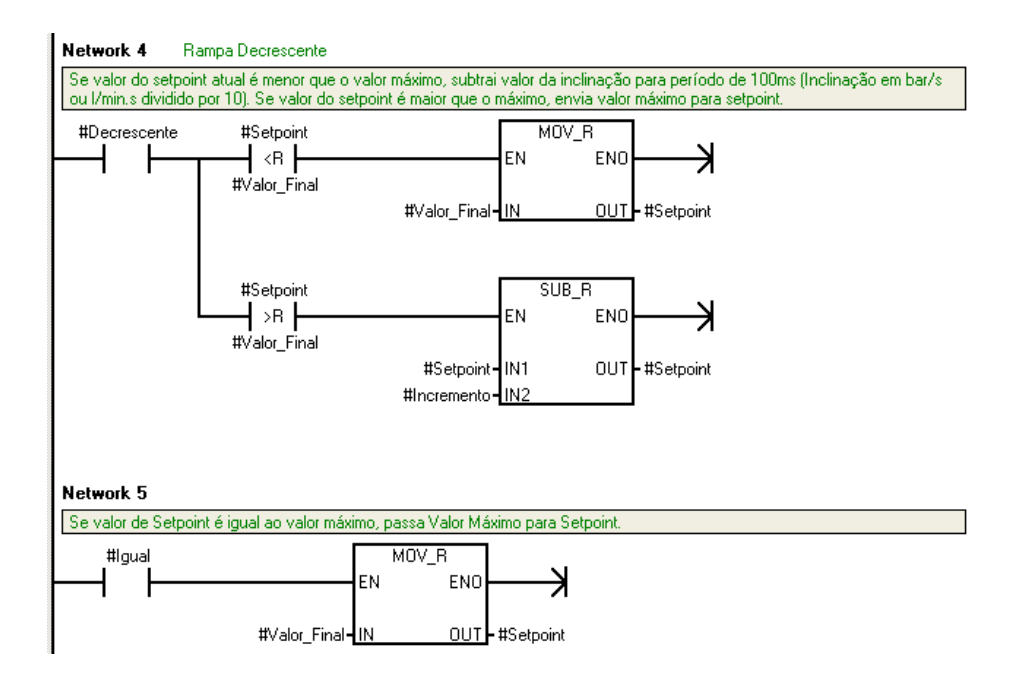